# **SPI-DirectC v2.0**

**User Guide**

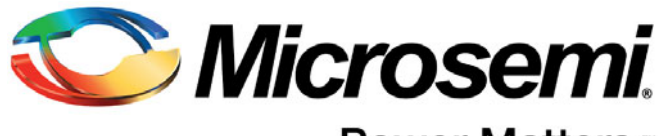

Power Matters.<sup>™</sup>

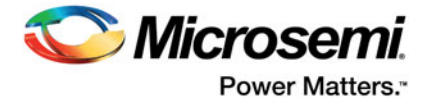

## **Table of Contents**

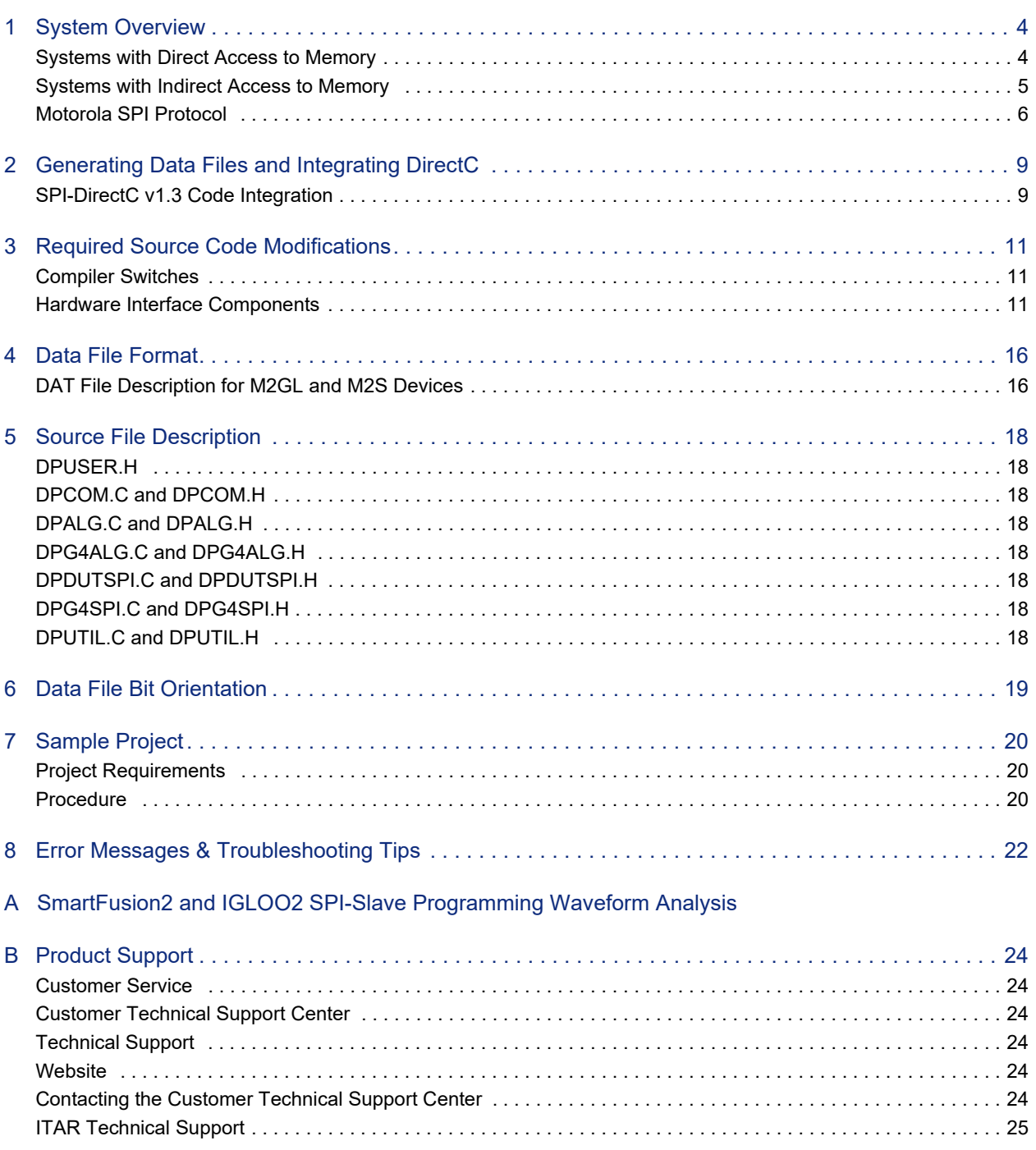

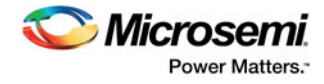

## **Introduction**

This document describes how to enable processor-based embedded ISP (In-System Programming) on Microsemi IGLOO2™, SmartFusion2™, and PolarFire™ devices using the SPI Slave programming method. In-System Programming refers to an external processor on board programming one of the IGLOO2, SmartFusion2, or PolarFire devices via SPI peripheral interface.

The document assumes that the target system contains a processor or a soft-core microprocessor with a minimum 1200 bytes of RAM, a SPI interface to the target device from the processor, and access to the programming data to be used for programming the device. Access to programming data can be provided by a telecommunications link for most remote systems.

SPI-DirectC is a set of C code designed to support embedded In-System Programming for the M2S, M2GL, and MPF families of devices. To use SPI-DirectC v2.0, you must make some minor modifications to the source code, add the necessary API, and compile the source code and the API together to create a binary executable. The binary executable is downloaded to the system along with the programming data file.

The programming data file is a binary file that can be generated by Libero SOC version 11.2 or later. The detailed specification of the programming file is included in ["Data File Format" on page 17](#page-15-2).

SPI-DirectC supports systems with direct and indirect access to the memory space containing the data file image. With paging support, it is possible to implement the embedded ISP using SPI-DirectC on systems with no direct access to the entire memory space containing the data. Paging support is accomplished by making modifications to the data communication functions defined in dpuser.h, dpcom.c and dpcom.h.

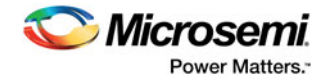

## <span id="page-3-0"></span>**1 – System Overview**

To perform In-System Programming (ISP) for the SmartFusion2, IGLOO2, or PolarFire target device, the system must contain the following parameters:

- A microprocessor with at least 1200 bytes of RAM or a softcore processor implemented in another FPGA
- SPI IP to interface to the target device. SPI Mode 3 must be used.
- Access to the data file containing the programming data
- Memory to store and run SPI-DirectC code
- Note: See your device datasheet for information on power requirements for  $V_{pump}$  and other power supplies.

Table 1-1 shows the memory requirements.

Text - This is the compiled code size memory requirements.

Data - This is the run time memory requirement, i.e. the free data memory space required to execute the code.

BSS - This is the Block Started by Symbol allocation for variables that do not yet have values, i.e. uninitialized data. It is part of the overall Data size.

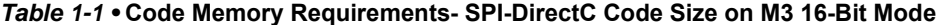

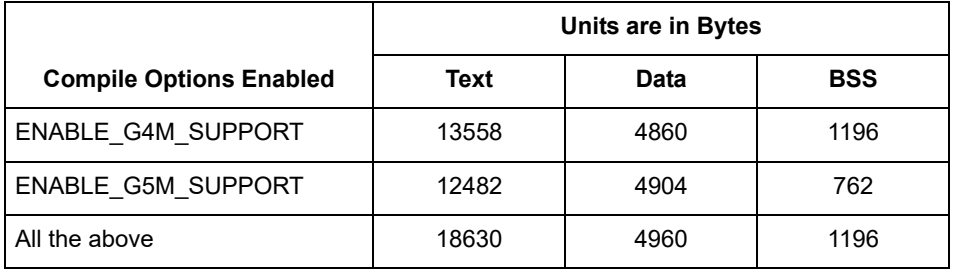

### <span id="page-3-1"></span>**Systems with Direct Access to Memory**

[Figure 1-1](#page-4-1) shows the overview of a typical system with direct access to the memory space holding the data file. See [Table 1-2](#page-4-2) for data storage memory requirements.

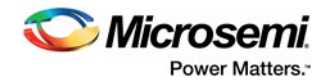

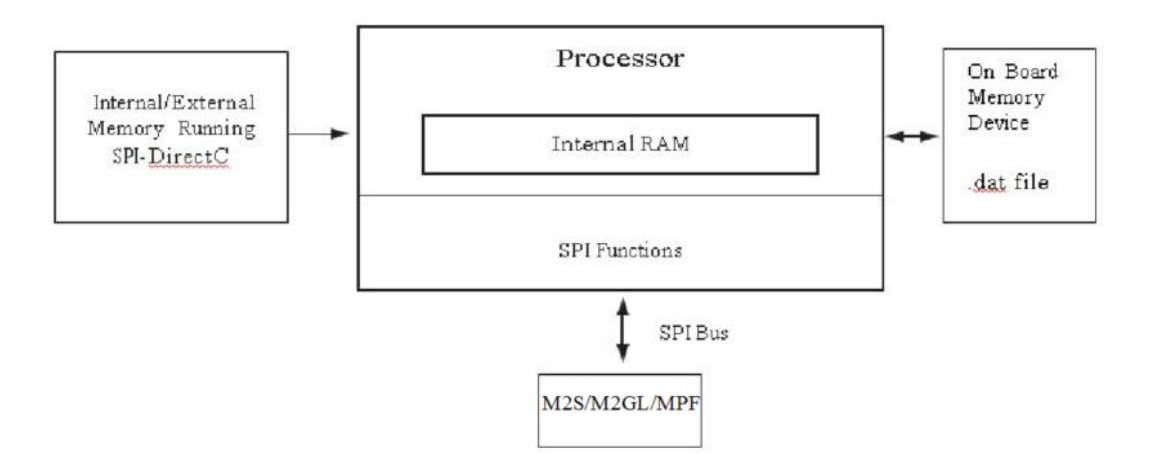

<span id="page-4-1"></span>*Figure 1-1 •* **System with Direct Access to Memory**

<span id="page-4-2"></span>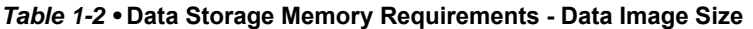

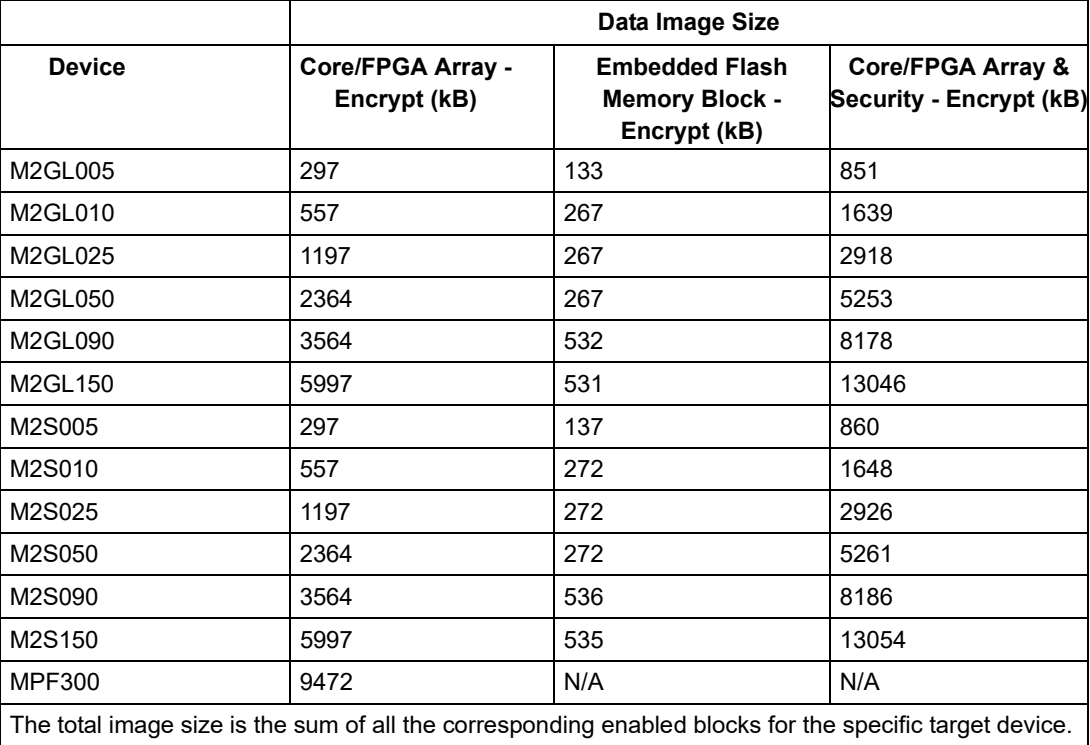

### <span id="page-4-0"></span>**Systems with Indirect Access to Memory**

[Figure 1-2](#page-5-1) is an overview of a system with no direct access to the memory space holding the data file. For example, the programming data may be received via a communication interface peripheral that

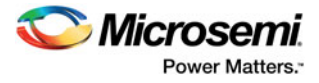

exists between the processor memory and the remote system holding the data file. dpcom.h and dpcom.c must be modified to interface with the communication peripheral.

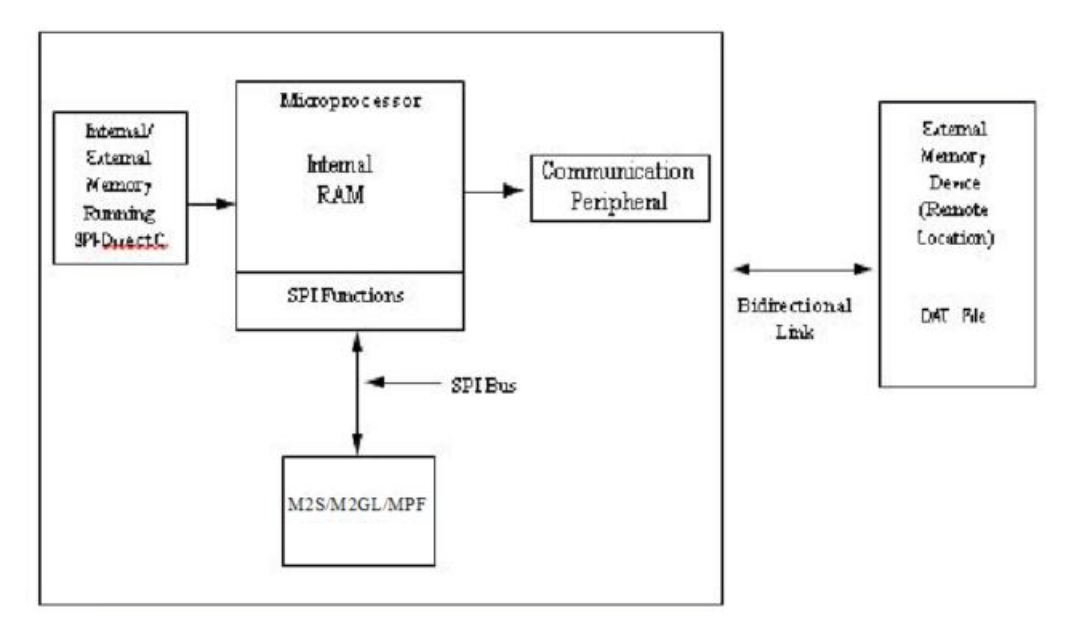

#### <span id="page-5-1"></span>*Figure 1-2 •* **System With Indirect Access to Memory**

### <span id="page-5-0"></span>**Motorola SPI Protocol**

Motorla SPI Mode 3 is required to communicate with M2S, M2GL, and MPF devices using dedicated system controller SPI port. Please refer Motorola SPI standard for more information.

The Motorola SPI is a full duplex, four-wire synchronous transfer protocol which supports programmable clock polarity (SPO) and clock phase (SPH). The state of SPO and SPH control bits decides the data transfer modes as shown in [Table 1-3](#page-5-2).

#### <span id="page-5-2"></span>*Table 1-3 •* **Data Transfer Modes**

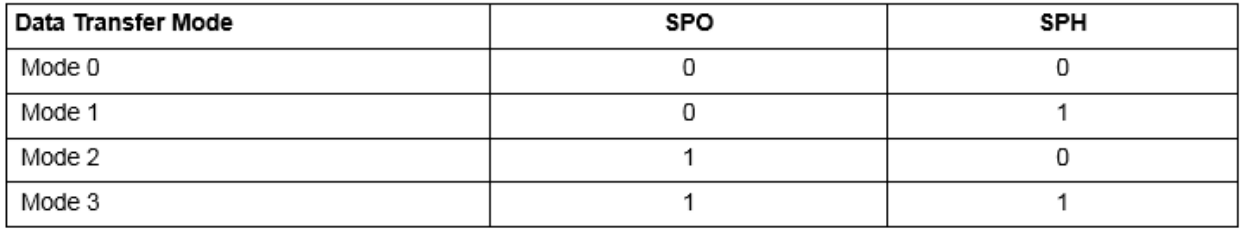

The SPH control bit determines the clock edge that captures the data.

- When SPH is Low, data is captured on the first clock transition.
	- Data is captured on the rising edge of SPI\_CLK when SPO = 0
	- Data is captured on the falling edge of SPI\_CLK when SPO = 1
- When SPH is High, data is captured on the second clock transition (rising edge if SPO = 1).
	- Data is captured on the falling edge of SPI\_CLK when SPO = 0.
	- Data is captured on the rising edge of SPI\_CLK when SPO = 1.

The SPO control bit determines the polarity of the clock and SPS defines the slave select behavior.

- When SPO is Low and no data is transferred, SPI CLK is driven to Low.
- When SPO is High and no data is transferred, SPI CLK is driven to High.

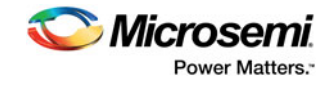

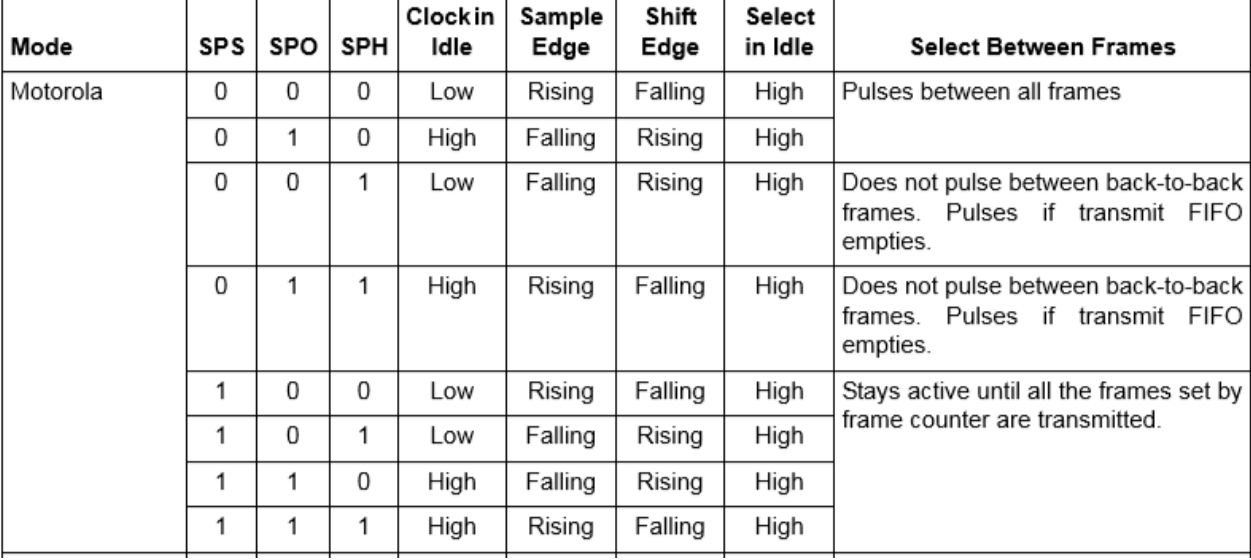

#### *Table 1-4 •* **Summary of the Clock Active Edges in Various SPI Master Modes**

Single Frame Transfer - Mode 0: SPO = 0, SPH = 0

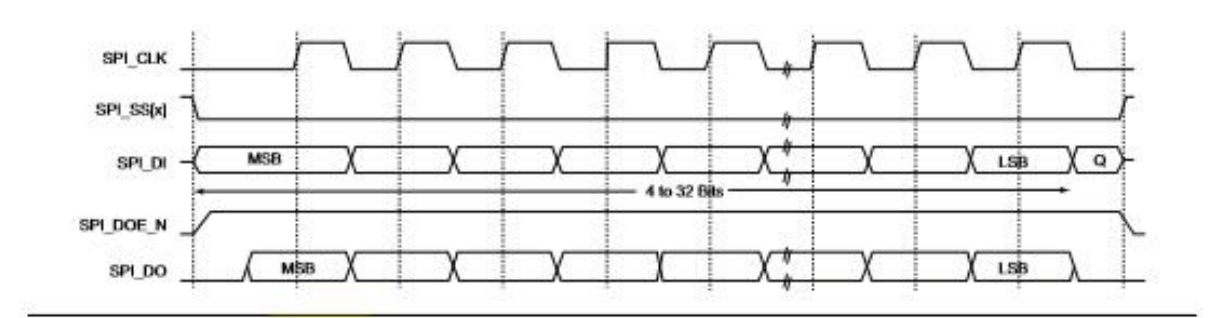

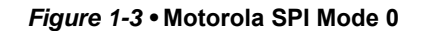

Multiple Frame Transfer - Mode 0: SPO = 0, SPH = 0

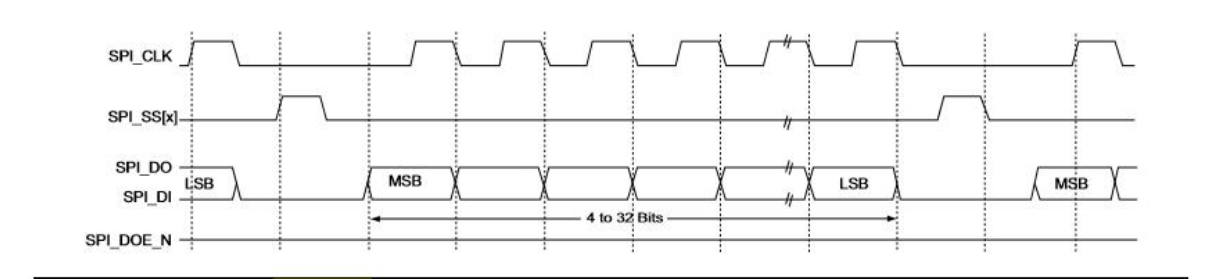

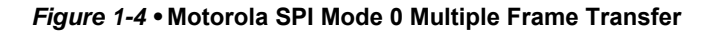

#### **Notes:**

• Between frames, the slave select (SPI\_SS[x]) signal is asserted for the duration of the clock pulse.

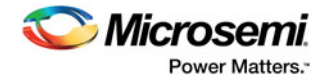

- Between frames, the clock (SPI\_CLK) is Low.
- Data is transferred to most significant bit (MSB) first.
- The output enable (SPI\_DOE\_N) signal is asserted during the transmission and deasserted at the end of the transfer (after the last frame is sent).

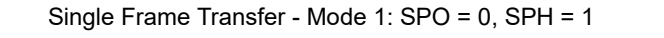

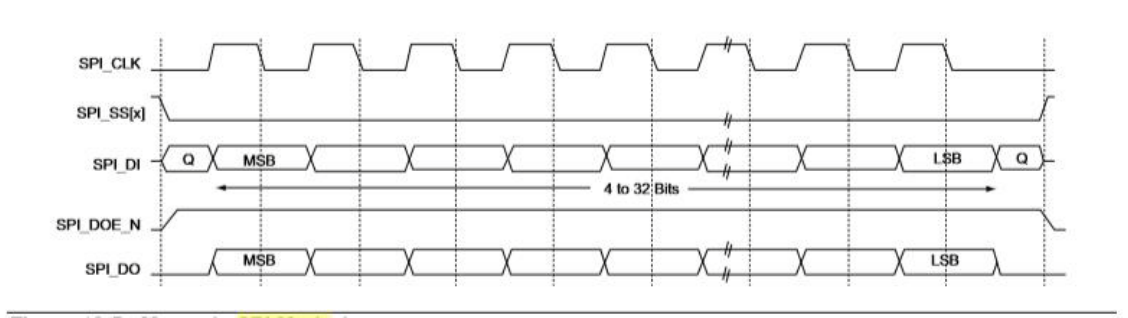

#### *Figure 1-5 •* **Motorola SPI Mode 1**

Single Frame Transfer - Mode 2: SPO = 1, SPH = 0

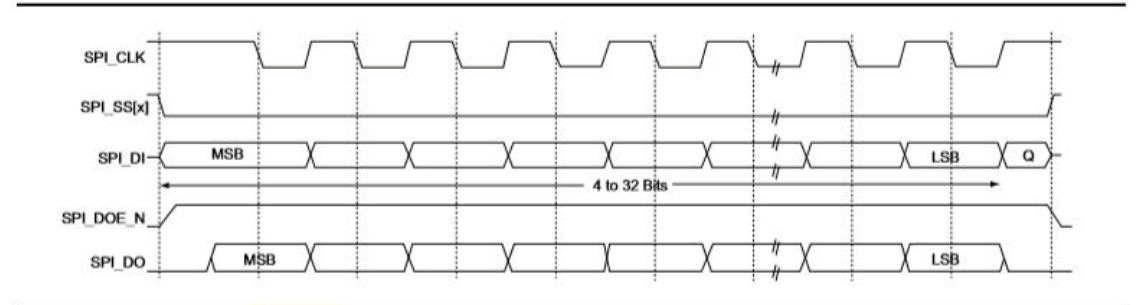

#### *Figure 1-6 •* **Motorola SPI Mode 2**

Single Frame Transfer - Mode 3: SPO = 1, SPH = 1

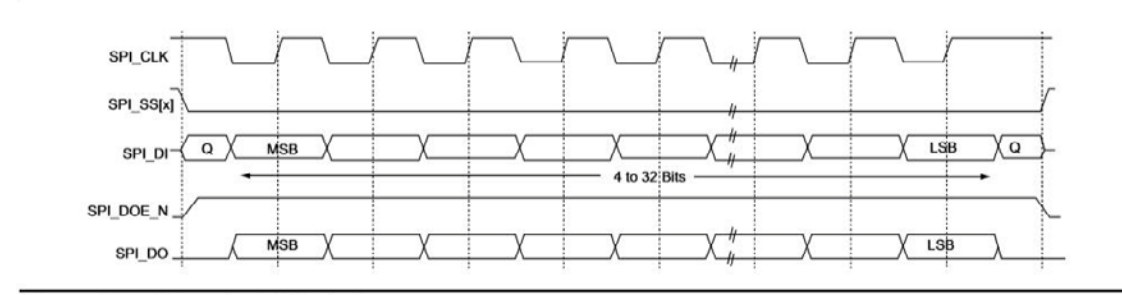

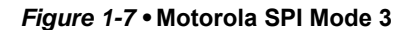

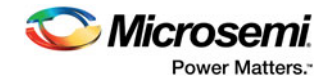

## <span id="page-8-0"></span>**2 – Generating Data Files and Integrating DirectC**

This chapter describes the flows for data file generation and SPI-DirectC code integration.

#### **To generate your data file:**

- 1. Generate the DAT file using Libero SoC v11.2 or later. If programming security is required, use Libero SoC v11.4 or later to generate the DAT file. See the latest Libero SoC online help for information on generating a DAT file.
- 2. Program the DAT file into the storage memory.

### <span id="page-8-1"></span>**SPI-DirectC Code Integration**

[Figure 2-1](#page-8-2) shows the SPI-DirectC integration use flow.

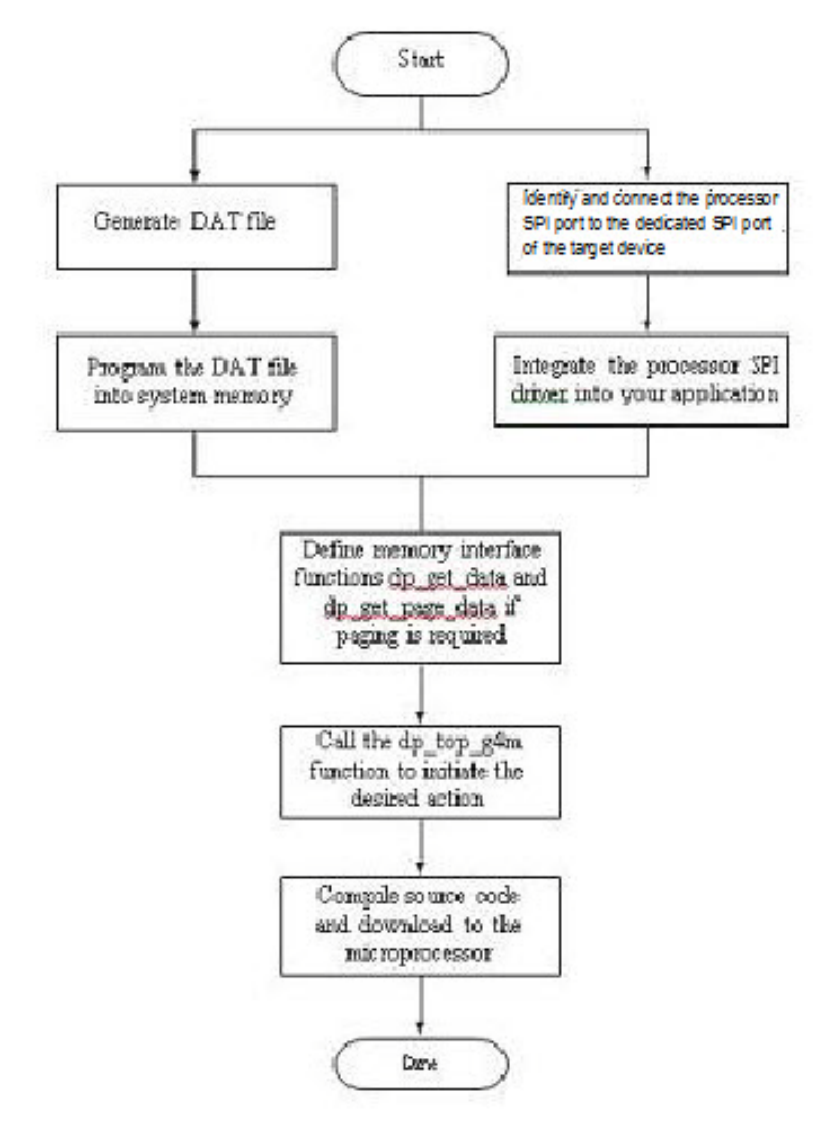

<span id="page-8-2"></span>*Figure 2-1 •* **Importing SPI-DirectC Files**

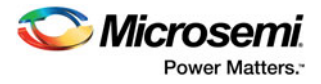

#### **To use SPI-DirectC code integration:**

1. Import the SPI-DirectC files shown in [Figure 2-2](#page-9-0) into your development environment.

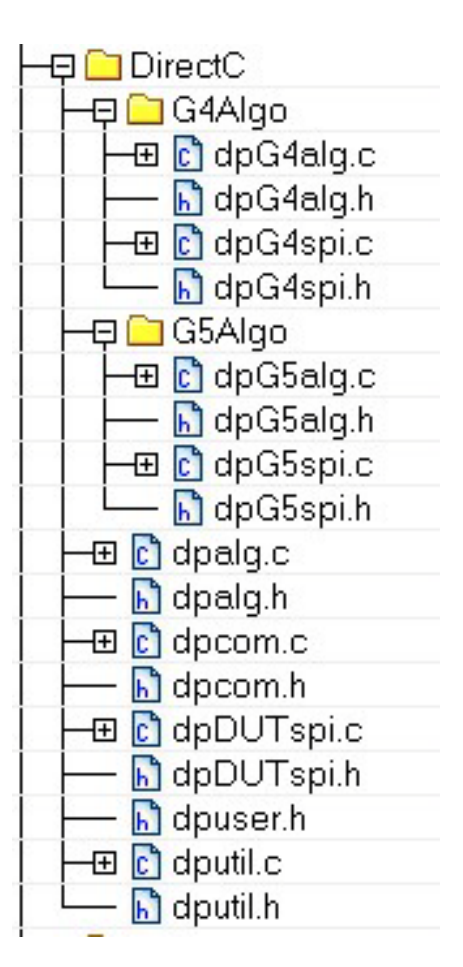

#### <span id="page-9-0"></span>*Figure 2-2 •* **SPI-DirectC Files to import into your Development Environment**

- 2. Modify the SPI-DirectC code.
	- Add the SPI driver (available with the processor used to run SPI-DirectC).
	- Modify the hardware interface functions (*do\_SPI\_SCAN\_in* and *do\_SPI\_SCAN\_out*) to use the hardware API functions designed to control the SPI port.
	- Modify memory access functions to access the data blocks within the image file programmed into the system memory. See ["Data File Bit Orientation" on page 19](#page-18-1).
	- Call *dp\_top* with the action code desired.
- 3. Compile the source code. This creates a binary executable that is downloaded to the system for execution.

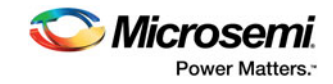

## <span id="page-10-0"></span>**3 – Required Source Code Modifications**

You must modify the *dpuser.h*, *dpDUTspi.c*, *dpcom.c,* and *dputil.c* files when using the SPI-DirectC source code. contains a short description of SPI-DirectC source code and their functions. Functions that must be modified are listed in [Table 3-1](#page-10-3).

<span id="page-10-3"></span>*Table 3-1 •* **Modified Functions**

| <b>Function</b>  | <b>Source File</b> | <b>Purpose</b>                                                         |
|------------------|--------------------|------------------------------------------------------------------------|
| do SPI SCAN in   | dpspi.c            | Hardware interface function used to scan data in using the SPI driver  |
| do SPI SCAN out  | dpspi.c            | Hardware interface function used to scan data out using the SPI driver |
| dp_get_page_data | dpcom.c            | Programming file interface function                                    |
| dp_display_text  | dpuser.c           | Function to display text to an output device                           |
| dp_display_value | dpuser.c           | Function to display value of a variable to an output device            |
| dp delay         | dputil.c           | Delay function                                                         |

### <span id="page-10-1"></span>**Compiler Switches**

The compiler switches are shown in [Table 3-2](#page-10-4)

#### <span id="page-10-4"></span>*Table 3-2 •* **Compiler Switches**

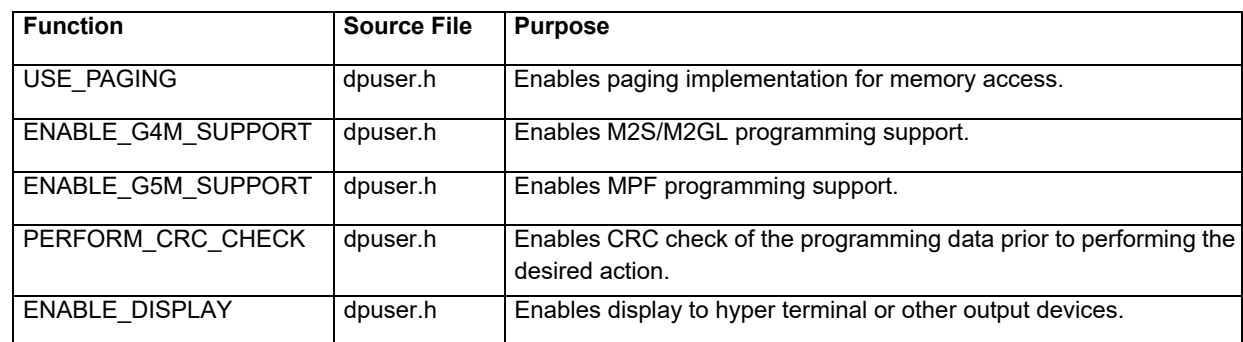

### <span id="page-10-2"></span>**Hardware Interface Components**

### **Hardware Interface Function (dpDUTspi.c)**

*do\_SPI\_SCAN\_in* and *do\_SPI\_SCAN\_out* functions are used to interface with the SPI port to clock data into and out of the target device. These functions should use the SPI driver API available for the targeted device processor.

#### *dp\_SPI\_SCAN\_in Function*

This function takes three arguments:

- Command: 8-bit variable holding the command value
- Data\_bits: The number of bits to clock into the device.
- input\_buffer: pointer to the buffer which holds valid data to be clocked into the device.

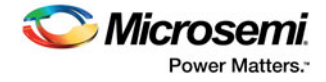

### *dp\_SPI\_SCAN\_OUT Function*

This function takes four arguments:

- Command bits: The number of bits to clock in for the command portion of the frame. This value should be 8 as all SPI commands are 8 bit long.
- Command: 8-bit variable holding the command value
- Data bits: The number of bits to read from the device.
- Ouput buffer: pointer to the buffer to hold the data read from the target device.

### **Display Functions**

Three functions, *dp\_display\_array*, *dp\_display\_text*, and *dp\_display\_value*, are available to display text as well as numeric values. You must modify these functions for proper operation.

### **Memory Interface Functions**

All access to the memory blocks within the data file is done through the *dp\_get\_data* function within the DirectC code. This is true for all system types.

This function returns an address pointer to the byte containing the first requested bit.

The *dp\_get\_data* function takes two arguments:

- var ID: an integer variable which contains an identifier specifying which block within the data file needs to be accessed.
- bit index: The bit index addressing the bit to address within the data block specified in Var ID. Upon completion of the function, it is expected that *return\_bytes* will indicate the total number of valid bytes available for the client of the function.

See ["Systems with Direct Access to the Memory Containing the Data File"](#page-11-0) and ["Systems with Indirect](#page-12-0)  [Access to the Data File"](#page-12-0) for details.

#### <span id="page-11-0"></span>*Systems with Direct Access to the Memory Containing the Data File*

Since the memory space holding the data file is accessible by the microprocessor, it can be treated as an array of unsigned characters. In this case:

- 1. Disable the USE\_PAGING compiler switch. See ["Compiler Switches" on page 11.](#page-10-1)
- 2. Assign the physical address pointer to the first element of the data memory location (image\_buffer defined in *dpcom.c*). Image\_buffer is used as the base memory for accessing the information in the programming data in storage memory.

The *dp\_get\_data* function calculates the address offset to the requested data and adds it to image buffer.

Return\_bytes is the requested data.

An example of the *dp\_get\_data* function implementation is:

```
DPUCHAR* dp_get_data(DPUCHAR var_ID,DPULONG bit_index)
```

```
{
DPULONG image_requested_address;
if (var_ID == Header_ID)
current block address = 0;else dp_get_data_block_address(var_ID);
if ((current_block_address ==0) && (var_ID != Header_ID))
{
return_bytes = 0;
return NULL;
}
```
/\* Calculating the relative address of the data block needed within the image \*/

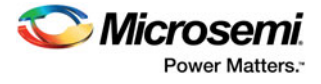

```
image_requested_address = current_block_address + bit_index / 8;
```

```
return_bytes=image_size - image_requested_address;
return image_buffer+image_requested_address;
}
```
### <span id="page-12-0"></span>*Systems with Indirect Access to the Data File*

These systems access programming data indirectly via a paging mechanism. Paging is a method of copying a certain range of data from the memory containing the data file and pasting it into a limited size memory buffer that DirectC can access.

#### **To implement paging:**

- 1. Enable the USE\_PAGING compiler option. See ["Compiler Switches" on page 11](#page-10-1).
- 2. Define Page buffer size. The minimum buffer size is 16 bytes.
- 3. Modify the *dp\_get\_page\_data* function. This function copies the requested data from the external memory device into the page buffer. See ["Data File Bit Orientation" on page 20](#page-18-1) for additional information. For correct operation:
	- Fill the entire page unless the end of the image is reached. See ["Data File Format" on](#page-15-2) [page 17.](#page-15-2)
	- Update *return\_bytes* to reflect the number of valid bytes in the page.

SPI-DirectC programming functions call the *dp\_get\_data* function every time access to a data block within the image data file is needed. The *dp\_get\_data* function calculates the relative address location of the requested data and checks if it already exists in the current page data. The paging mechanism is triggered if the requested data is not within the page buffer.

### *Example of dp\_get\_page\_data Function Implementation*

*dp\_get\_page\_data* is the only function that must interface with the communication peripheral of the image data file. Since the requested data blocks may not be contiguous, it must have random access to the data blocks. Its purpose is to fill the page buffer with valid data.

In addition, this function must maintain *start\_page\_address*, *end\_page\_address*, and *return\_bytes*. These global variables contain the range of data currently in the page as well as the number of valid bytes.

*dp\_get\_page\_data* takes one argument:

• address offset - Contains the relative address of the needed element within the data block of the image file.

```
void dp_get_page_data(DPULONG image_requested_address)
{
DPULONG image_address_index;
start_page_address=0;
image_address_index=image_requested_address;
return_bytes = PAGE_BUFFER_SIZE;
if (image_requested_address + return_bytes > image_size)
return_bytes = image_size - image_requested_address;
while (image_address_index < image_requested_address + return_bytes)
{
page_global_buffer[start_page_address]=image_buffer[image_address_index];
start_page_address++;
image_address_index++;
}
start_page_address = image_requested_address;
end_page_address = image_requested_address + return_bytes - 1;
```
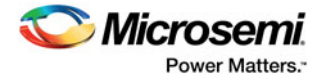

```
return;
}
```
### **Main Entry Function**

The main entry function is *dp\_top* defined in *dpalg.c.* It must be called to initiate the programming operation. Prior to calling the function, a global variable *Action\_code* must be assigned a value as defined in *dpuser.h*. Action codes are listed below.

```
#define DP_DEVICE_INFO_ACTION_CODE 1
#define DP_READ_IDCODE_ACTION_CODE 2
#define DP_ERASE_ACTION_CODE 3
#define DP_PROGRAM_ACTION_CODE 4
#define DP_VERIFY_ACTION_CODE 5
#define DP_ENC_DATA_AUTHENTICATION_ACTION_CODE 6
#define DP_VERIFY_DIGEST_ACTION_CODE 7
```
Note: Programming of individual blocks, such as array only, eNVM only, or security only is not possible with one data file because of how the data is constructed. If you wish to use such a feature you must generate multiple data files.

### **Data Type Definitions**

Microsemi uses DPUCHAR, DPUINT, DPULONG, DPBOOL, DPCHAR, DPINT, and DPLONG in the SPI-DirectC source code. Change the corresponding variable definition if different data type names are used.

```
/***********************************************/
/* DPCHAR -- 8-bit Windows (ANSI) character */
/* i.e. 8-bit signed integer */
/* DPINT -- 16-bit signed integer */
/* DPLONG -- 32-bit signed integer */
\frac{1}{4} DPBOOL -- boolean variable (0 or 1) */<br>\frac{1}{4} DPIICHAR -- 8-bit unsigned integer */
/* DPUCHAR -- 8-bit unsigned integer
/* DPUSHORT -- 16-bit unsigned integer */
/* DPUINT -- 16-bit unsigned integer */
/* DPULONG -- 32-bit unsigned integer */
\/***********************************************/
typedef unsigned char DPUCHAR; 
typedef unsigned short DPUSHORT; 
typedef unsigned int DPUINT; 
typedef unsigned long DPULONG; 
typedef unsigned char DPBOOL; 
typedef char DPCHAR; 
typedef int DPINT; 
typedef long DPLONG;
```
### **Supported Actions**

Table 3-3 lists supported actions and devices.

```
Table 3-3 • Supported Actions
```
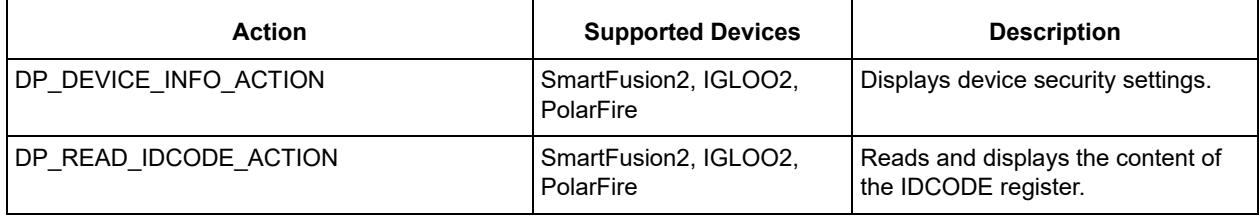

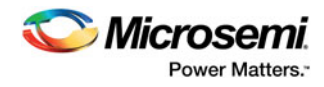

### *Table 3-3 •* **Supported Actions (continued)**

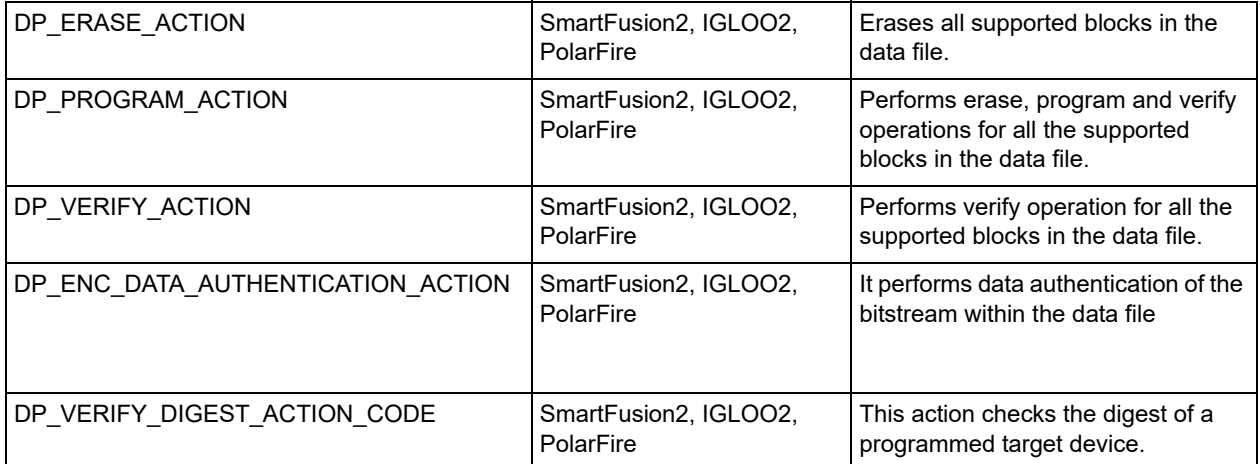

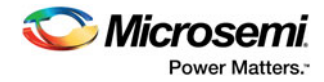

## <span id="page-15-2"></span><span id="page-15-0"></span>**4 – Data File Format**

### <span id="page-15-1"></span>**DAT File Description for M2GL, M2S, and MPF Devices**

The M2GL and M2S data file contains the following sections:

- **Header Block** Contains information identifying the type of the binary file and data size blocks.
- **Constant Data Block** Includes device ID, silicon signature and other information needed for programming.
- **Data Lookup Table** Contains records identifying the starting relative location of all the different data blocks used in the SPI-DirectC code and data size of each block. The format is described in [Table 4-1.](#page-15-3)
- **Data Block**  Contains the raw data for all the different variables specified in the lookup table.

<span id="page-15-3"></span>*Table 4-1 •* **DAT Image Description**

| <b>Header Section of DAT File</b> |                |  |  |  |  |  |
|-----------------------------------|----------------|--|--|--|--|--|
| Information                       | # of Bytes     |  |  |  |  |  |
| <b>Designer Version Number</b>    | 24             |  |  |  |  |  |
| <b>Header Size</b>                | $\mathbf{1}$   |  |  |  |  |  |
| Image Size                        | $\overline{4}$ |  |  |  |  |  |
| <b>DAT File Version</b>           | $\mathbf{1}$   |  |  |  |  |  |
| <b>Tools Version Number</b>       | $\overline{2}$ |  |  |  |  |  |
| Map Version Number                | 2              |  |  |  |  |  |
| Feature Flag                      | $\overline{2}$ |  |  |  |  |  |
| Device Family                     | 1              |  |  |  |  |  |
| <b>Constant Data Block</b>        |                |  |  |  |  |  |
| Device ID                         | 4              |  |  |  |  |  |
| Device ID Mask                    | $\overline{4}$ |  |  |  |  |  |
| Silicon Signature                 | $\overline{4}$ |  |  |  |  |  |
| Checksum                          | $\overline{2}$ |  |  |  |  |  |
| Number of BSR Bits                | $\overline{2}$ |  |  |  |  |  |
| Number of Components              | $\overline{2}$ |  |  |  |  |  |
| Data Size                         | $\overline{2}$ |  |  |  |  |  |
| Erase Data Size                   | $\overline{2}$ |  |  |  |  |  |
| Verify Data Size                  | $\overline{2}$ |  |  |  |  |  |
| <b>ENVM Data Size</b>             | $\overline{2}$ |  |  |  |  |  |

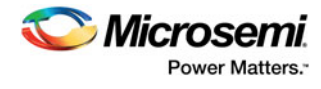

*Table 4-1 •* **DAT Image Description (continued)**

| <b>Header Section of DAT File</b>                           |                |  |  |  |  |  |
|-------------------------------------------------------------|----------------|--|--|--|--|--|
| <b>ENVM Verify Data Size</b>                                | 2              |  |  |  |  |  |
| UEK1_EXISTS                                                 | $\mathbf{1}$   |  |  |  |  |  |
| <b>UEK2 EXISTS</b>                                          | $\mathbf{1}$   |  |  |  |  |  |
| SEC_ERASE                                                   | 1              |  |  |  |  |  |
| UEK3_EXISTS (M2S, M2GL only)                                | $\mathbf{1}$   |  |  |  |  |  |
| Number of Records                                           | $\mathbf{1}$   |  |  |  |  |  |
| Look Up Table                                               |                |  |  |  |  |  |
| Information                                                 | # of Bytes     |  |  |  |  |  |
| Data Identifier #1                                          | 1              |  |  |  |  |  |
| Pointer to data 1 memory location in the data block section | 4              |  |  |  |  |  |
| # of bytes of data 1                                        | 4              |  |  |  |  |  |
| Data Identifier #2                                          | $\mathbf{1}$   |  |  |  |  |  |
| Pointer to data 2 memory location in the data block section | 4              |  |  |  |  |  |
| # of bytes of data 2                                        | 4              |  |  |  |  |  |
| Data Identifier # x                                         | 1              |  |  |  |  |  |
| Pointer to data x memory location in the data block section | 4              |  |  |  |  |  |
| # of bytes of data x                                        | $\overline{a}$ |  |  |  |  |  |
| <b>Data Block</b>                                           |                |  |  |  |  |  |
| Information                                                 | # of Bytes     |  |  |  |  |  |
| <b>Binary Data</b>                                          | Variable       |  |  |  |  |  |
| CRC of the entire image                                     | 2              |  |  |  |  |  |

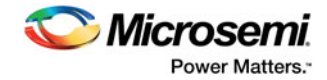

## <span id="page-17-0"></span>**5 – Source File Description**

### <span id="page-17-1"></span>**DPUSER.H**

File contains definitions of all Action codes as well as possible error codes that could be reported within SPI-DirectC code.

### <span id="page-17-2"></span>**DPCOM.C and DPCOM.H**

These files contain memory interface functions.

### <span id="page-17-3"></span>**DPALG.C and DPALG.H**

These files contain the main entry function *dp\_top* and device ID check function.

### <span id="page-17-4"></span>**DPG4ALG.C and DPG4ALG.H**

These files contain the main entry function *dp\_top\_g4* and all other functions common to M2S and MGL families.

### **DPG5ALG.C and DPG5ALG.H**

These files contain the main entry function *dp\_top\_g5* and all other functions common to the MPF family of devices.

### <span id="page-17-5"></span>**DPDUTSPI.C and DPDUTSPI.H**

These files contain the SPI interface function declaration and definition to the target device. SPI Mode 3 must be used to program M2S/M2GL devices. Refer to SPI IP block used for proper initialization.

### <span id="page-17-6"></span>**DPG4SPI.C and DPG4SPI.H**

These files contain the SPI interface function declaration and definition to the target device specific to M2S and M2GL device families.

### **DPG5SPI.C and DPG5SPI.H**

These files contain the SPI interface function declaration and definition to the target device specific to MPF device families.

### <span id="page-17-7"></span>**DPUTIL.C and DPUTIL.H**

These files contain utility functions needed in the SPI-DirectC code.

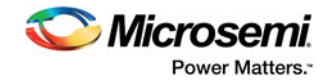

## <span id="page-18-1"></span><span id="page-18-0"></span>**6 – Data File Bit Orientation**

This chapter specifies the data orientation of the binary data file generated by the Libero software. The SPI-DirectC implementation must be in sync with the specified data orientation. Table 6-1 illustrates how the data is stored in the binary data file. See ["Data File Format" on page 16"](#page-15-2) for additional information on the data file..

*Table 6-1 •* **Binary Data File Example**

| <b>Byte O</b> | Byte 1     | Byte 2     | Byte 3     | $\cdots$ | $\cdot$   | <b>Byte N</b>       |
|---------------|------------|------------|------------|----------|-----------|---------------------|
| Bit7Bit0      | Bit15.Bit8 | Bit23Bit16 | Bit35Bit24 | $\cdots$ | $\cdot$ . | $Bit(8N+7)$ Bit(8N) |
| Valid Data    | Valid Data | Valid Data | Valid Data | $\cdots$ | $\cdot$ . | o <-Valid Data      |

If the number of bits in a data block is not a multiple of eight, the rest of the most significant bits (msb) in the last byte are filled with zeros. An example below shows a given 70 bit data to be shifted into the target shift register from the least significant bit (lsb) to the most significant bit (msb). A binary representation of the same data follows.

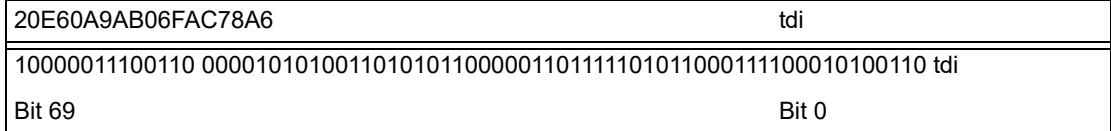

This data is stored in the data block section. Table 6-2 shows how the data is stored in the data block.

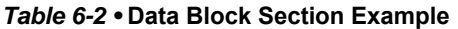

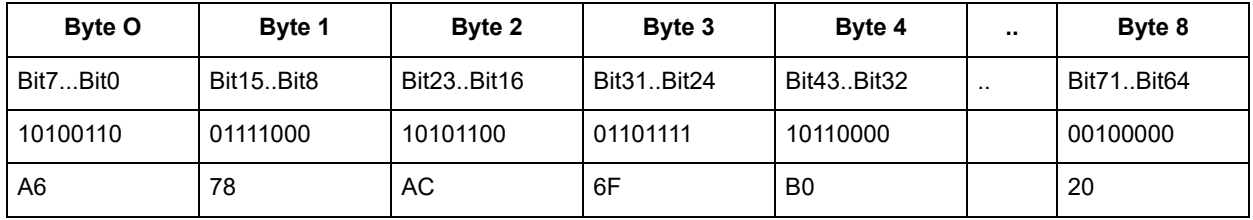

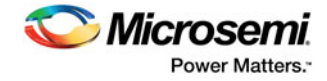

## <span id="page-19-0"></span>**7 – Sample Project**

The sample project, IAR\_SPI\_SlaveDirectC.zip, available with this release of SPI-DirectC is based on IAR Embedded Workbench version 6.40. It is designed to work on M2GL\_M2S-EVAL-KIT with SmartFusion2 M2S025-FGG484 device.

### <span id="page-19-1"></span>**Project Requirements**

You will need the following hardware and software to run the sample project:

#### **Hardware:**

- SmartFusion2 Security Evaluation Kit with SmartFusion2 M2S090-FGG484 device.
- jLink from IAR.

#### **Software:**

- IAR Embedded Workbench version 6.4.
- UART Host Loader available with this release package.

### <span id="page-19-2"></span>**Procedure**

- 1. Program the evaluation kit with SPI\_DC\_top.stp STAPL file included under "M2S Eval Kit Files" directory. The M2S090 design connects SPI1 port to certain pins of J1 header. Although not needed for this project, it also maps out specific MSS IOs to other J1 header pins for JTAG access.
- 2. Connect the SPI pins as described in HeaderPinAssignment.xlsx available under "M2S Eval Kit Files" directory. Ignore JTAG portion of the header.
- 3. Connect the Mini USB (J18) to your PC. The mini USB is connected to FTDI FT4232h device used as a USB to UART bridge.
- 4. Make sure the appropriate drivers are installed on your PC to communicate with this chip.
- 5. Run Host Loader available with this release package.
- 6. There should be 4 com ports available in the serial port setup window. Select the 4th one from the list and configure the Baud Rate as shown below.
- 7. Click **Initialize Port** to establish connection with the selected COM port.
- 8. Select the programming file and desired action.
- 9. Click **Run**. The UART Host Loader application waits for data from the SmartFusion2 evaluation kit.
- 10. The STAPL file programmed into the evaluation kit has a SPI-DirectC sample project that supports SmartFusion2, IGLOO2, and PolarFire devices. Resetting the board runs the embedded application and performs the action selected. To run another action or select a different programming file, select it from the UART Host Loader and click **Run** again.

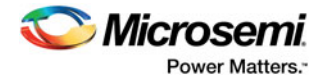

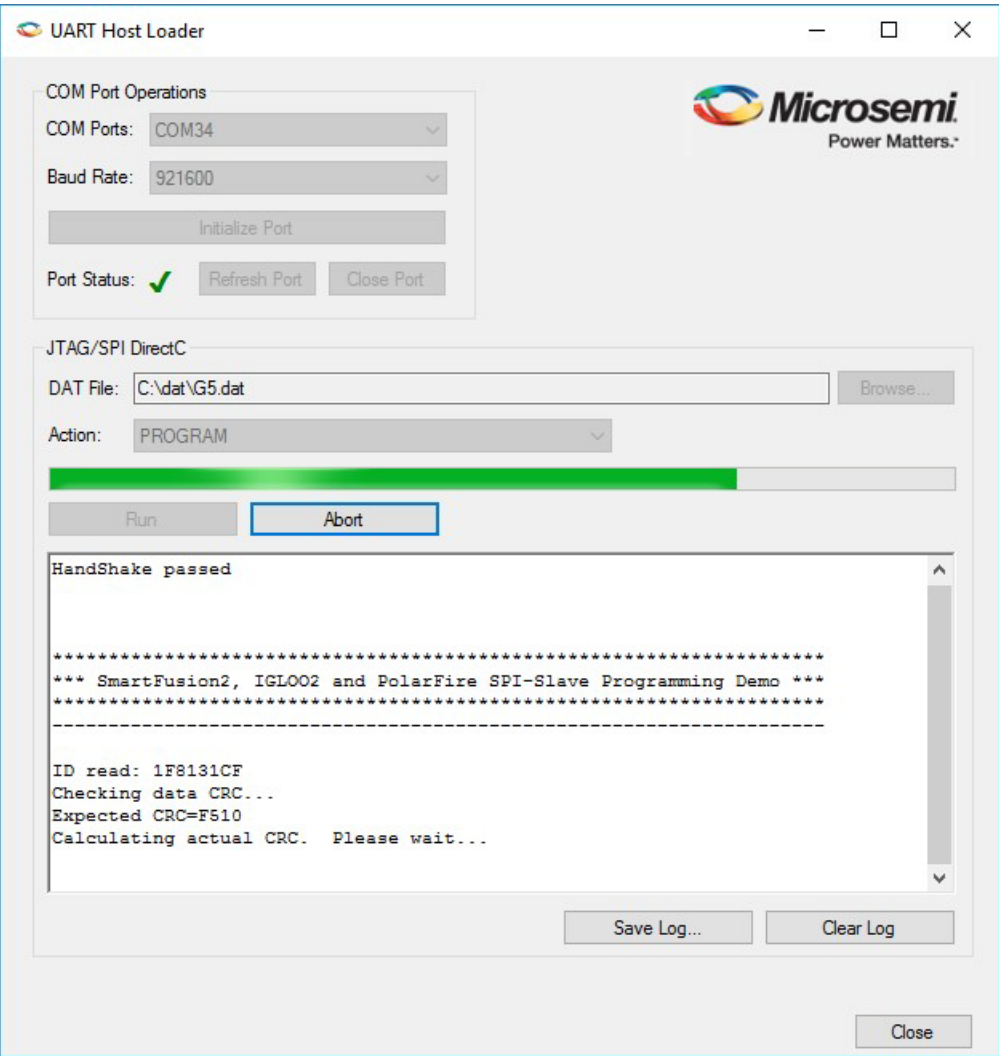

- 11. To make changes to the embedded project, run IAR workbench and modify the compile options as desired. You can download the embedded application using jLink as follows:
	- a. Connect jLink to RVI/IAR header.
	- b. Set the JTAG select jumper low.
	- c. Click on download and run from IAR.

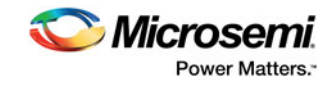

## <span id="page-21-0"></span>**8 – Error Messages & Troubleshooting Tips**

The information in this chapter may help you solve or identify a problem when using SPI-DirectC code. If you have a problem that you cannot solve, visit the Microsemi website at <http://www.microsemi.com/products/fpga-soc/design-support/fpga-soc-support>or contact Microsemi Customer Technical Support at tech@microsemi.com or call our hotline 1-800-262-1060. See Table 7-1 for a description of exit codes and their solutions.

#### *Table 8-1 •* **Exit Codes**

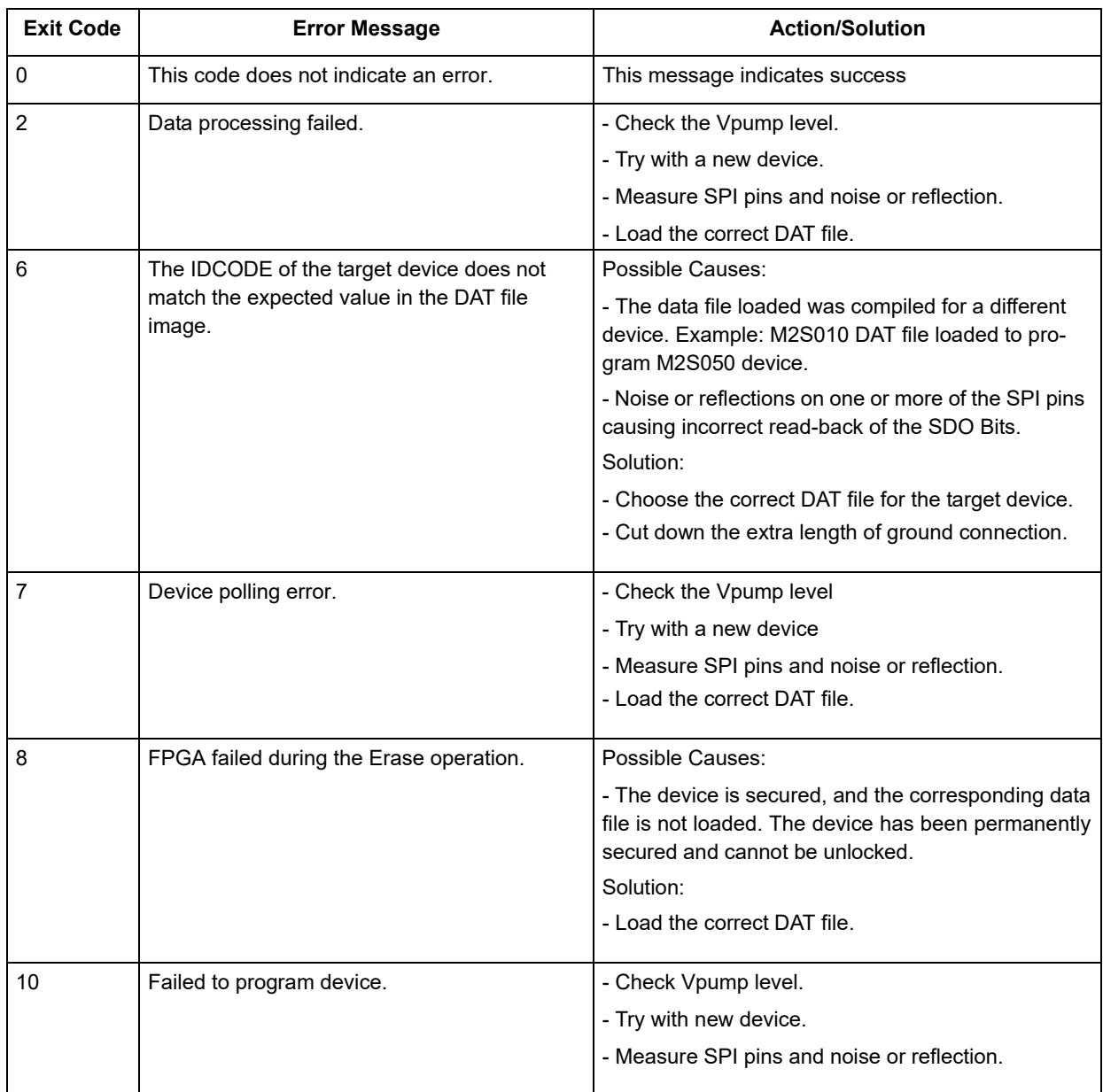

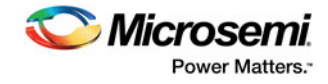

### *Table 8-1 •* **Exit Codes (continued)**

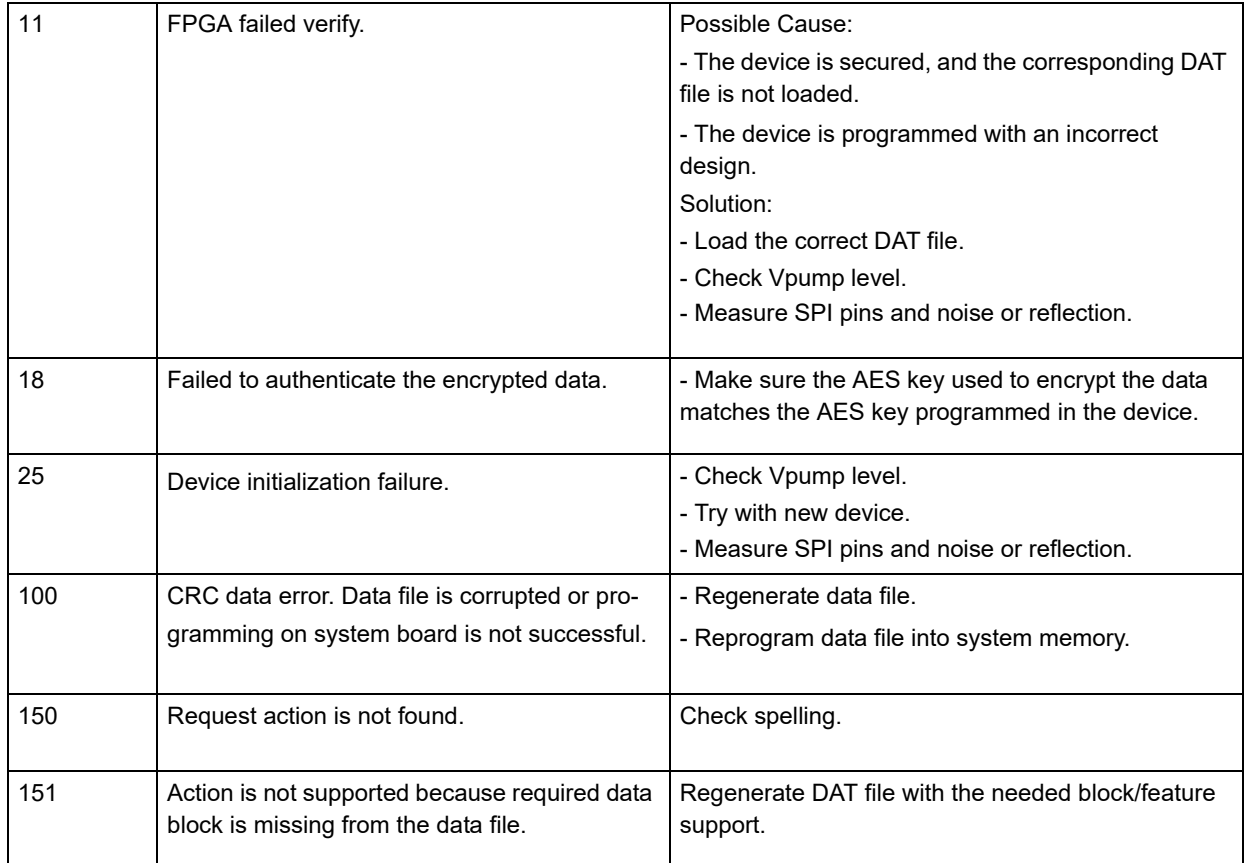

## **A – SmartFusion2 and IGLOO2 SPI-Slave Programming Waveform Analysis**

## **Read ID code waveform:**

Step 1: Hardware Status Check

MS0-X 2024A, MY52490979: Tue Jul 26 17:49:32 2016

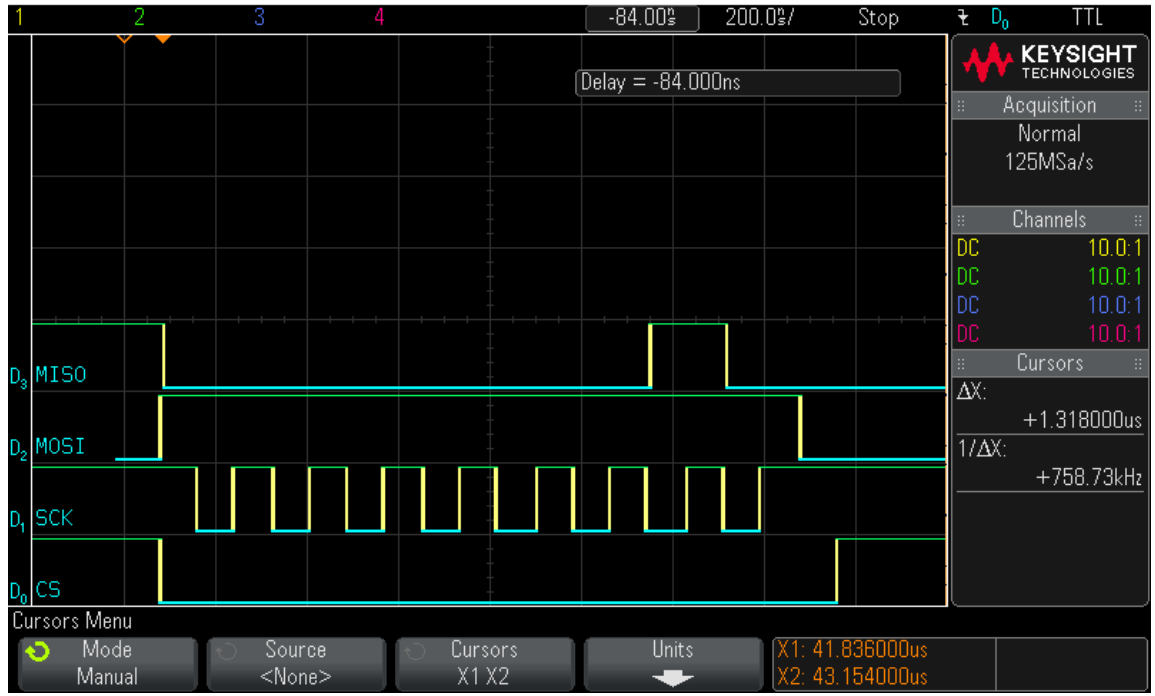

## Step 2: Hardware Status Check<br>MS0-X 2024A, MY52490979: Tue Jul 26 17:49:43 2016

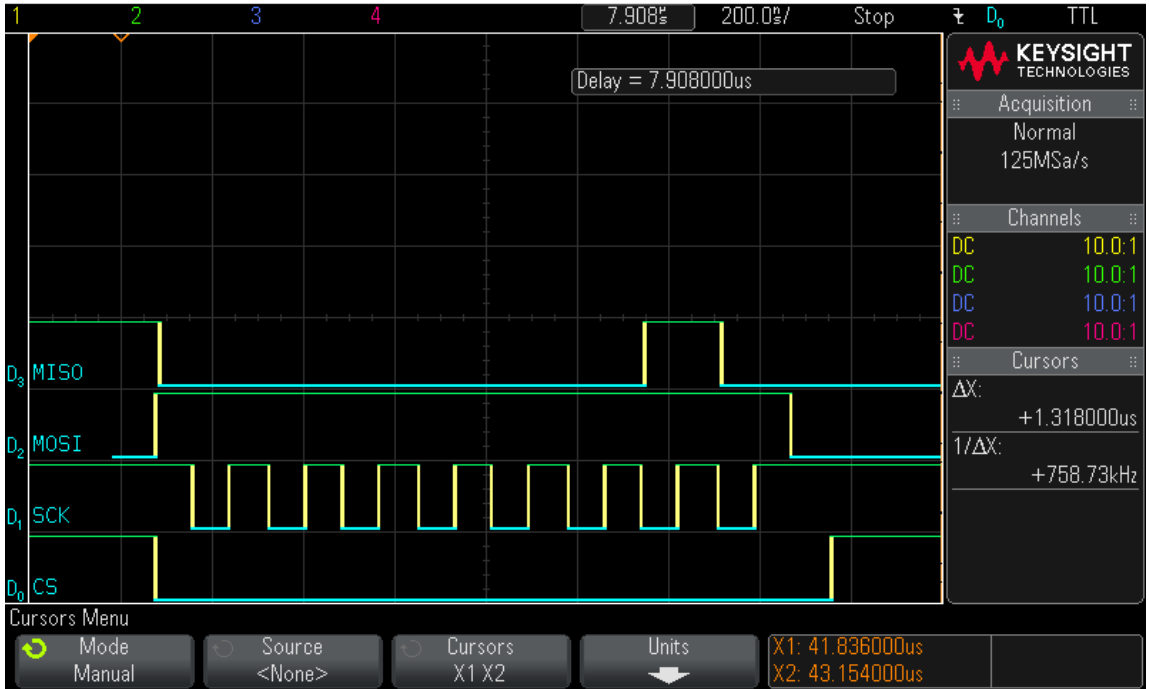

## Step 3: Clock in read\_id command (0x21)<br>MS0-X 2024A, MY52490979: Tue Jul 26 17:50:02 2016

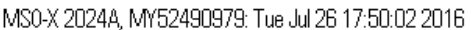

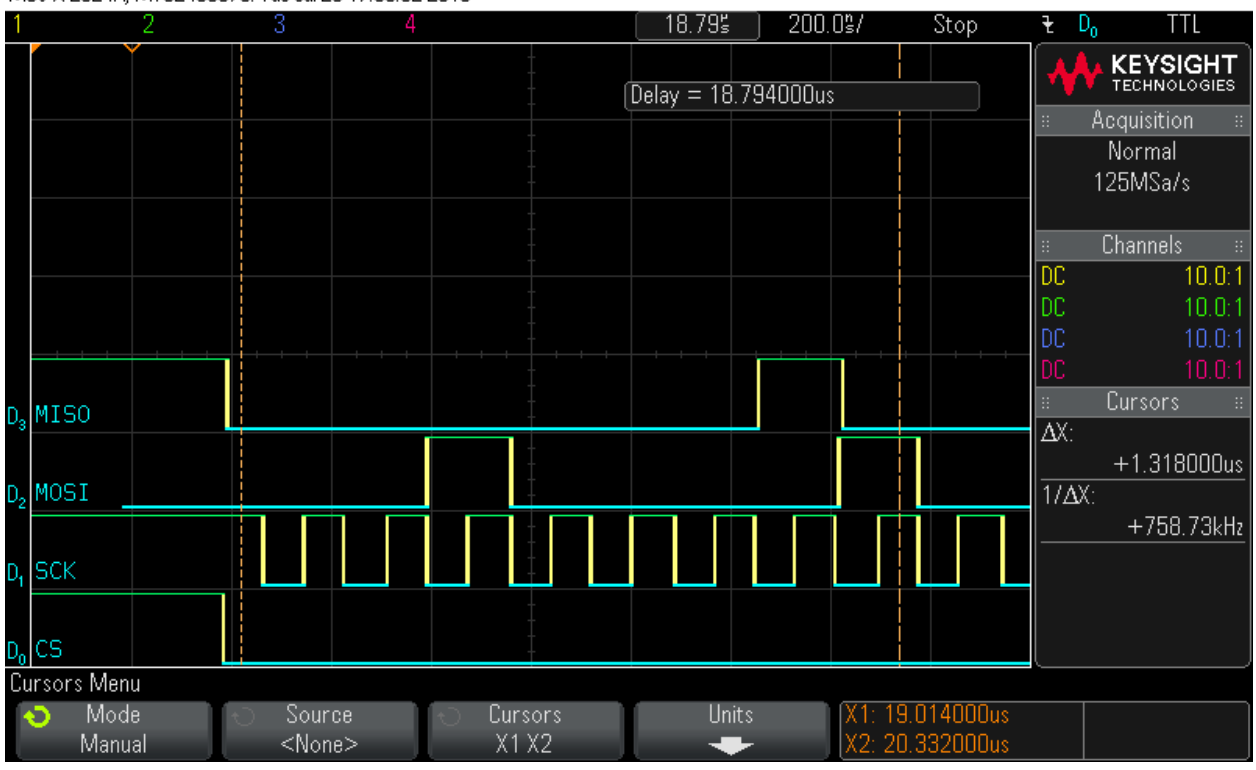

## Step 4: Clock in 16 bytes of zero values - Byte 0<br>MS0-X 2024A, MY52490979: Tue Jul 26 17:50:15 2016

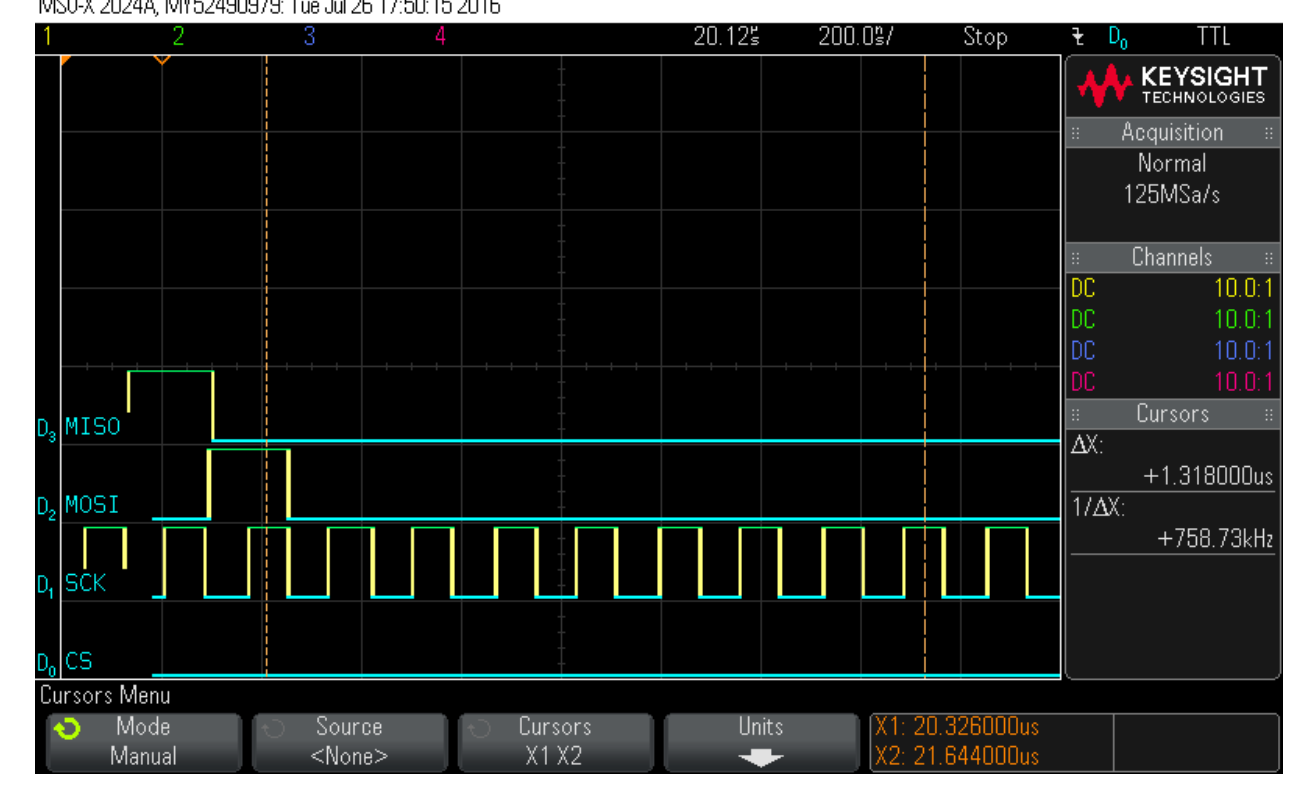

## Step 5: Clock in 16 bytes of zero values - Byte 1<br>MS0-X 2024A, MY52490979: Tue Jul 26 17:50:24 2016

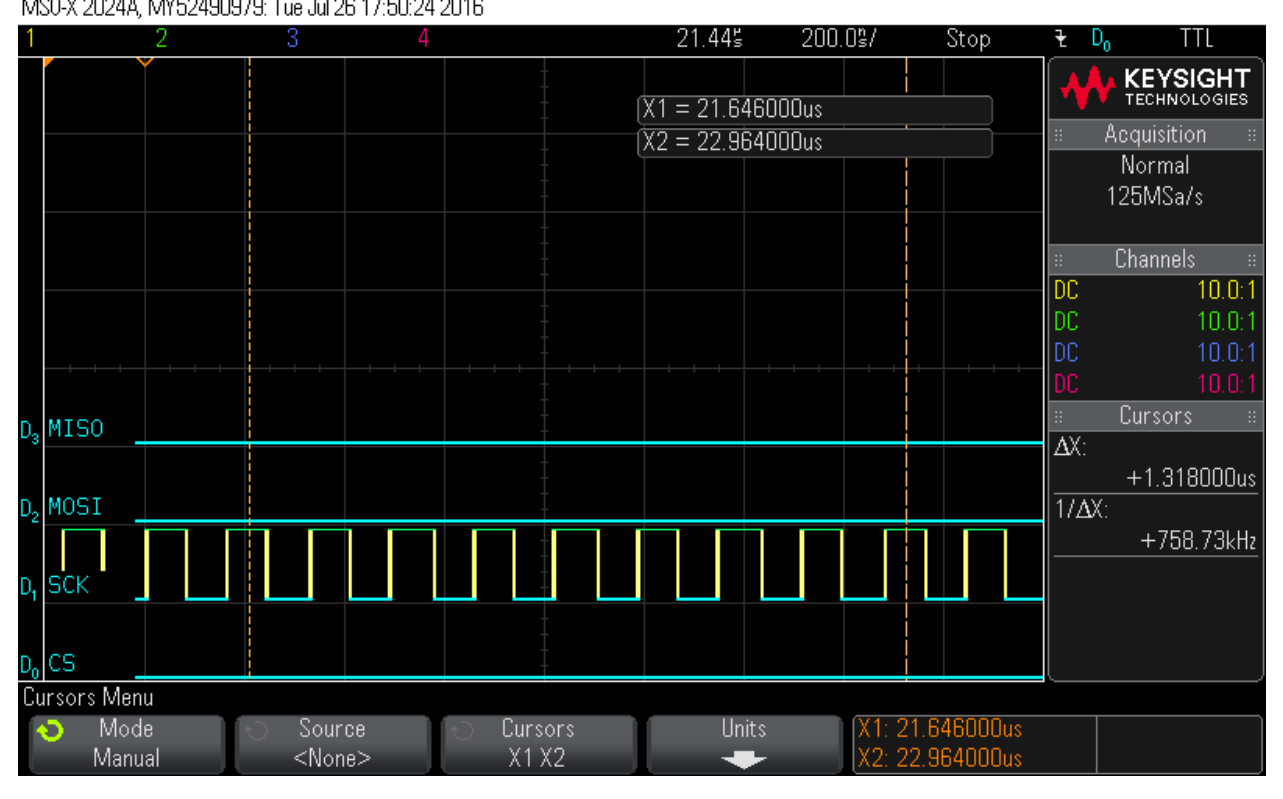

## Step 6: Clock in 16 bytes of zero values - Byte 2<br>MS0-X 2024A, MY52490979: Tue Jul 26 17:50:34 2016

![](_page_25_Figure_3.jpeg)

## Step 7: Clock in 16 bytes of zero values - Byte 3<br>MS0-X 2024A, MY52490979: Tue Jul 26 17:50:45 2016

![](_page_26_Figure_1.jpeg)

## Step 8: Clock in 16 bytes of zero values - Byte 4<br>MS0-X 2024A, MY52490979: Tue Jul 26 17:50:54 2016

![](_page_26_Figure_4.jpeg)

## Step 9: Clock in 16 bytes of zero values - Byte 5<br>MS0-X 2024A, MY52490979: Tue Jul 26 17:51:05 2016

![](_page_27_Figure_1.jpeg)

## Step 10: Clock in 16 bytes of zero values - Byte 6<br>MS0-X 2024A, MY52490979: Tue Jul 26 17:51:14 2016

![](_page_27_Figure_3.jpeg)

## Step 11: Clock in 16 bytes of zero values - Byte 7 MS0-X 2024A, MY52490979: Tue Jul 26 17:51:25 2016

![](_page_28_Figure_1.jpeg)

Step 12: Clock in 16 bytes of zero values - Byte 8MS0-X 2024A, MY52490979: Tue Jul 26 17:51:43 2016

![](_page_28_Figure_3.jpeg)

## Step 13: Clock in 16 bytes of zero values - Byte 9 MS0-X 2024A, MY52490979: Tue Jul 26 17:51:55 2016

![](_page_29_Figure_1.jpeg)

## Step 14: Clock in 16 bytes of zero values - Byte 10<br>MS0-X 2024A, MY52490979: Tue Jul 26 17:52:04 2016

![](_page_29_Figure_3.jpeg)

## Step 15: Clock in 16 bytes of zero values - Byte 11 MS0-X 2024A, MY52490979: Tue Jul 26 17:52:15 2016

![](_page_30_Figure_1.jpeg)

#### Step 16: Clock in 16 bytes of zero values - Byte 12MS0-X 2024A, MY52490979: Tue Jul 26 17:52:26 2016

![](_page_30_Figure_3.jpeg)

## Step 17: Clock in 16 bytes of zero values - Byte 13<br>MS0-X 2024A, MY52490979: Tue Jul 26 17:52:37 2016

![](_page_31_Figure_1.jpeg)

#### Step 18: Clock in 16 bytes of zero values - Byte 14MS0-X 2024A, MY52490979: Tue Jul 26 17:52:46 2016

![](_page_31_Figure_3.jpeg)

## Step 19: Clock in 16 bytes of zero values - Byte 15<br>MS0-X 2024A, MY52490979: Tue Jul 26 17:52:58 2016

![](_page_32_Figure_1.jpeg)

Step 20: Hardware Status CheckMS0-X 2024A, MY52490979: Tue Jul 26 17:53:22 2016

![](_page_32_Figure_3.jpeg)

Step 21: Hardware Status Check<br>MS0-X 2024A, MY52490979: Tue Jul 26 17:53:30 2016

![](_page_33_Figure_2.jpeg)

Step 22: Hardware Status CheckMS0-X 2024A, MY52490979: Tue Jul 26 17:53:38 2016

![](_page_33_Figure_4.jpeg)

#### Step 23: Clock in read command (0x5)

MS0-X 2024A, MY52490979: Tue Jul 26 17:53:59 2016

![](_page_34_Figure_2.jpeg)

## Step 24: Reading out 16 Bytes of data – Byte 0 = 0xCF<br>MS0-X 2024A, MY52490979: Tue Jul 26 17:54:13 2016

![](_page_34_Figure_4.jpeg)

## Step 25: Reading out 16 Bytes of data – Byte 1 = 0x21 MS0-X 2024A, MY52490979: Tue Jul 26 17:54:25 2016

![](_page_35_Figure_1.jpeg)

## Step 26: Reading out 16 Bytes of data – Byte 2 = 0x80<br>MS0-X 2024A, MY52490979: Tue Jul 26 17:54:35 2016

![](_page_35_Figure_3.jpeg)
### Step 27: Reading out 16 Bytes of data – Byte 3 = 0x3F<br>MS0-X 2024A, MY52490979: Tue Jul 26 17:54:48 2016

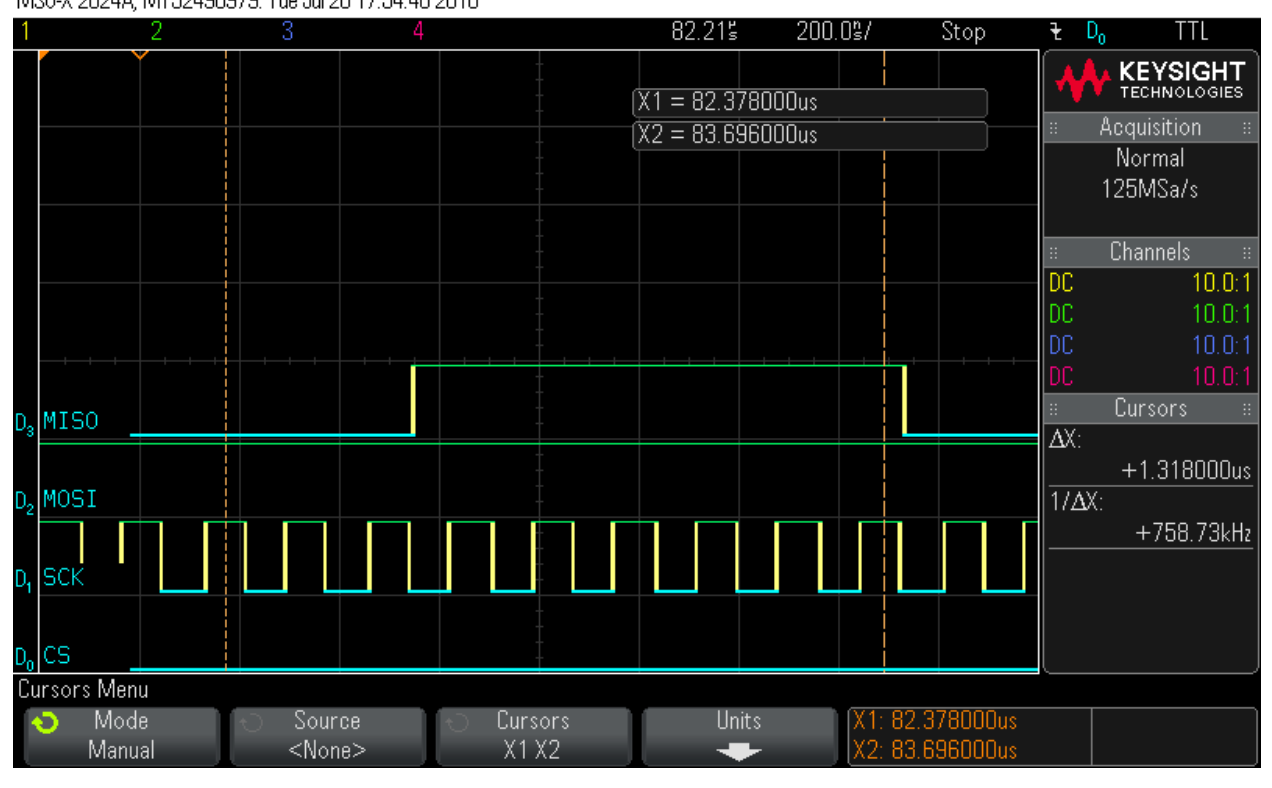

### Step 28: Reading out 16 Bytes of data – Byte 4 = 0x0<br>MS0-X 2024A, MY52490979: Tue Jul 26 17:54:57 2016

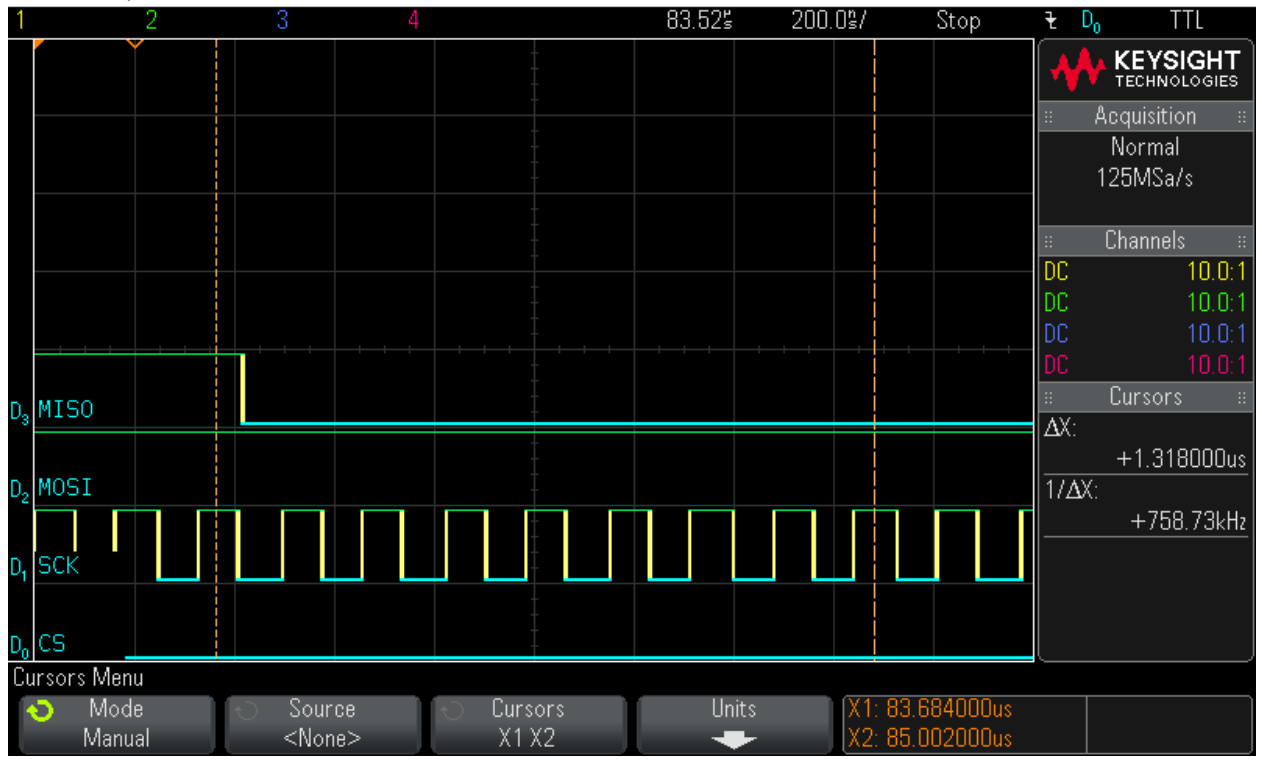

### Step 29: Reading out 16 Bytes of data – Byte 5 = 0x0<br>MS0-X 2024A, MY52490979: Tue Jul 26 17:55:10 2016

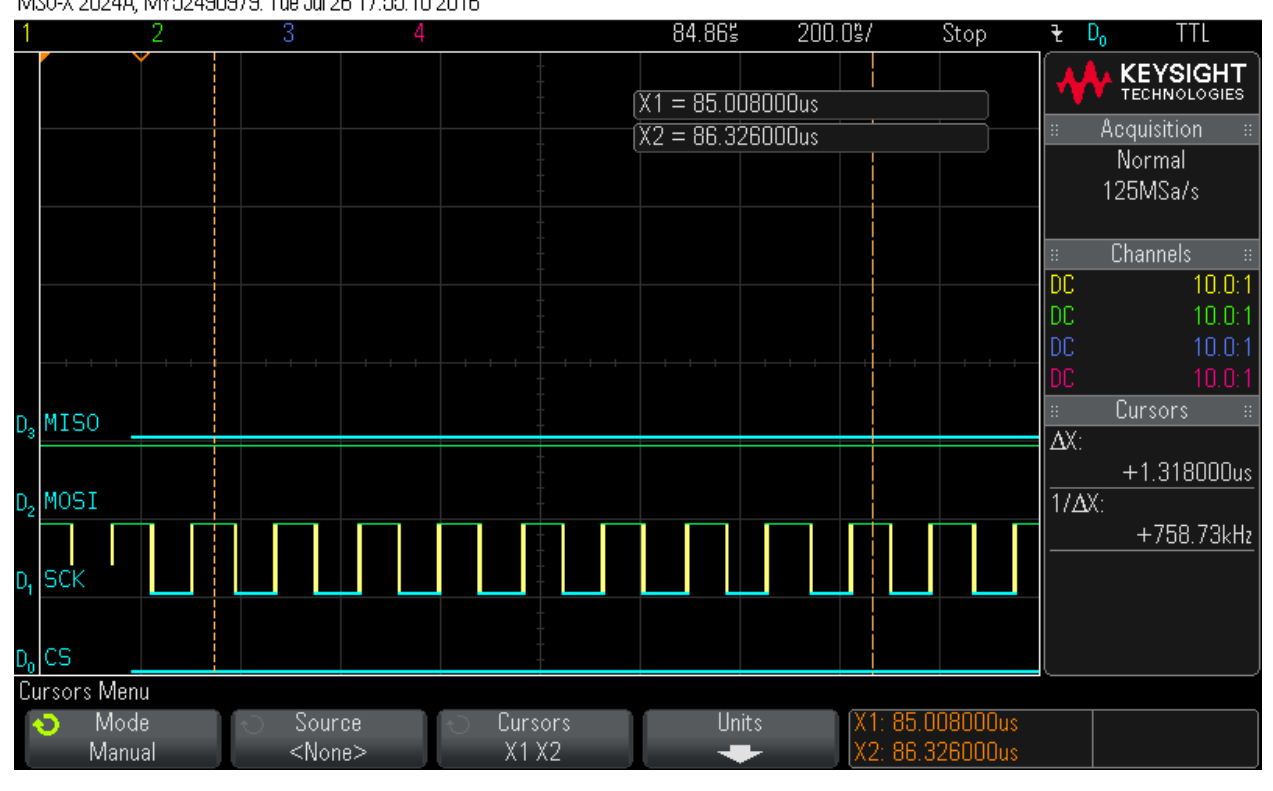

### Step 30: Reading out 16 Bytes of data – Byte 6 = 0x0<br>MS0-X 2024A, MY52490979: Tue Jul 26 17:55:21 2016

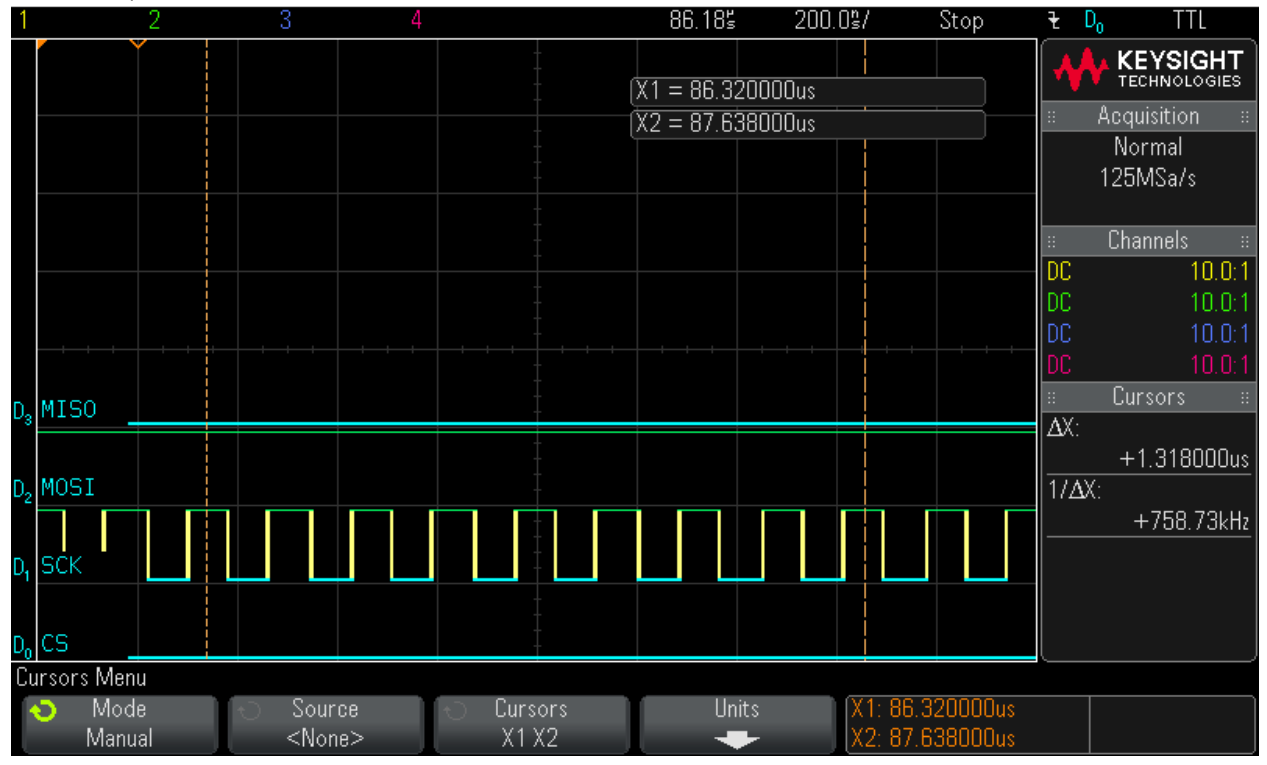

### Step 31: Reading out 16 Bytes of data – Byte 7 = 0x0<br>MS0-X 2024A, MY52490979: Tue Jul 26 17:55:32 2016

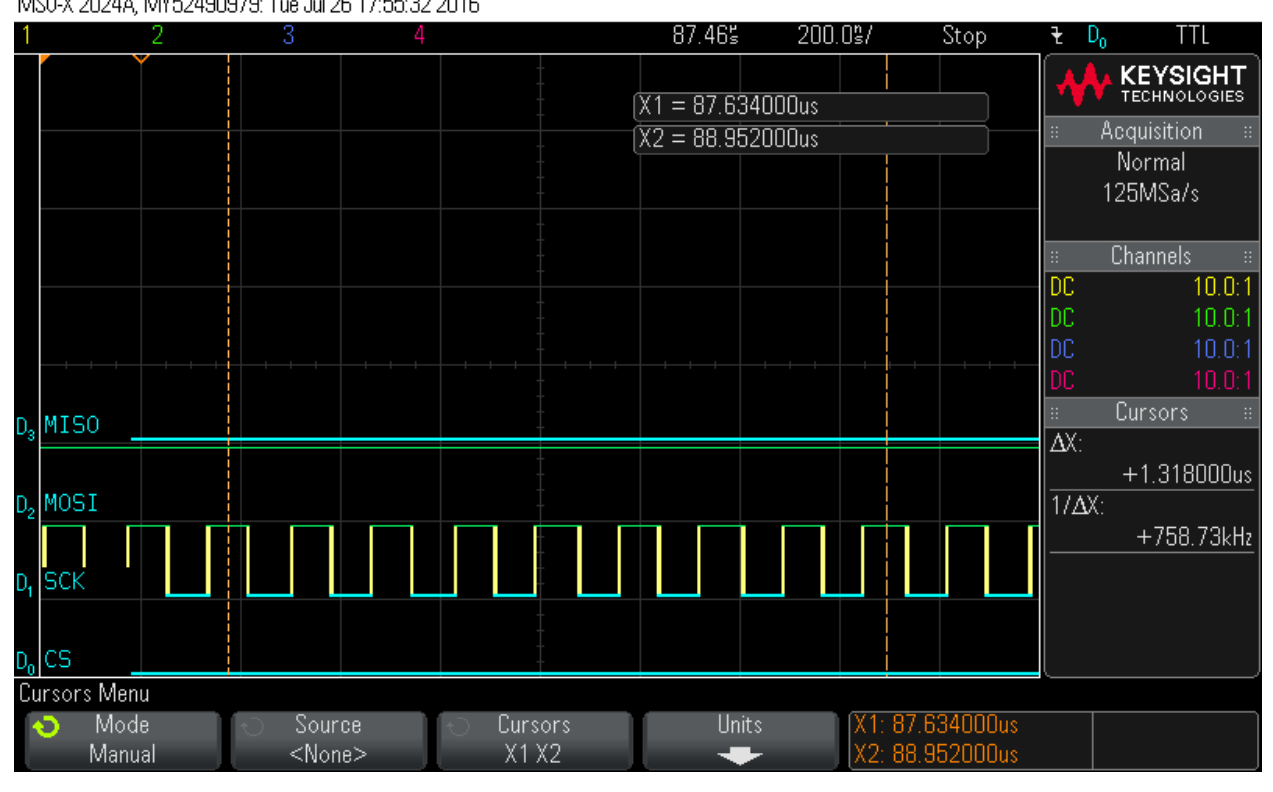

### Step 32: Reading out 16 Bytes of data – Byte 8 = 0x0<br>MS0-X 2024A, MY52490979: Tue Jul 26 17:55:41 2016

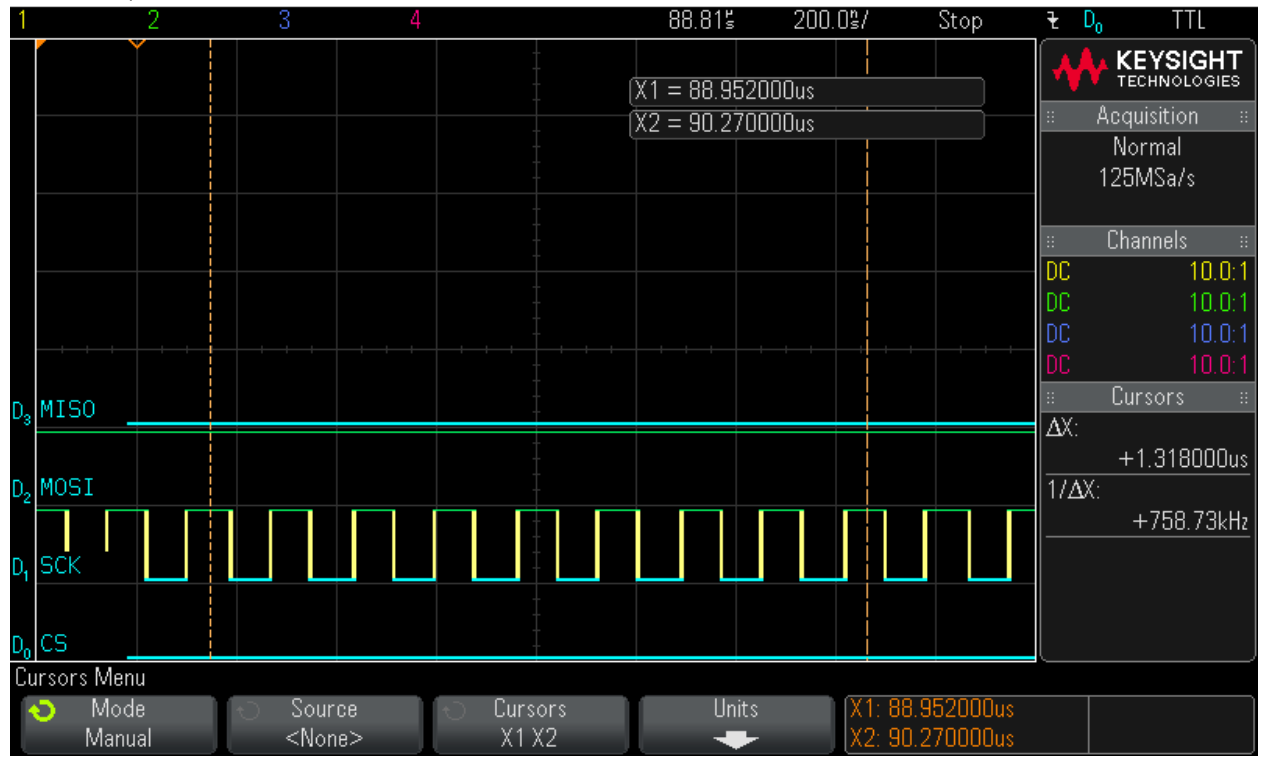

### Step 33: Reading out 16 Bytes of data – Byte 9 = 0x0<br>MS0-X 2024A, MY52490979: Tue Jul 26 17:55:51 2016

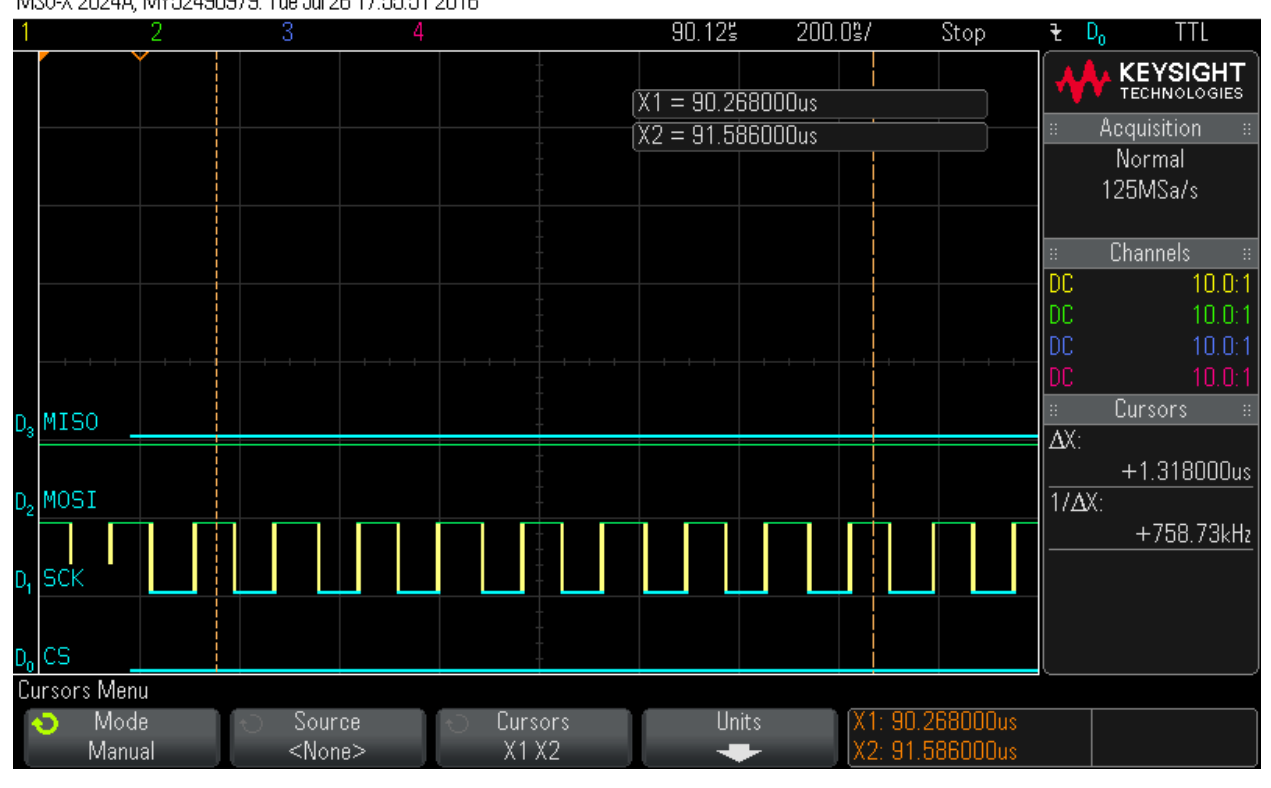

### Step 34: Reading out 16 Bytes of data – Byte 10 = 0x0<br>MS0-X 2024A, MY52490979: Tue Jul 26 17:56:01 2016

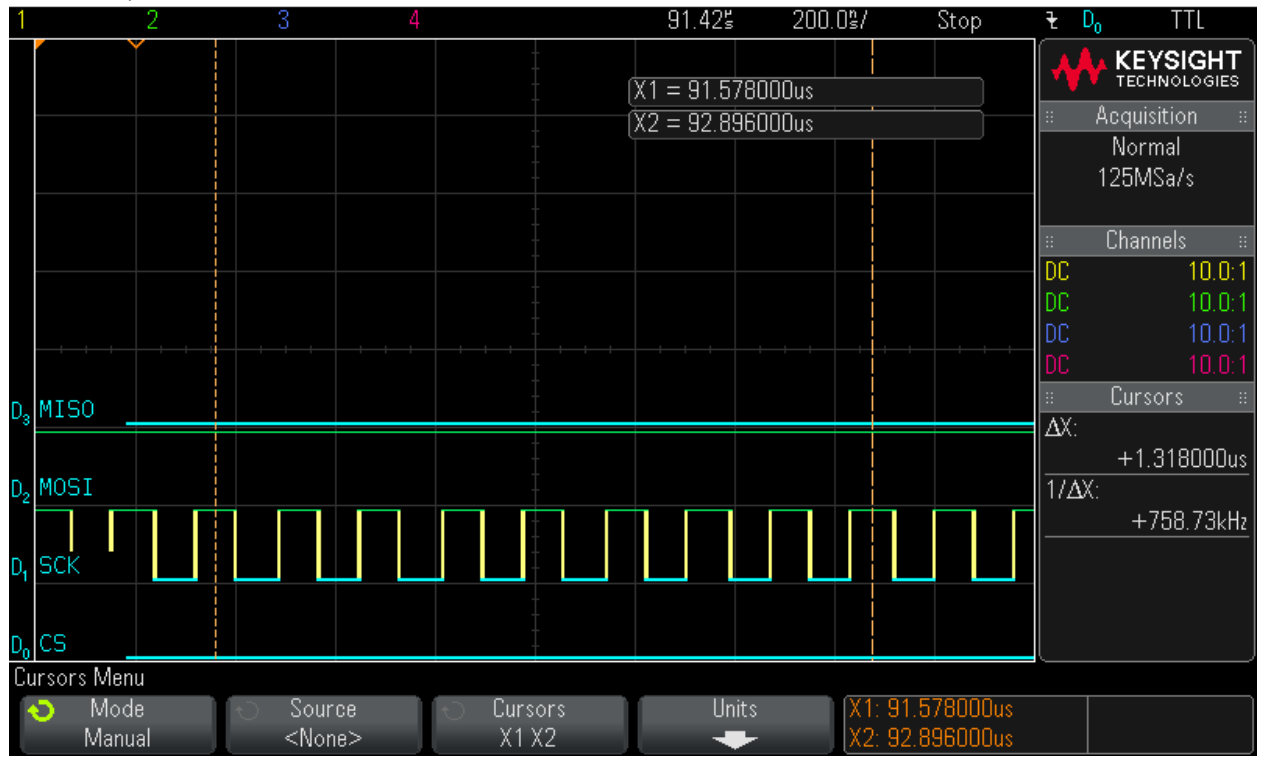

### Step 35: Reading out 16 Bytes of data – Byte 11 = 0x0<br>MS0-X 2024A, MY52490979: Tue Jul 26 17:56:10 2016

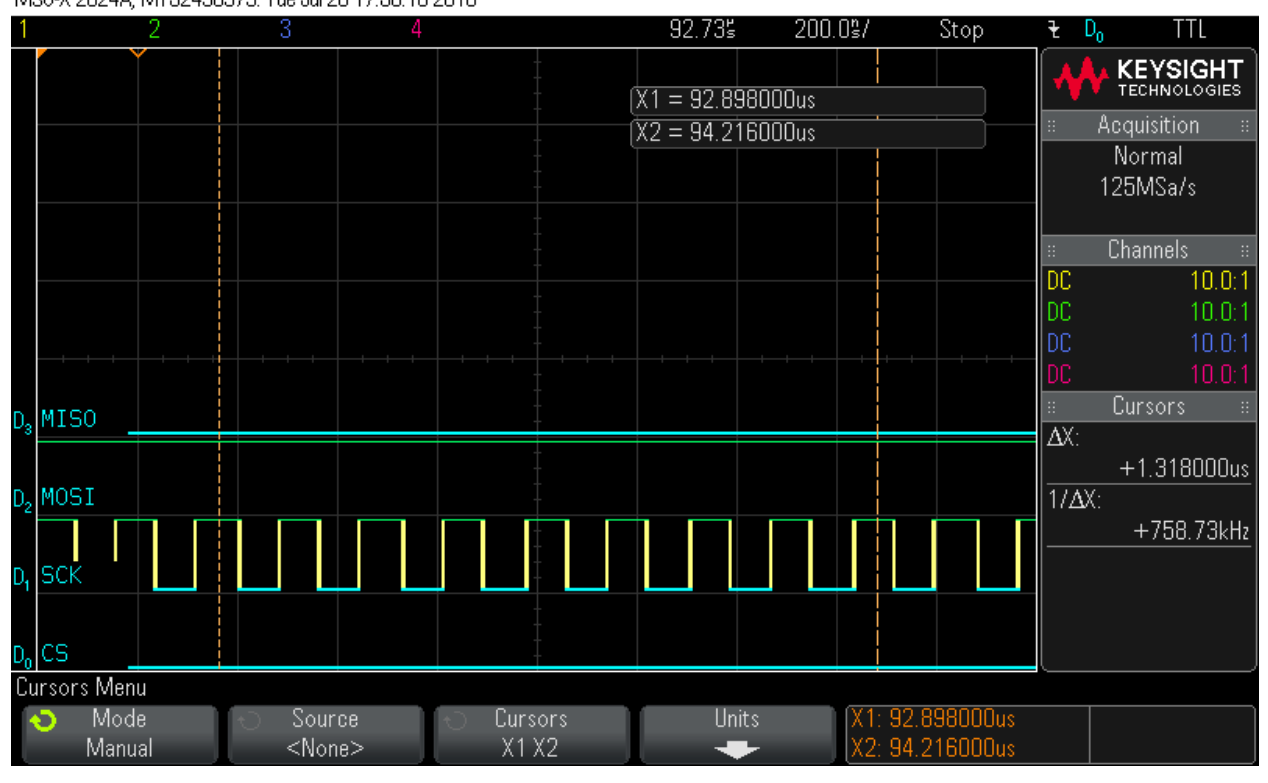

### Step 36: Reading out 16 Bytes of data – Byte 12 = 0x0<br>MS0-X 2024A, MY52490979: Tue Jul 26 17:56:20 2016

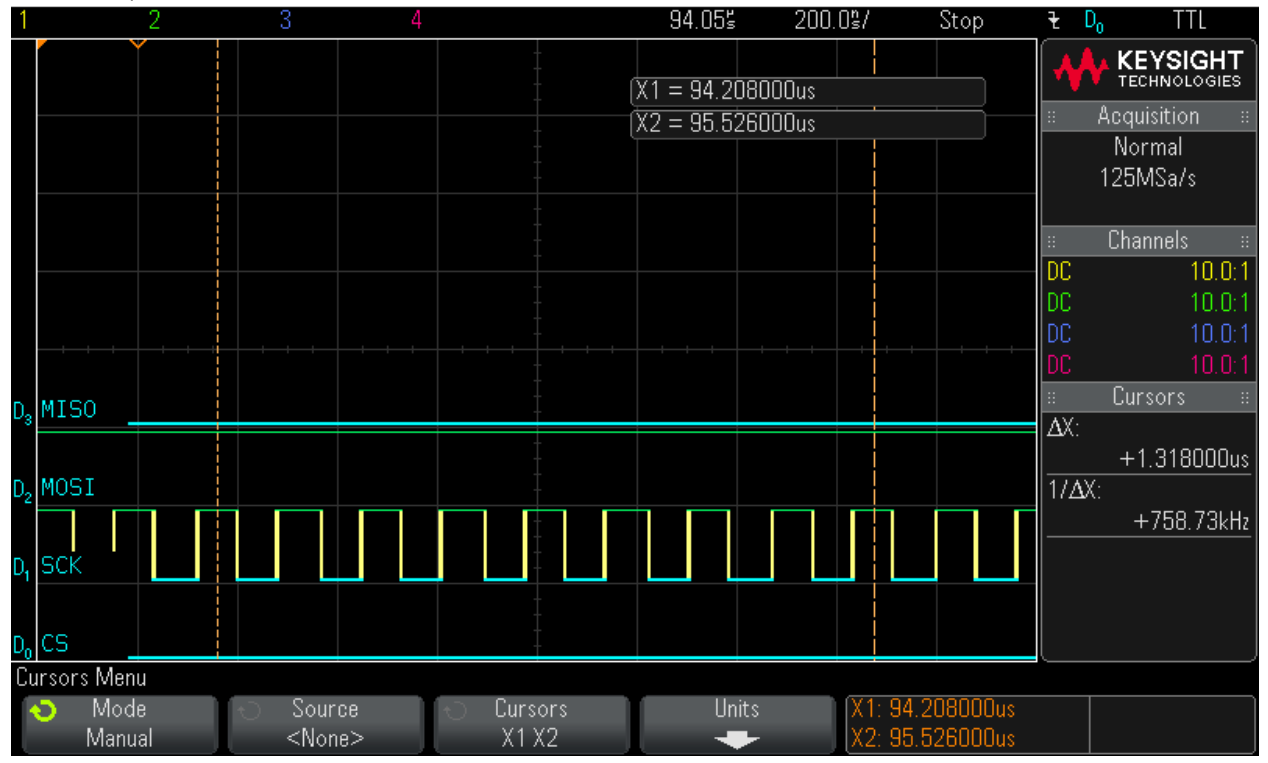

### Step 37: Reading out 16 Bytes of data – Byte 13 = 0x0<br>MS0-X 2024A, MY52490979: Tue Jul 26 17:56:30 2016

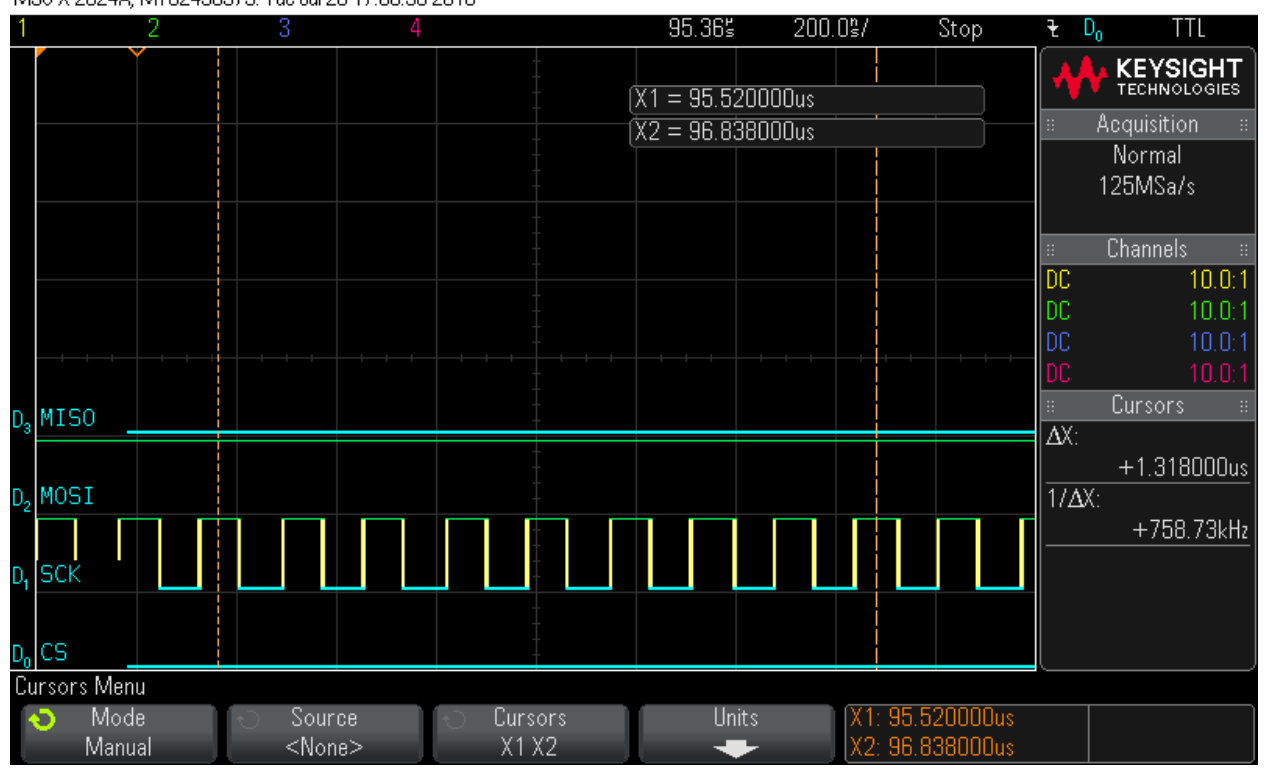

### Step 38: Reading out 16 Bytes of data – Byte 14 = 0x0<br>MS0-X 2024A, MY52490979: Tue Jul 26 17:56:39 2016

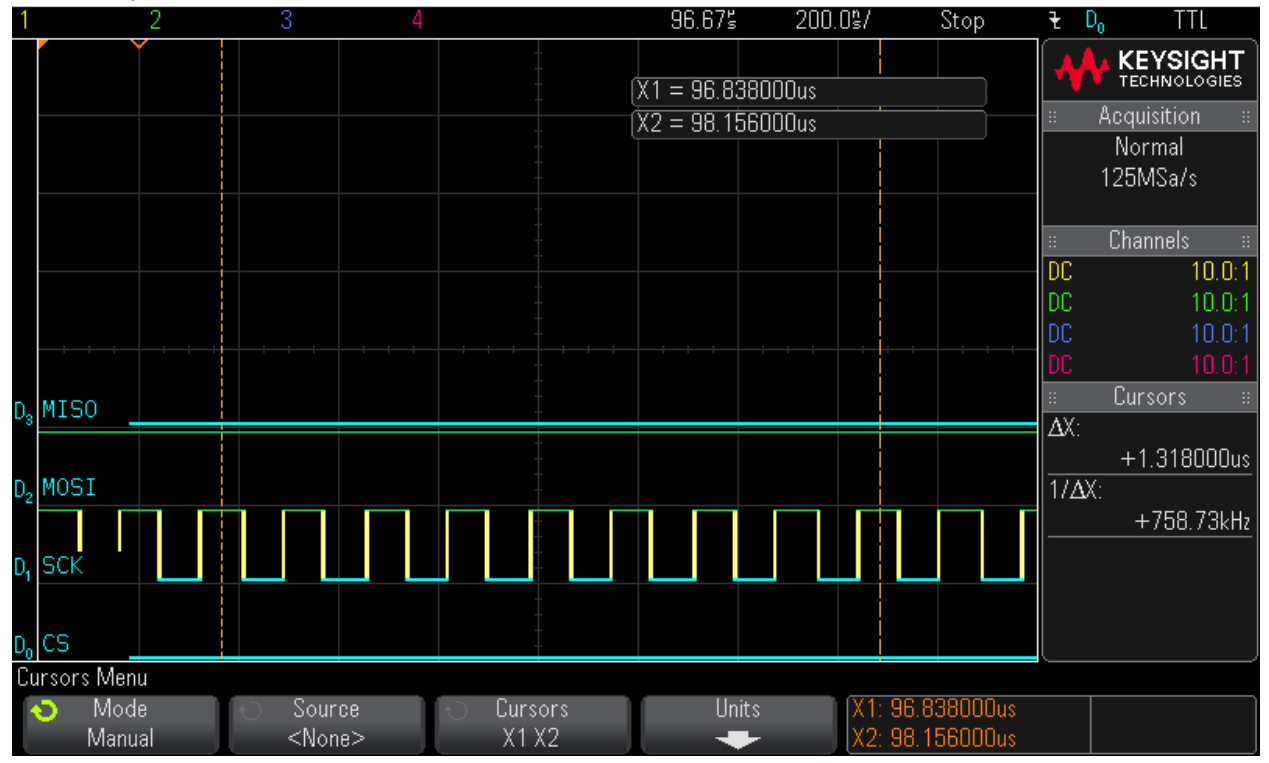

#### $97.995$  $200.0$ % Stop 2  $\overline{\tau}$   $D_0$ **TTL KEYSIGHT** Ь **Acquisition** Normal 125MSa/s **Channels**  $\begin{array}{|l|}\n\hline\nDC \\
DC \\
DC\n\end{array}$  $10.0:1$  $10.0:1$ Cursors<sup>1</sup> MISO  $\overline{\Delta X}$ :  $+1.318000us$ MOSI  $1/\Delta X$ :  $+758.73kHz$ **SCK** CS.  $D_0$ Cursors Menu (X1: 98.152000us<br>(X2: 99.470000us Mode Source **Cursors** Units Ö Manual  $X1X2$ <None> ÷

## Step 39: Reading out 16 Bytes of data – Byte 15 = 0x0<br>MS0-X 2024A, MY52490979: Tue Jul 26 17:56:48 2016

#### **Read FSN waveform:**

Step 1: Hardware Status Check<br>MS0-X 2024A, MY52490979: Tue Jul 26 16:57:30 2016

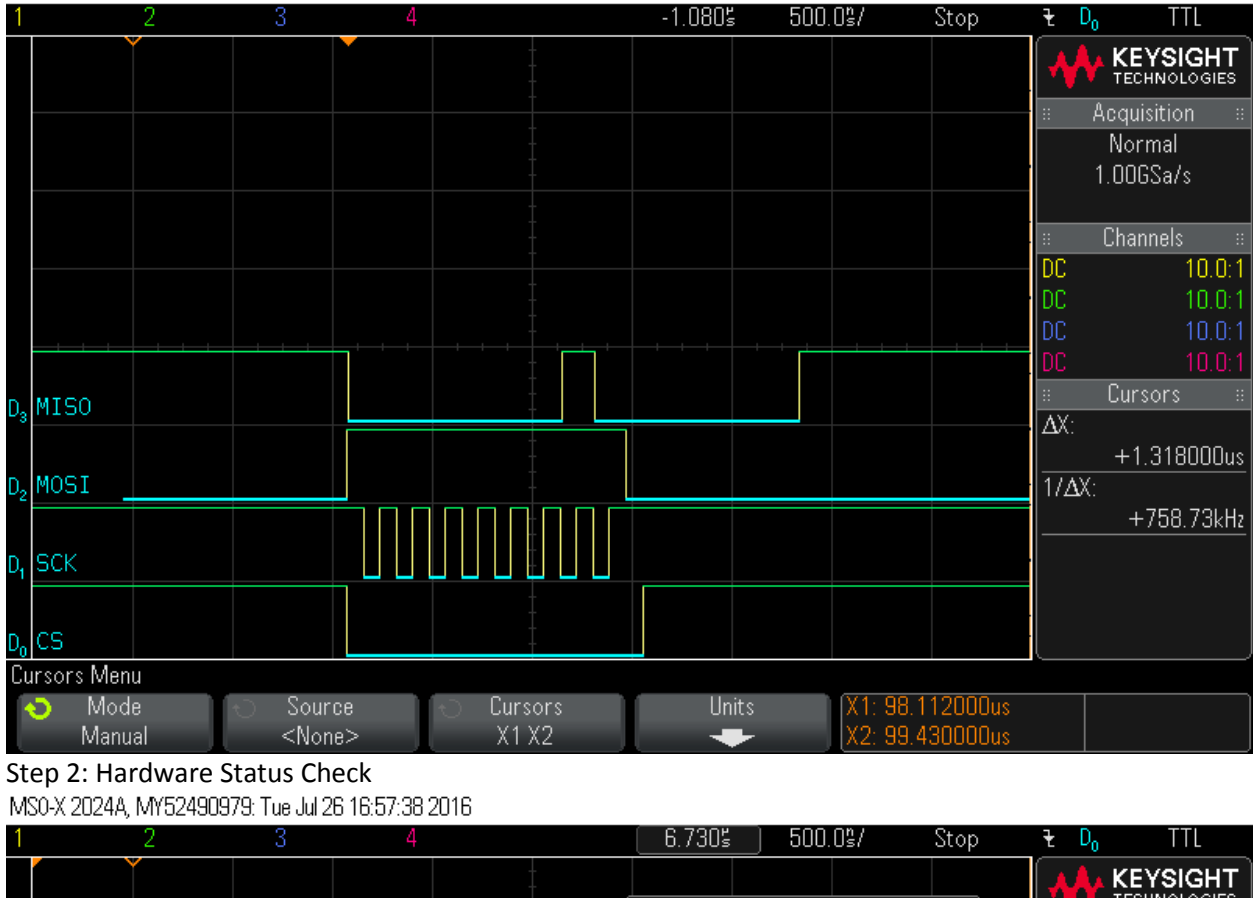

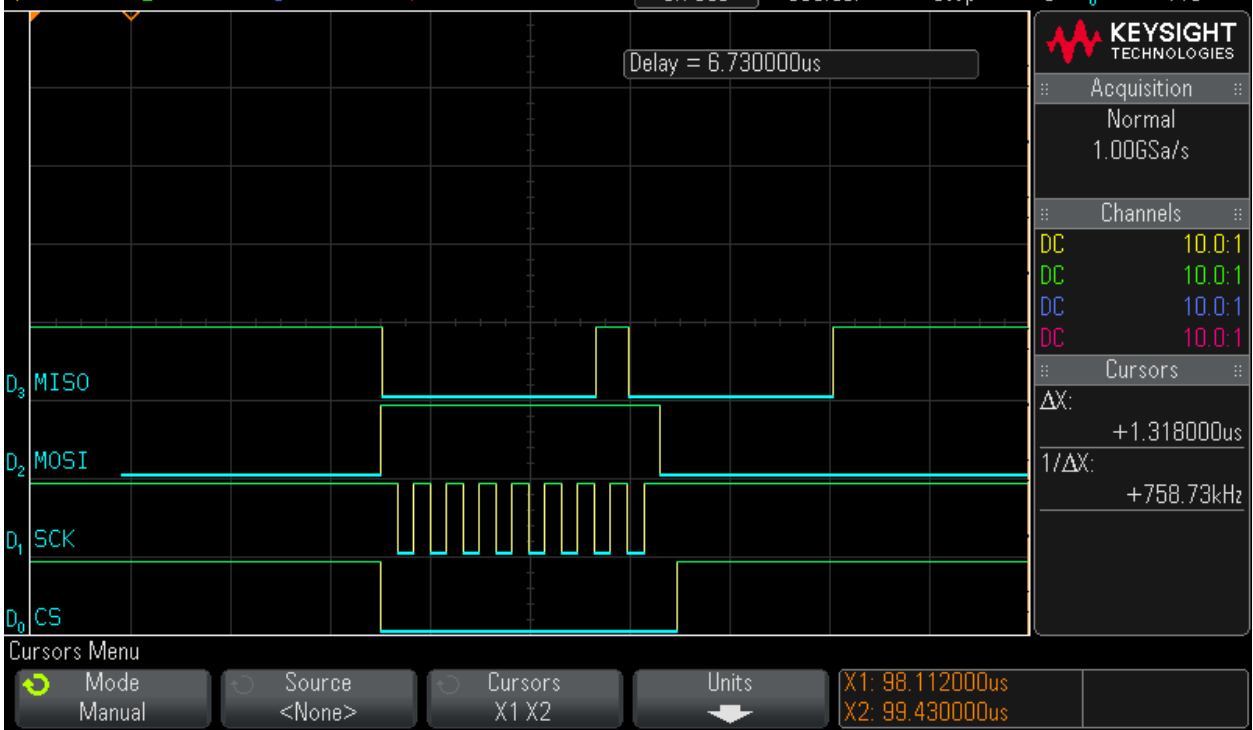

### Step 3: Clock in read\_FSN command (0x18)<br>MS0-X 2024A, MY52490979: Tue Jul 26 17:01:38 2016

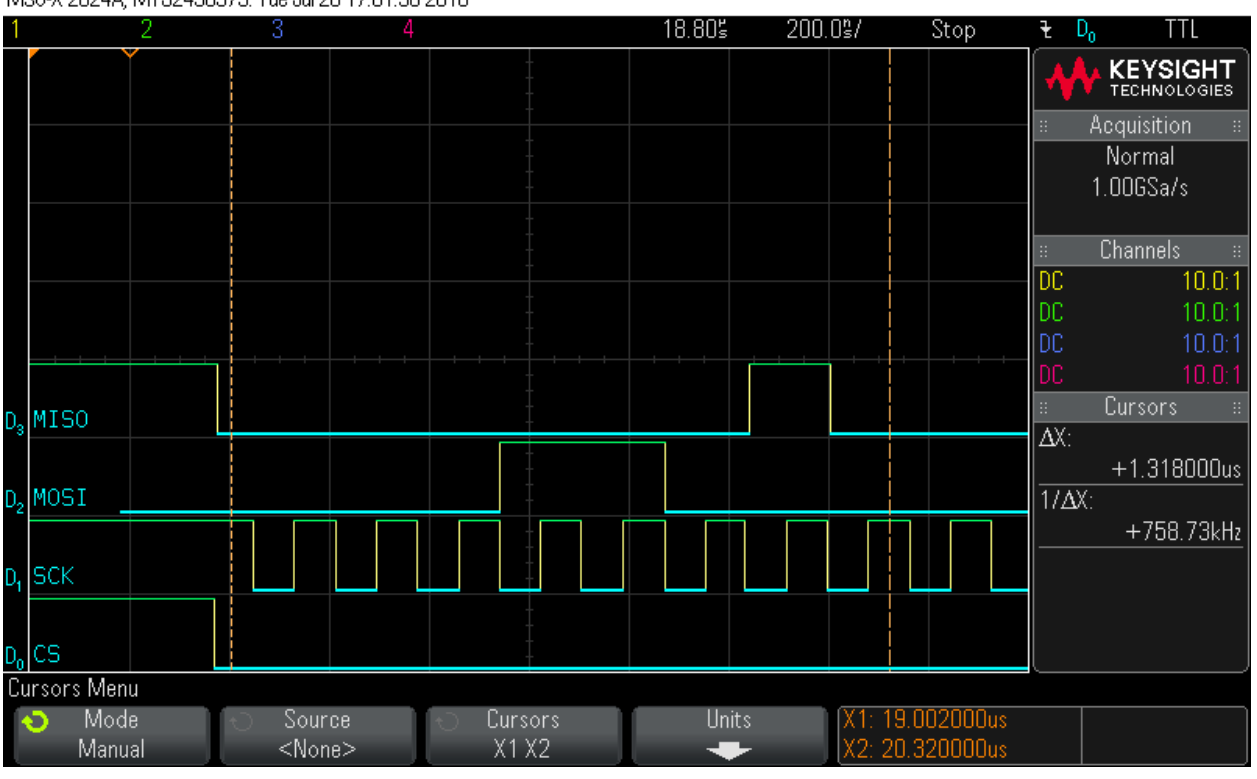

#### Step 4: Clock in 16 bytes of zero values - Byte 0

MS0-X 2024A, MY52490979: Tue Jul 26 17:01:58 2016

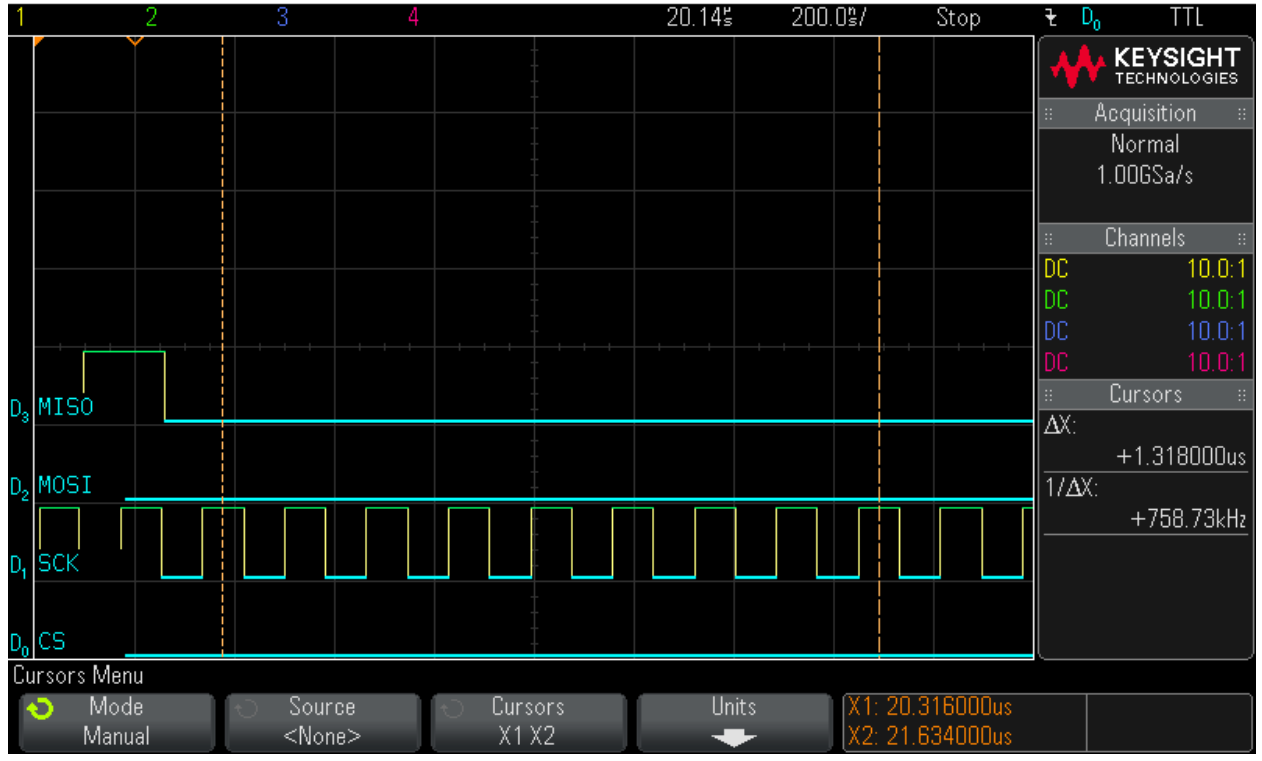

### Step 5: Clock in 16 bytes of zero values - Byte 1<br>MS0-X 2024A, MY52490979: Tue Jul 26 17:02:10 2016

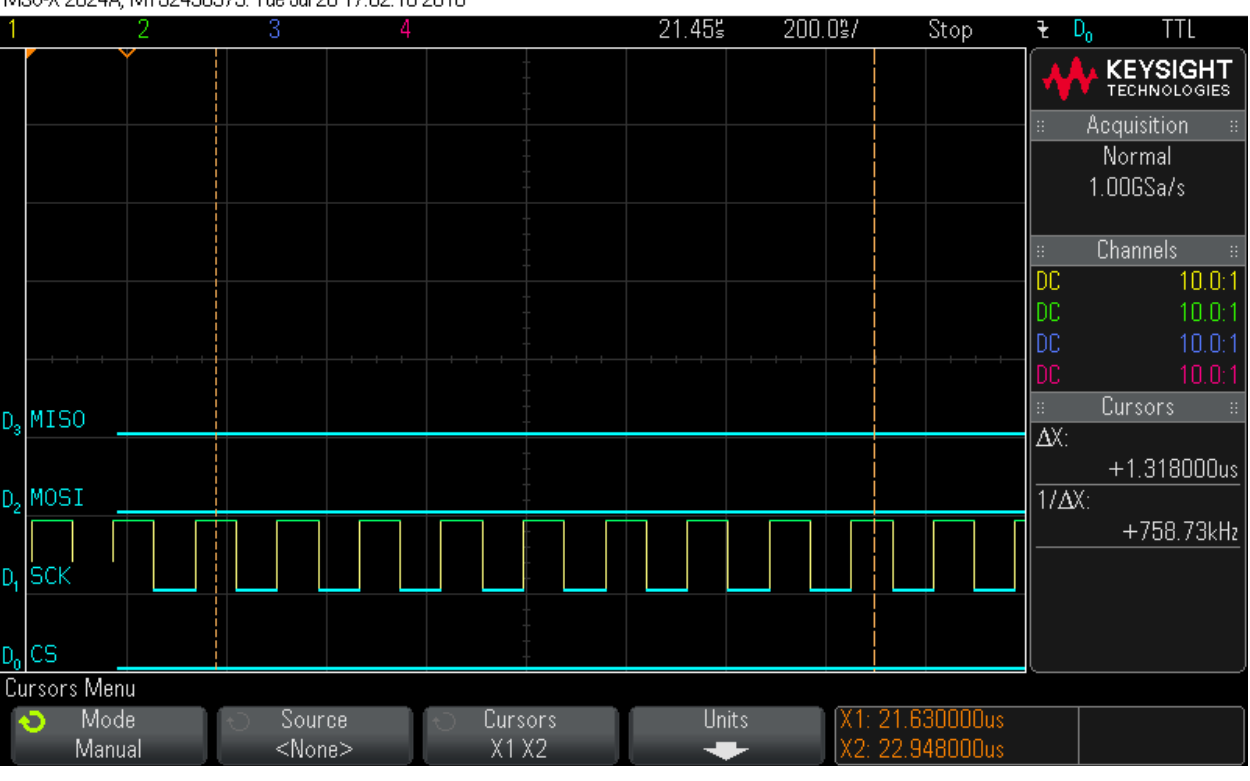

#### Step 6: Clock in 16 bytes of zero values - Byte 2MS0-X 2024A, MY52490979: Tue Jul 26 17:02:22 2016

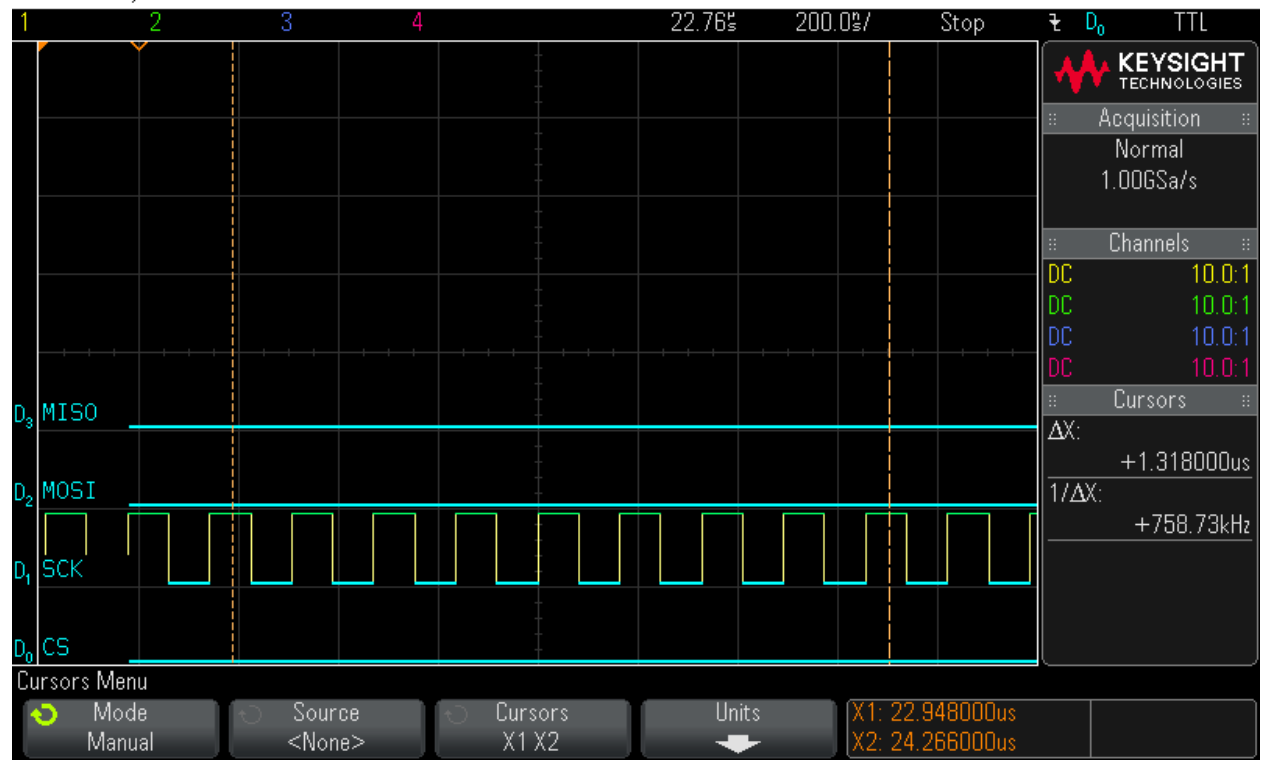

### Step 7: Clock in 16 bytes of zero values - Byte 3<br>MS0-X 2024A, MY52490979: Tue Jul 26 17:02:37 2016

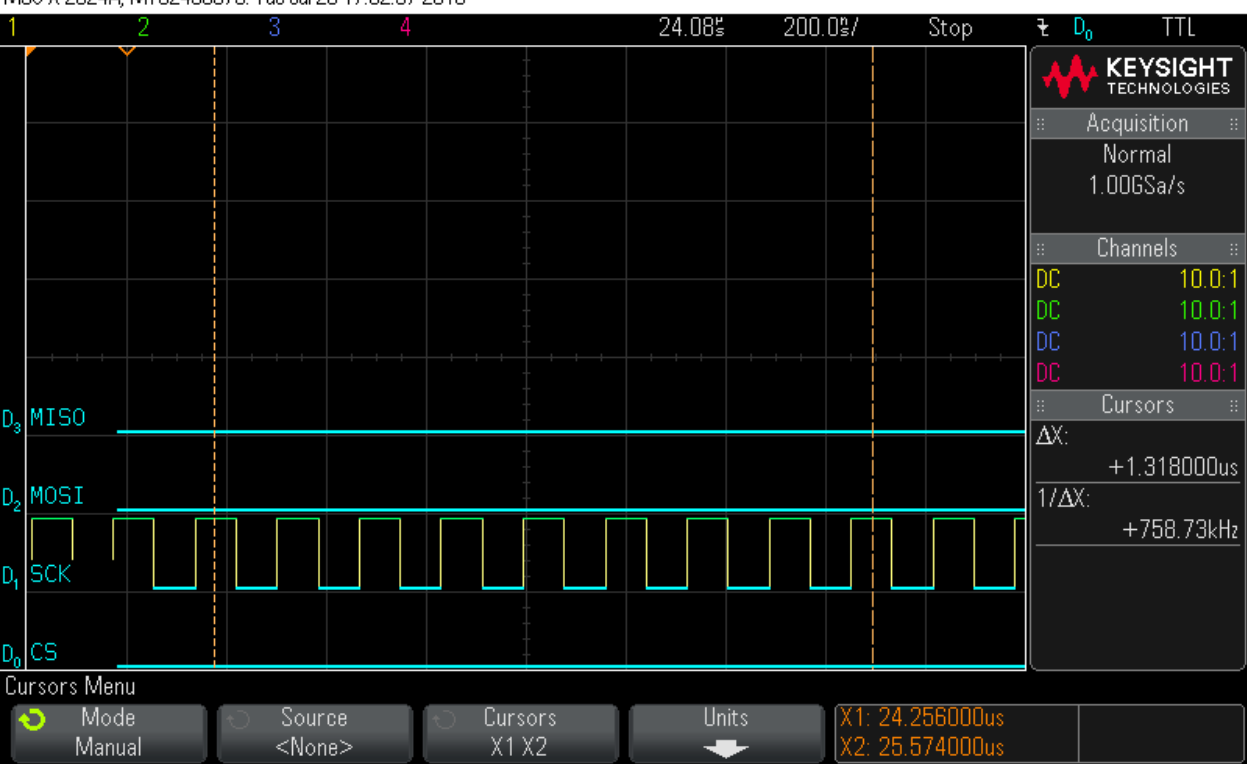

#### Step 8: Clock in 16 bytes of zero values - Byte 4MS0-X 2024A, MY52490979: Tue Jul 26 17:02:48 2016

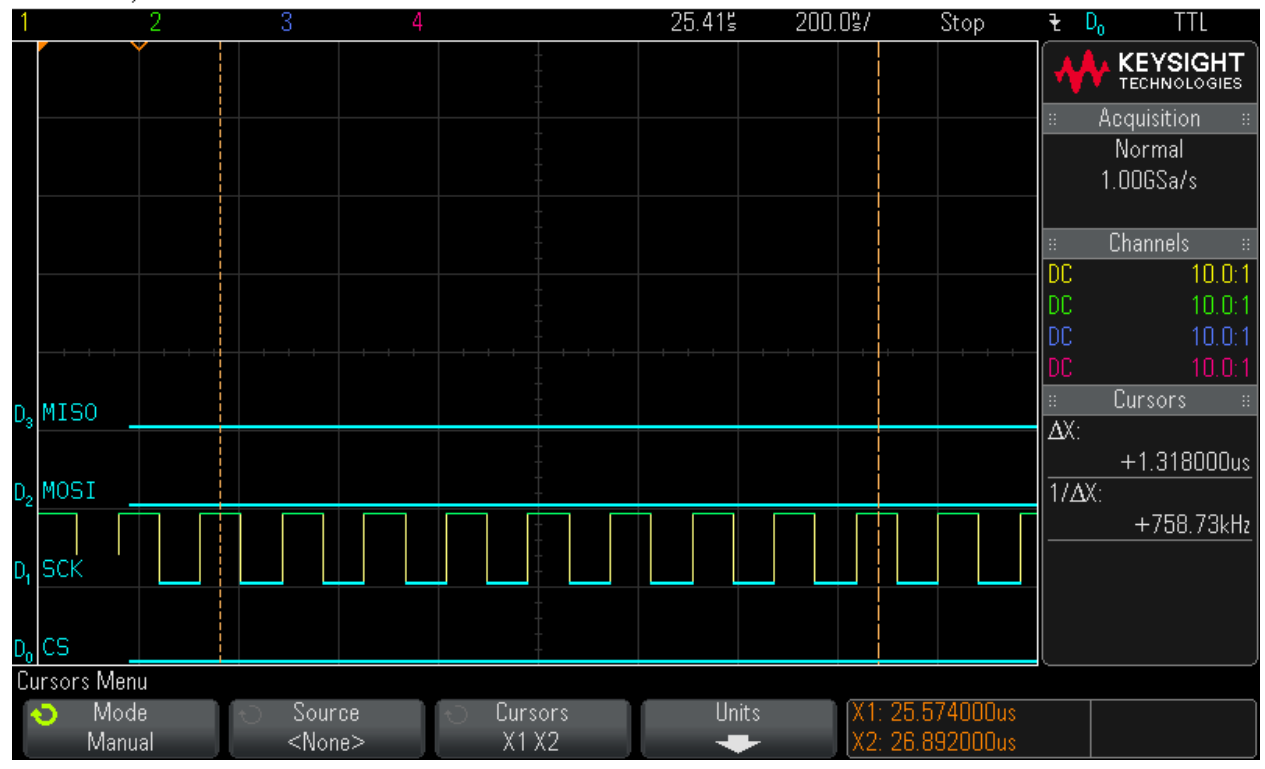

### Step 9: Clock in 16 bytes of zero values - Byte 5<br>MS0-X 2024A, MY52490979: Tue Jul 26 17:03:01 2016

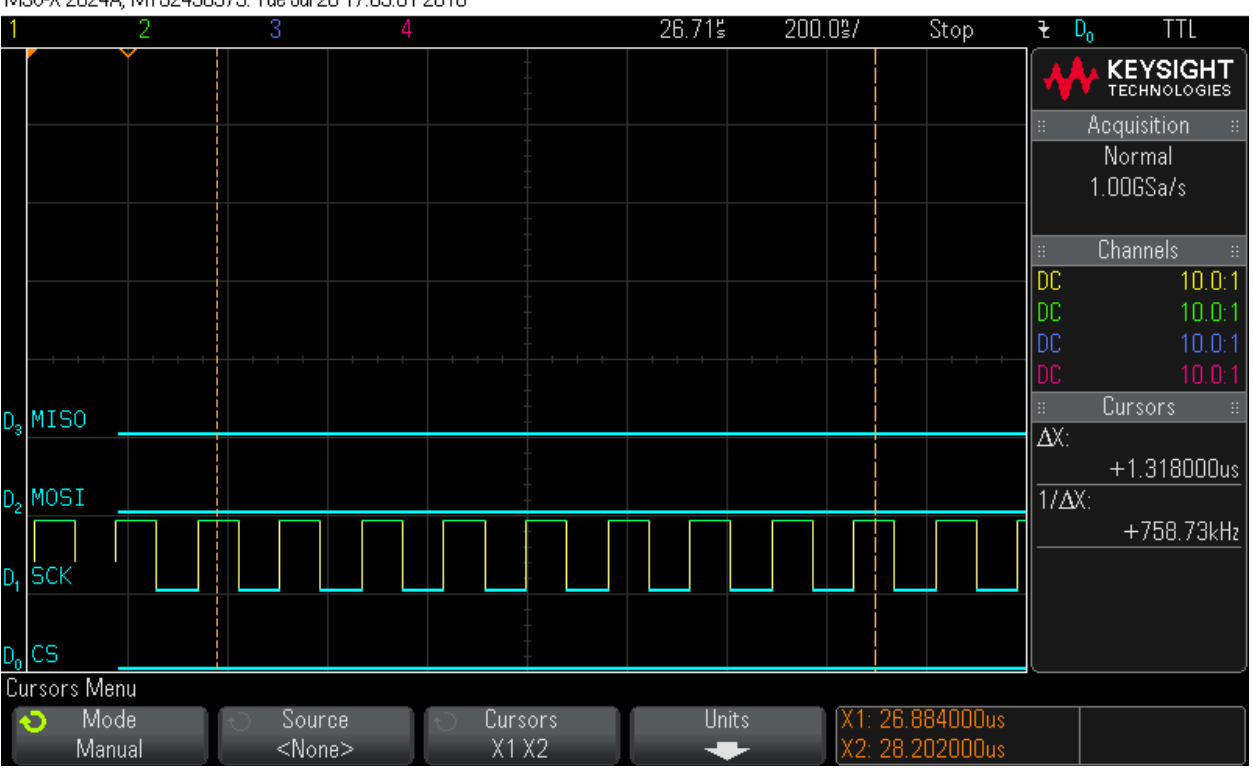

#### Step 10: Clock in 16 bytes of zero values - Byte 6MS0-X 2024A, MY52490979: Tue Jul 26 17:03:12 2016

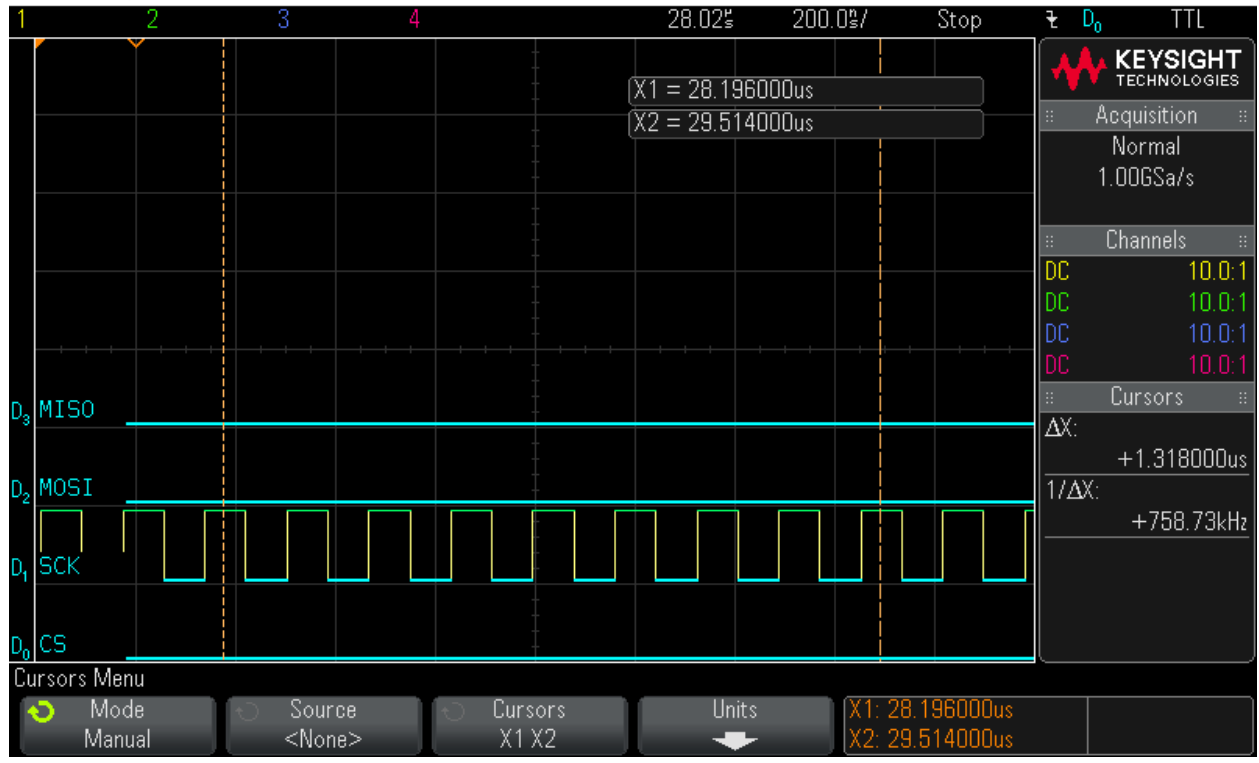

### Step 11: Clock in 16 bytes of zero values - Byte 7<br>MS0-X 2024A, MY52490979: Tue Jul 26 17:03:25 2016

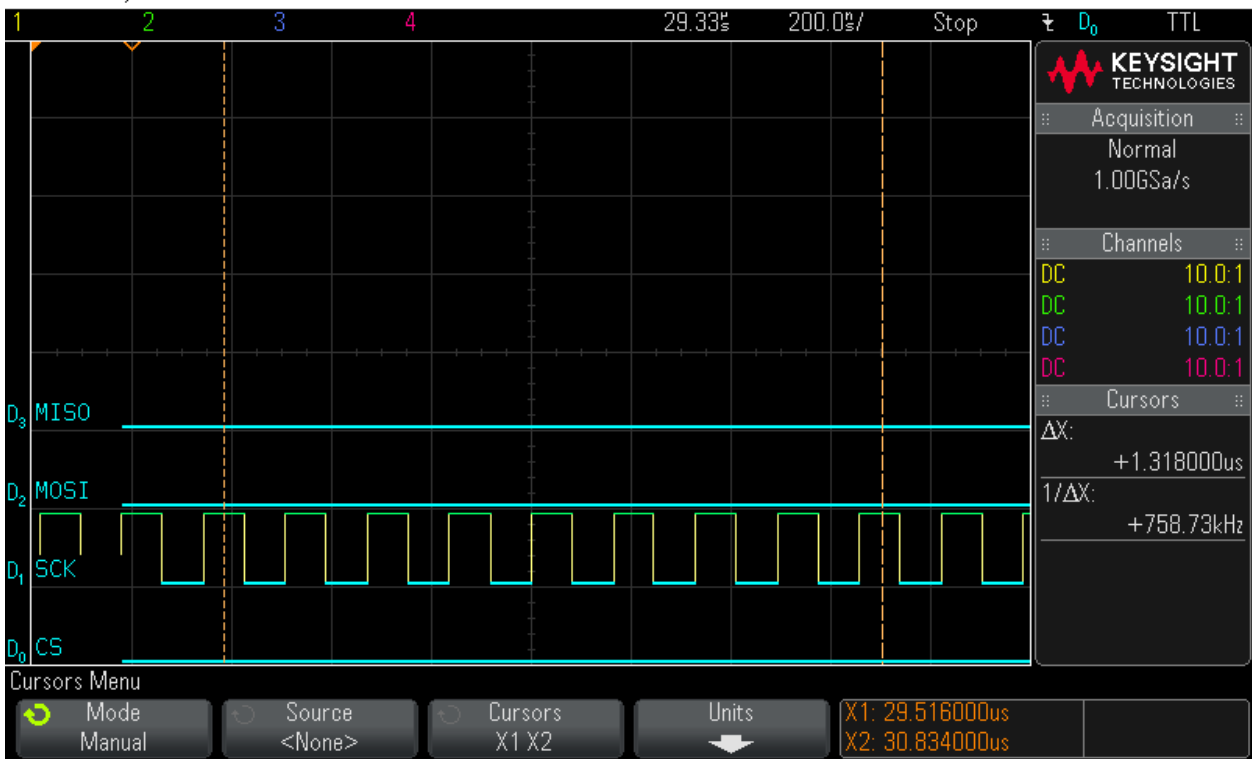

#### Step 12: Clock in 16 bytes of zero values - Byte 8MS0-X 2024A, MY52490979: Tue Jul 26 17:03:38 2016

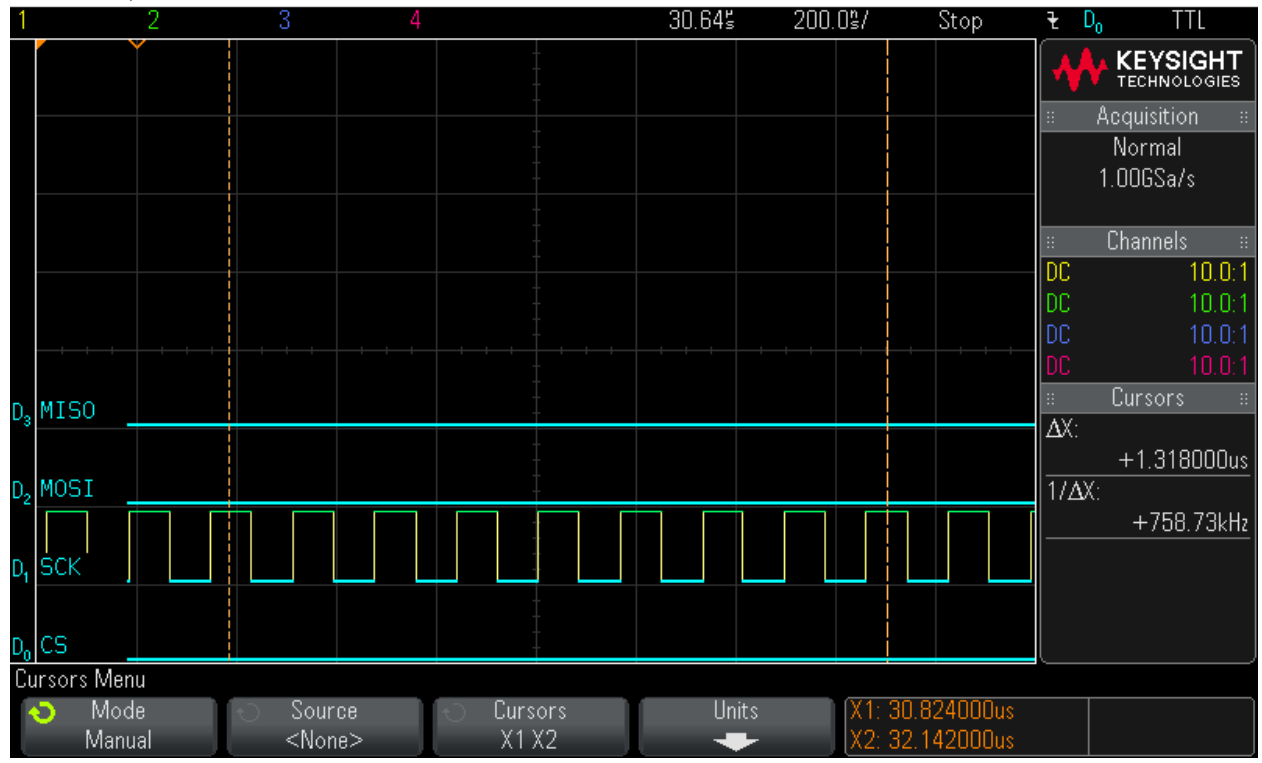

### Step 13: Clock in 16 bytes of zero values - Byte 9<br>MS0-X 2024A, MY52490979: Tue Jul 26 17:03:48 2016

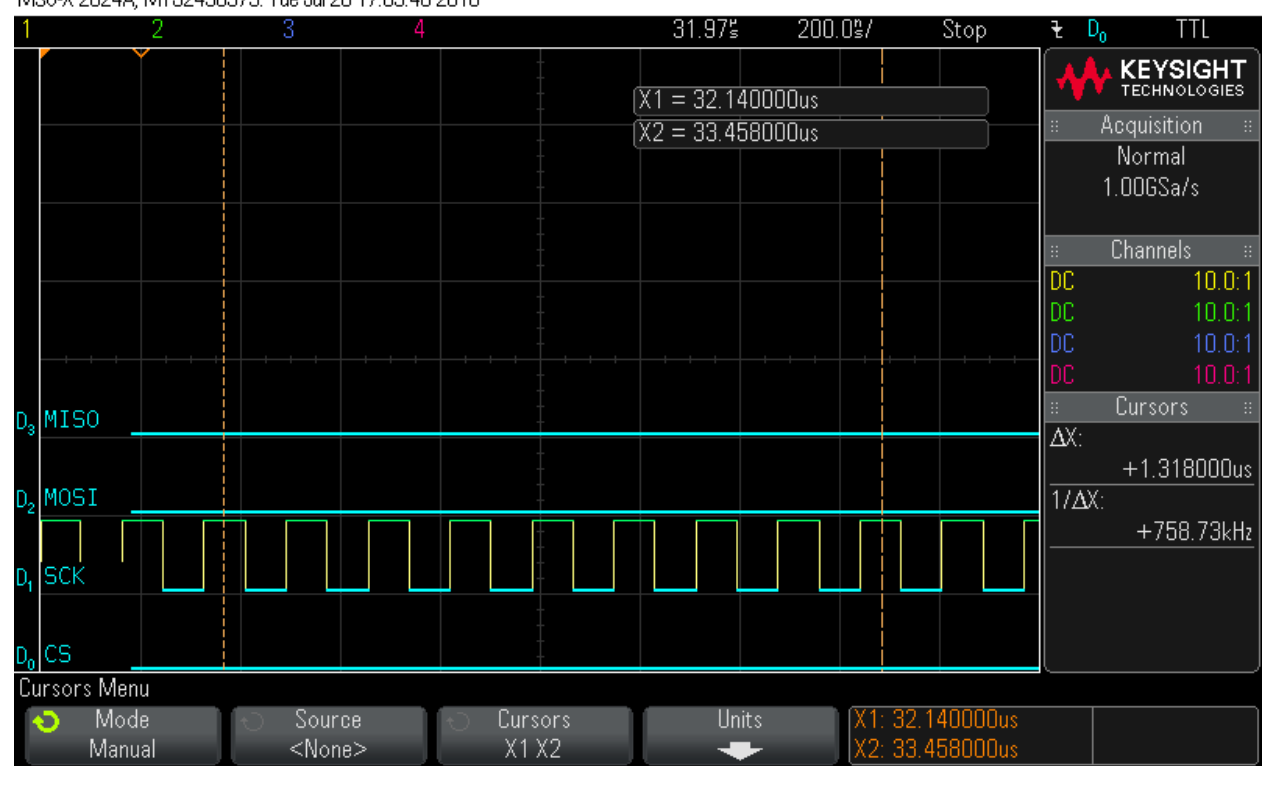

#### Step 14: Clock in 16 bytes of zero values - Byte 10MS0-X 2024A, MY52490979: Tue Jul 26 17:04:00 2016

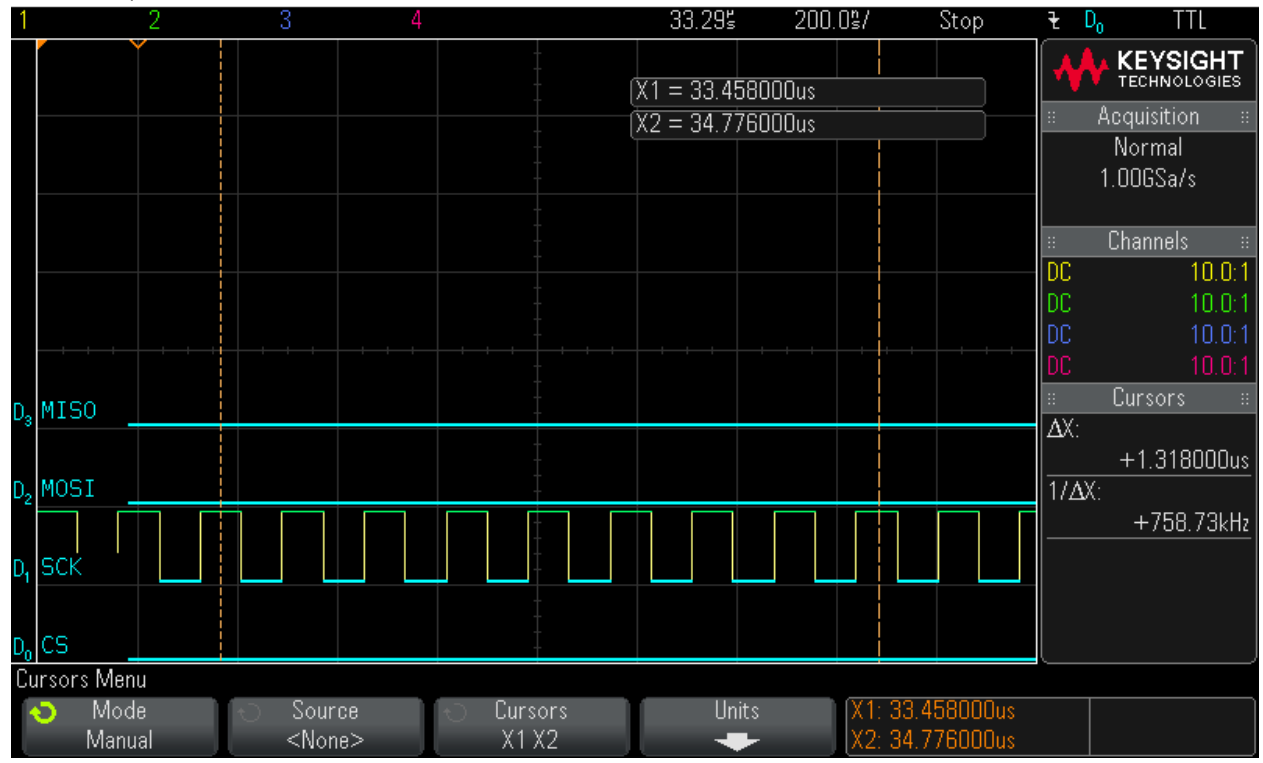

### Step 15: Clock in 16 bytes of zero values - Byte 11 MS0-X 2024A, MY52490979: Tue Jul 26 17:04:11 2016

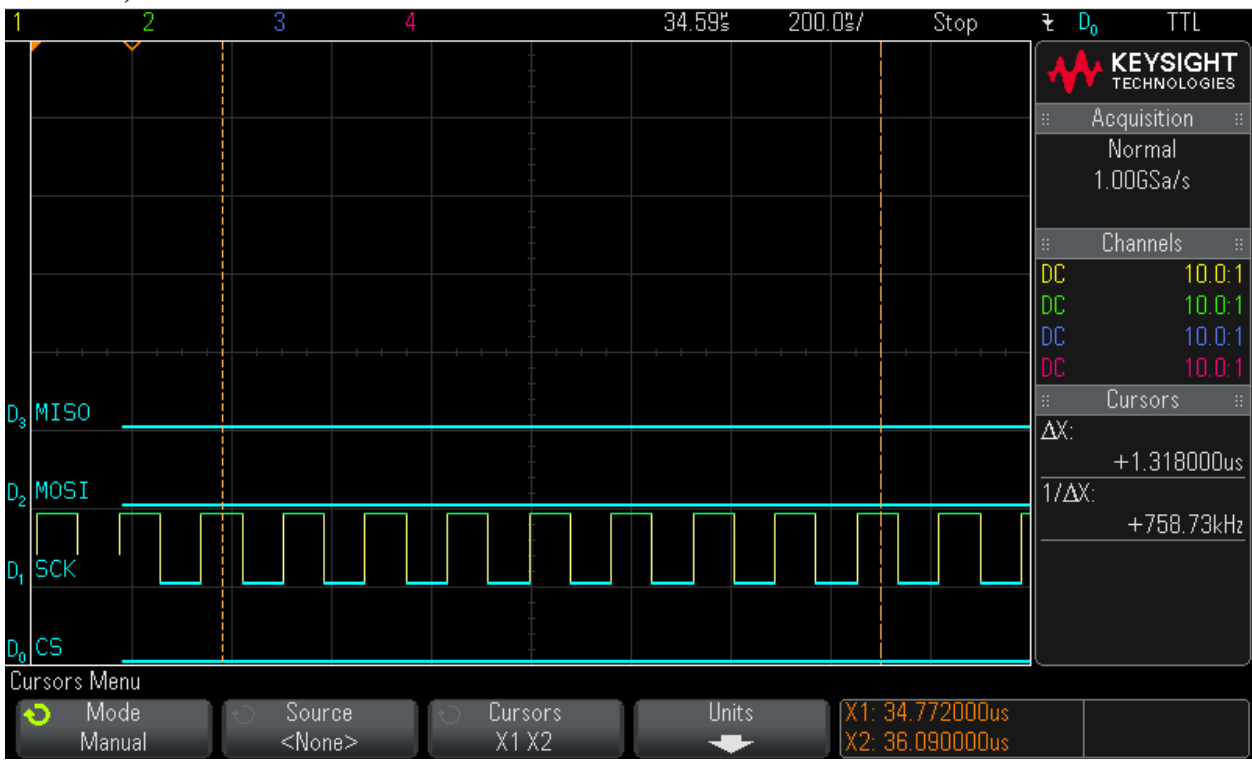

#### Step 16: Clock in 16 bytes of zero values - Byte 12MS0-X 2024A, MY52490979: Tue Jul 26 17:04:21 2016

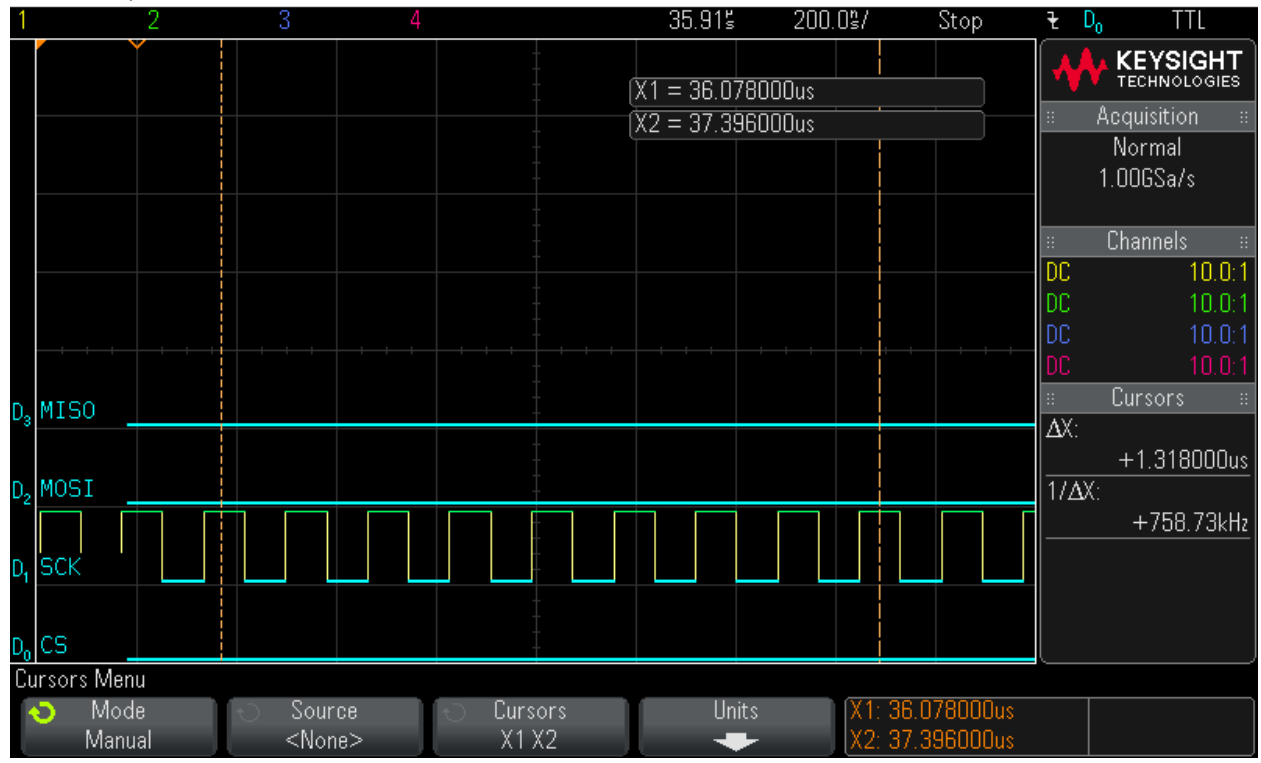

### Step 17: Clock in 16 bytes of zero values - Byte 13<br>MS0-X 2024A, MY52490979: Tue Jul 26 17:04:32 2016

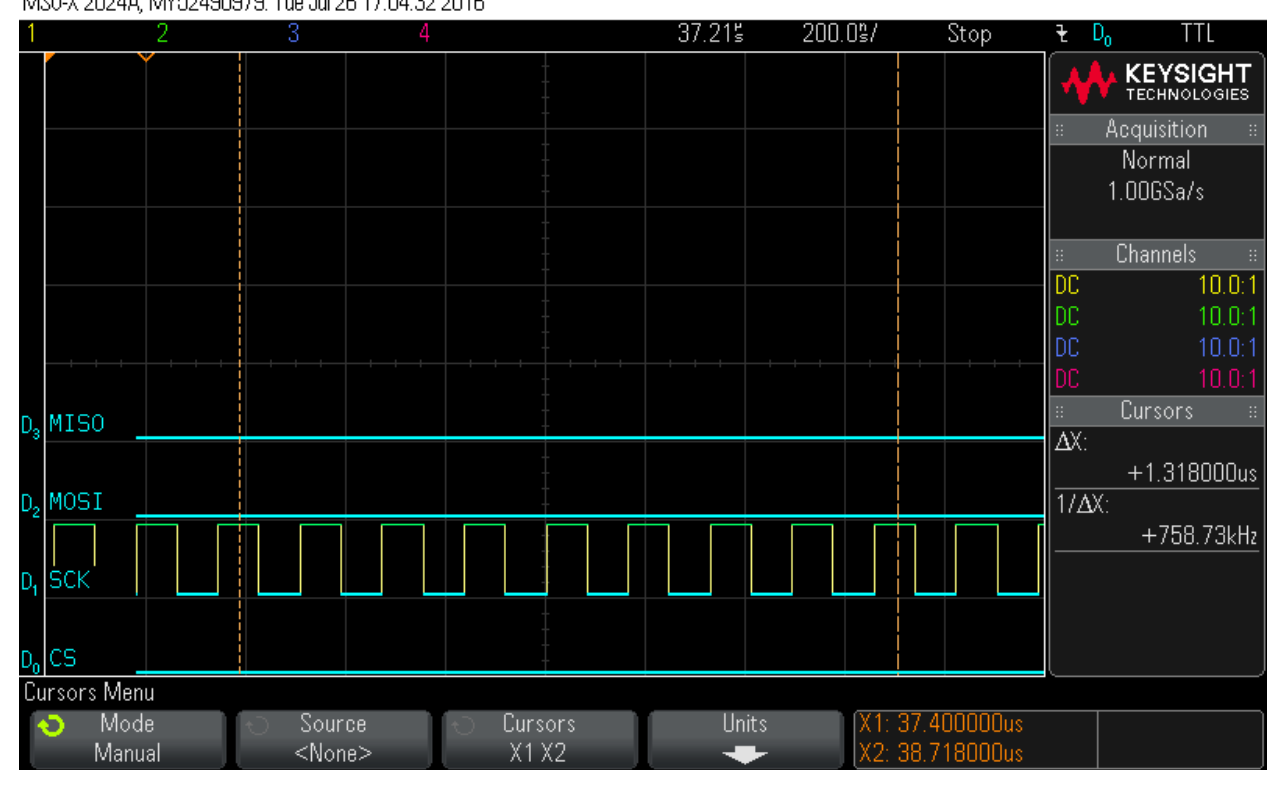

#### Step 18: Clock in 16 bytes of zero values - Byte 14MS0-X 2024A, MY52490979: Tue Jul 26 17:04:42 2016

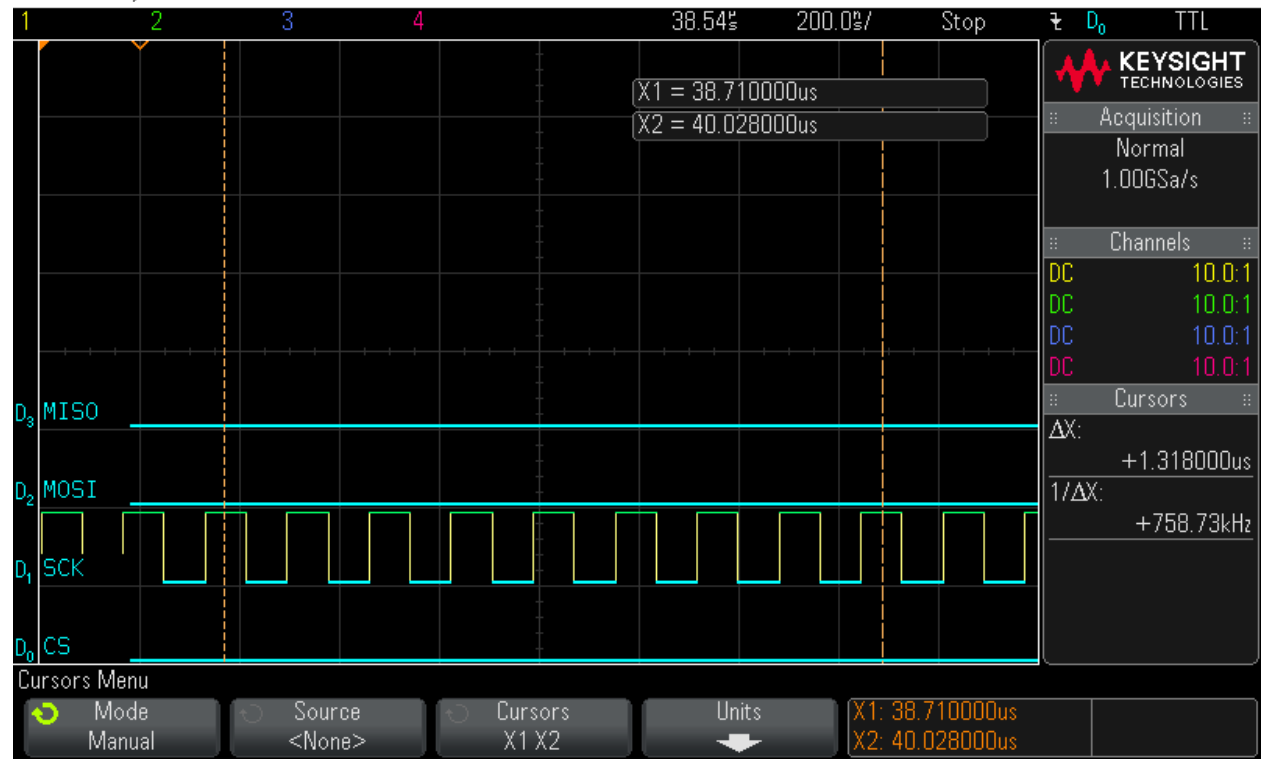

### Step 19: Clock in 16 bytes of zero values - Byte 15<br>MS0-X 2024A, MY52490979: Tue Jul 26 17:04:56 2016

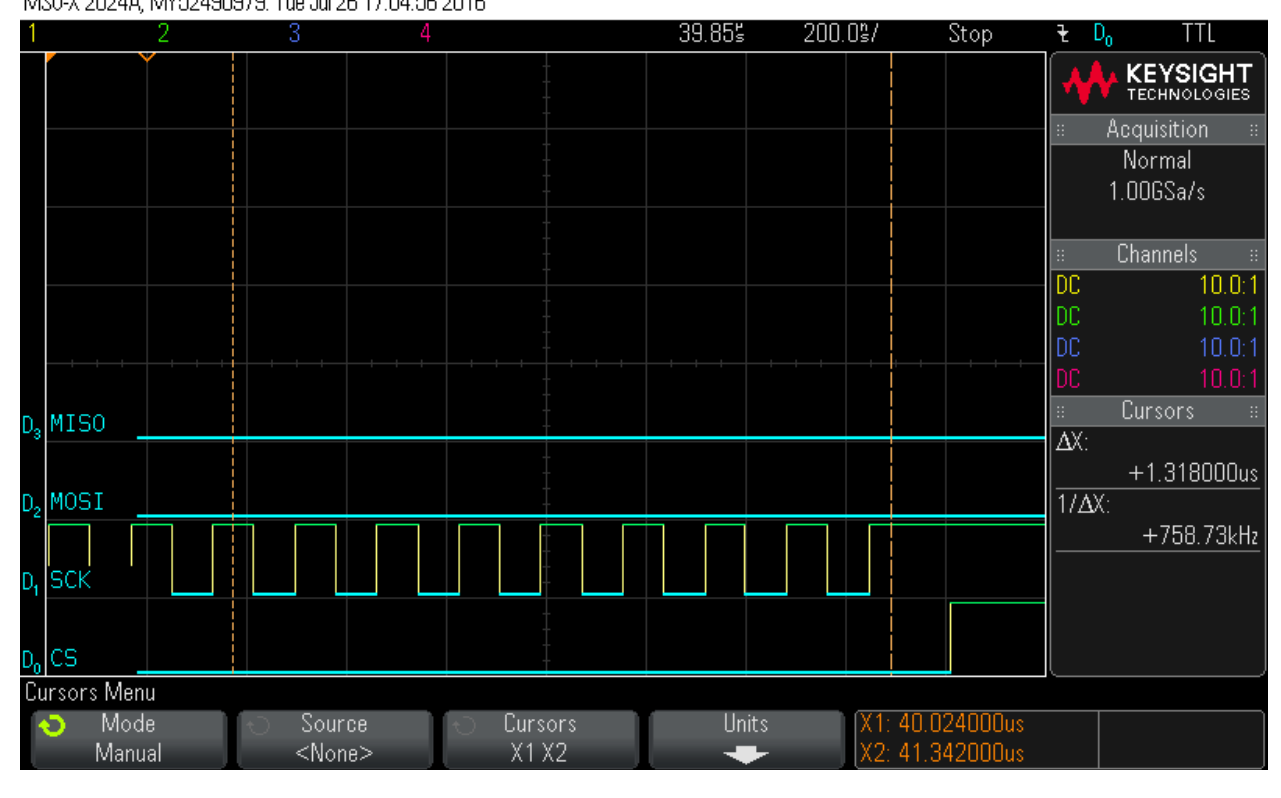

#### Step 20: Hardware Status Check

MS0-X 2024A, MY52490979: Tue Jul 26 17:25:33 2016

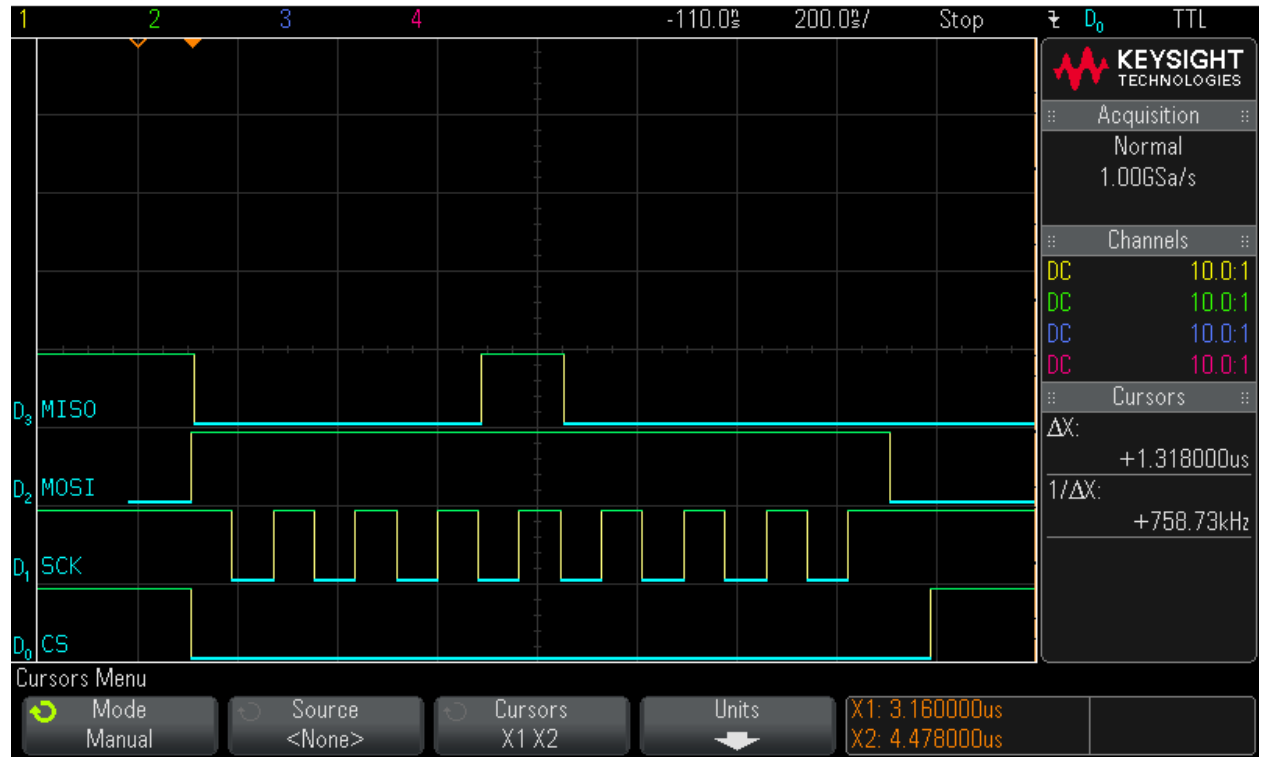

Step 21: Hardware Status Check<br>MS0-X 2024A, MY52490979: Tue Jul 26 17:25:43 2016

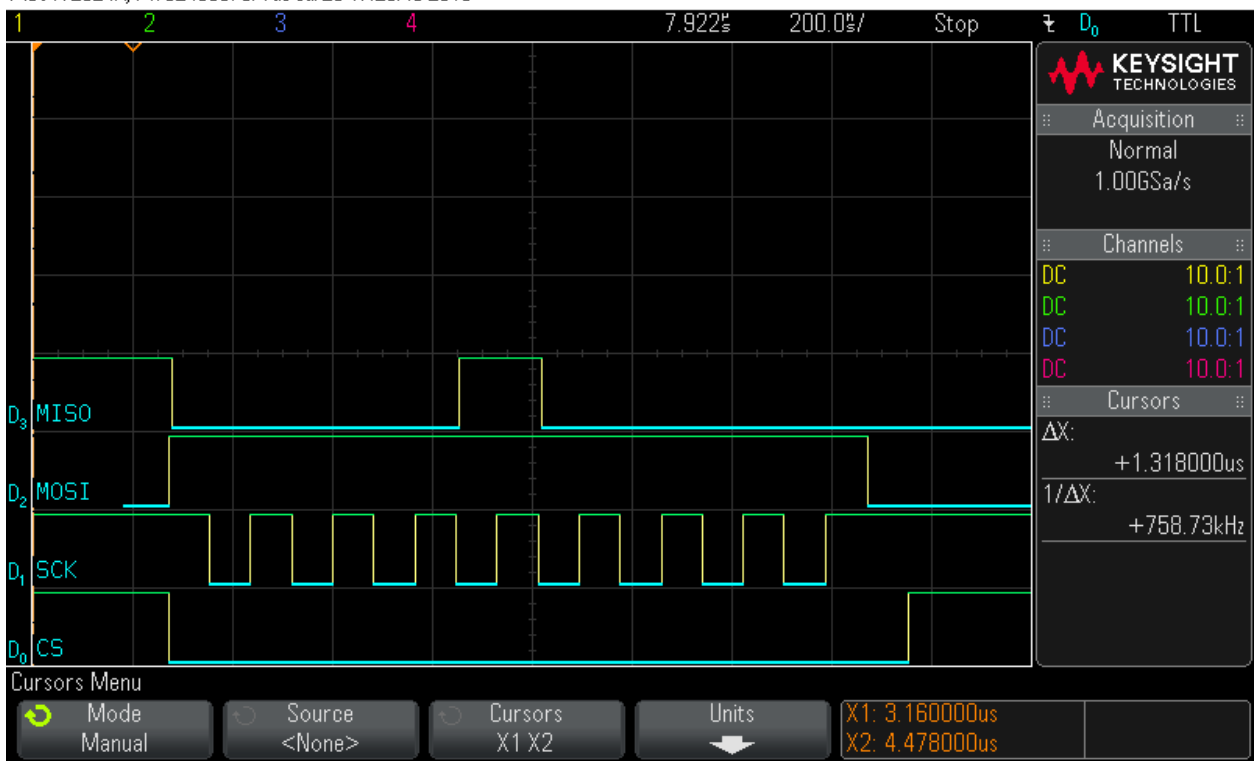

Step 22: Clock in read command (0x5)MS0-X 2024A, MY52490979: Tue Jul 26 17:26:00 2016

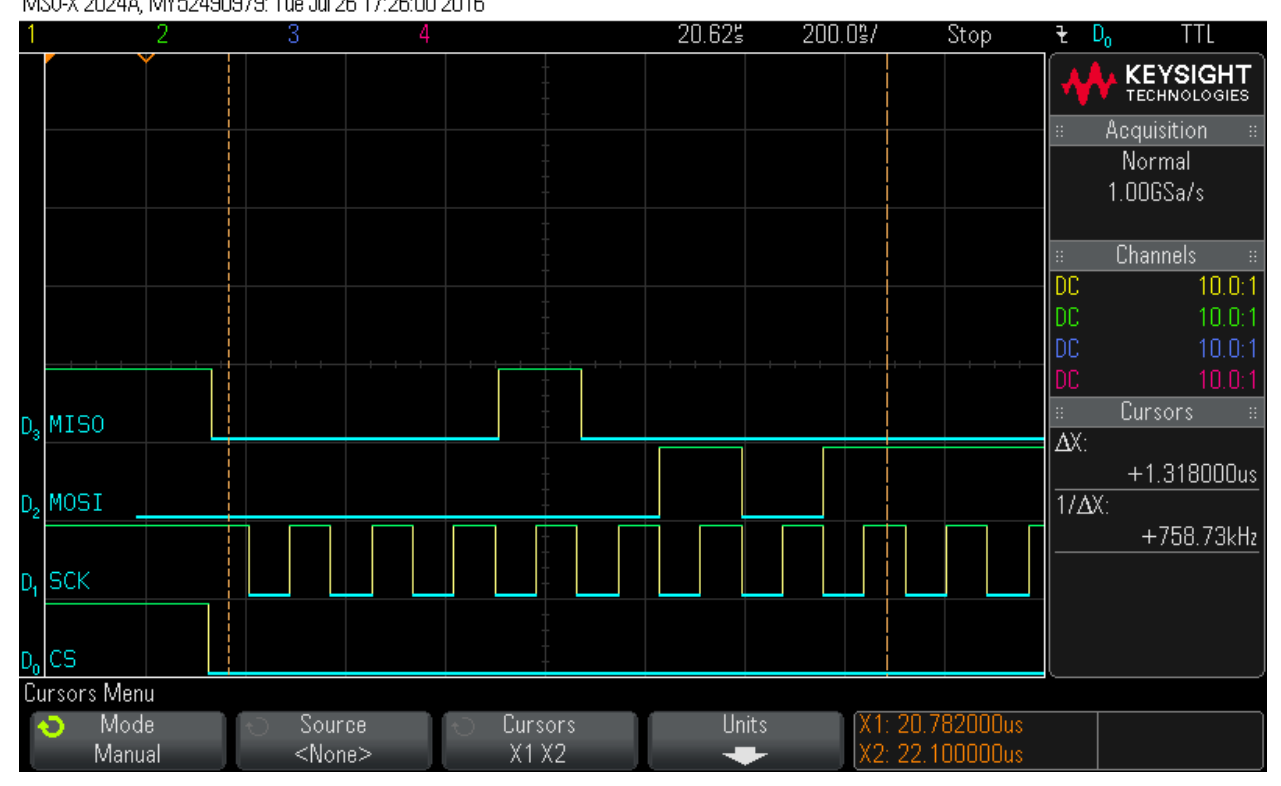

### Step 23: Reading out 16 Bytes of FSN data – Byte 0 = 0x14 MS0-X 2024A, MY52490979: Tue Jul 26 17:26:15 2016

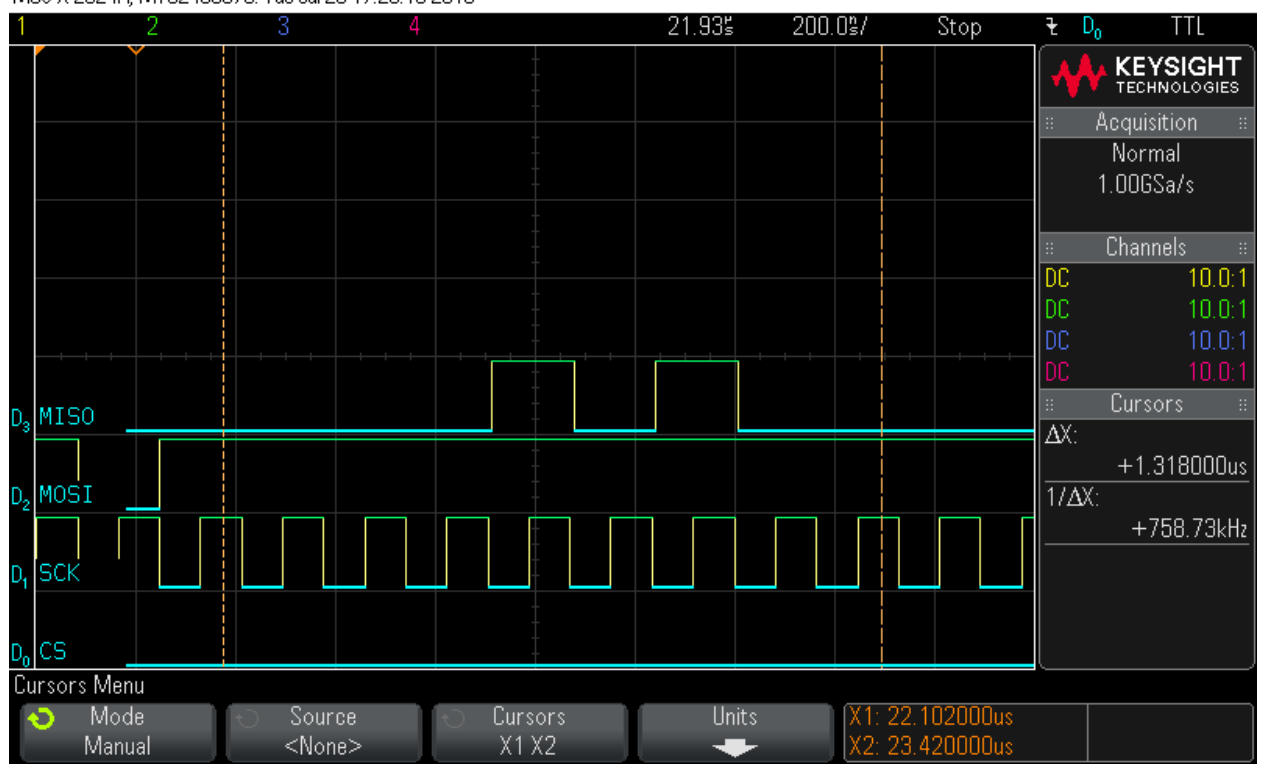

Step 24: Reading out 16 Bytes of FSN data – Byte 1 = 0x0<br>MS0-X 2024A, MY52490979: Tue Jul 26 17:26:25 2016

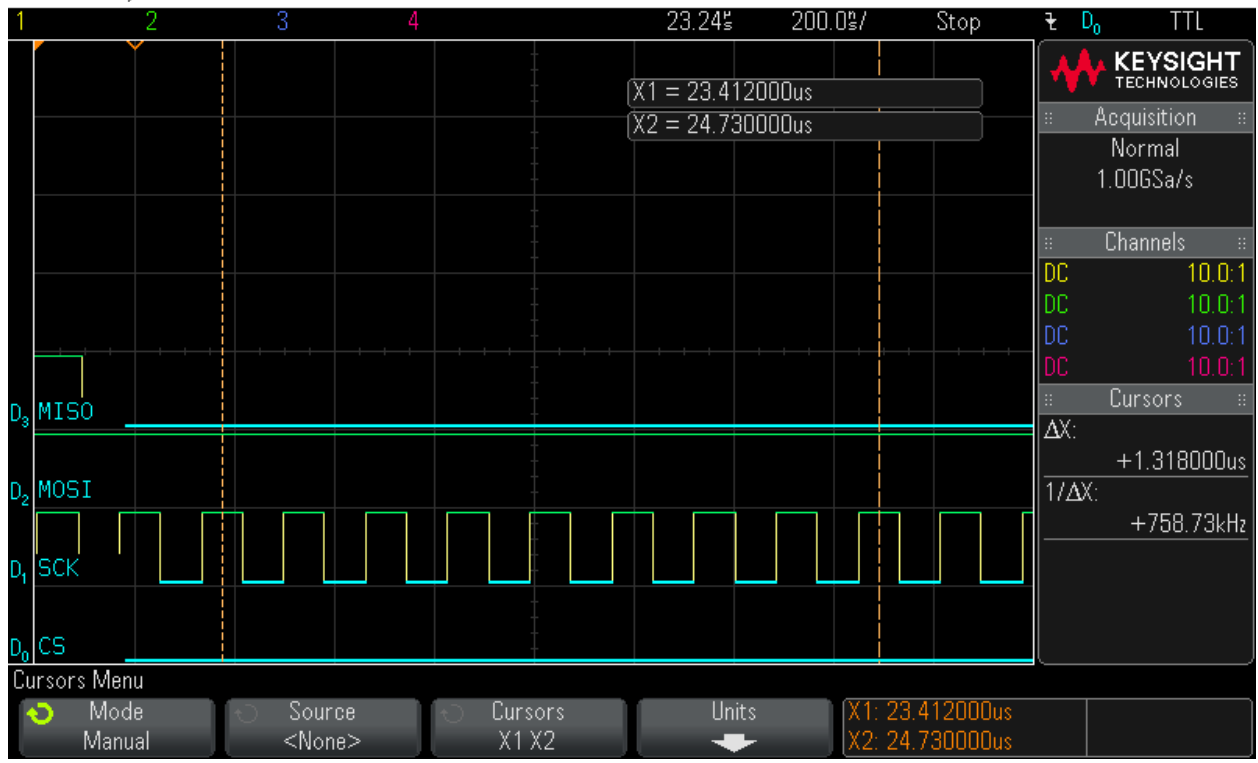

### Step 25: Reading out 16 Bytes of FSN data – Byte 2 = 0x12<br>MS0-X 2024A, MY52490979: Tue Jul 26 17:26:39 2016

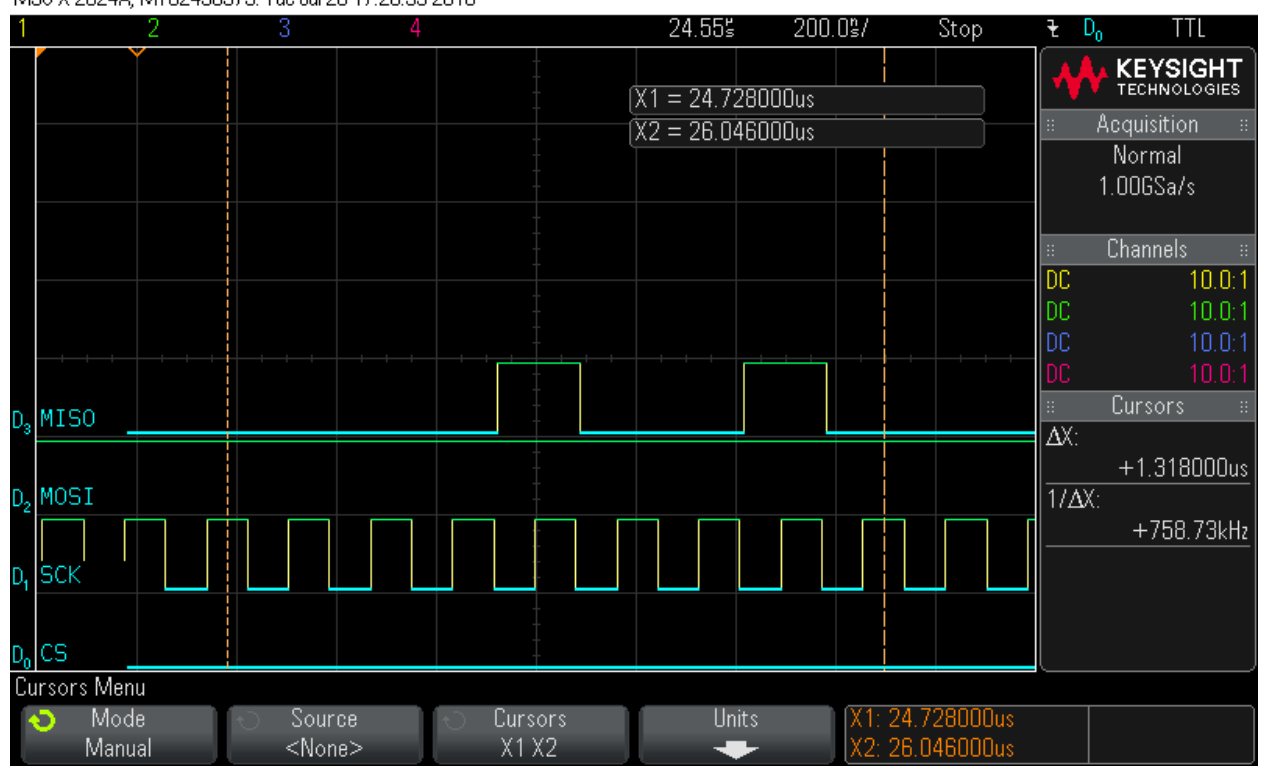

# Step 26: Reading out 16 Bytes of FSN data – Byte 3 = 0x0<br>MS0-X 2024A, MY52490979: Tue Jul 26 17:26:49 2016

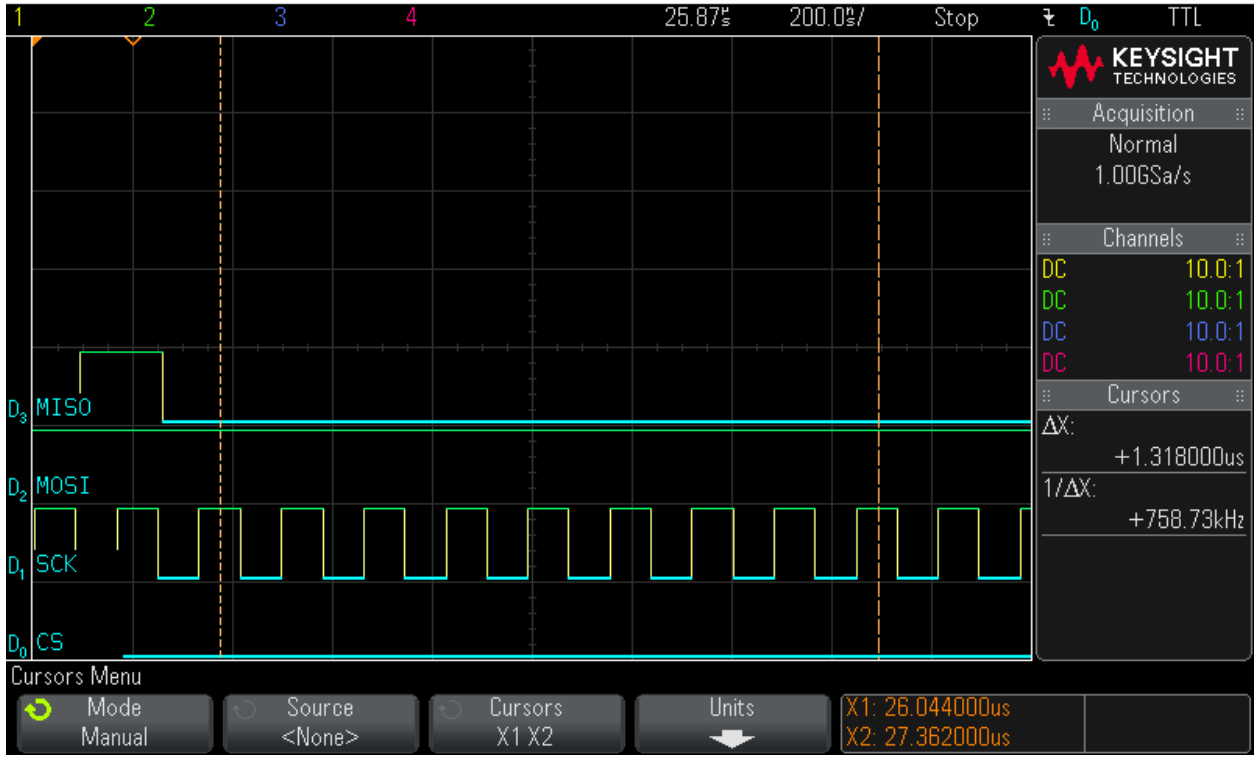

### Step 27: Reading out 16 Bytes of FSN data – Byte 4 = 0x13 MS0-X 2024A, MY52490979: Tue Jul 26 17:27:01 2016

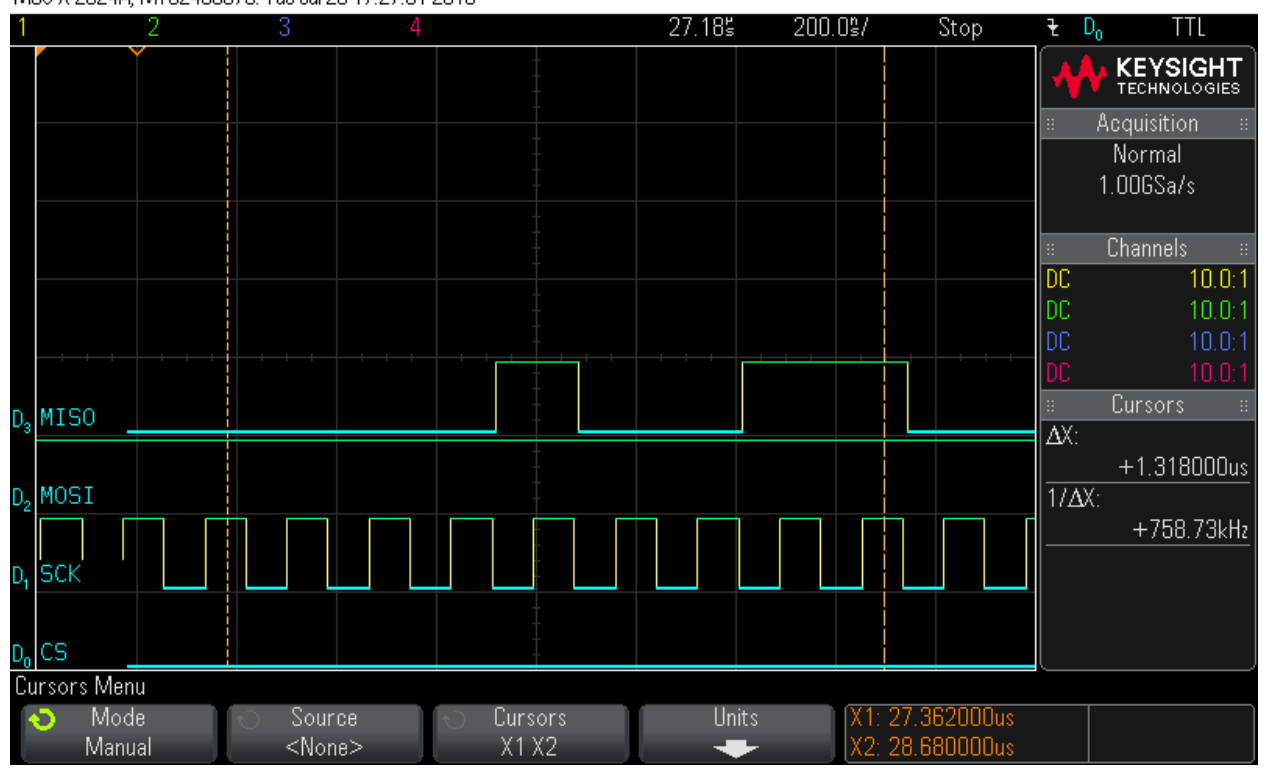

# Step 28: Reading out 16 Bytes of FSN data – Byte 5 = 0x0<br>MS0-X 2024A, MY52490979: Tue Jul 26 17:27:12 2016

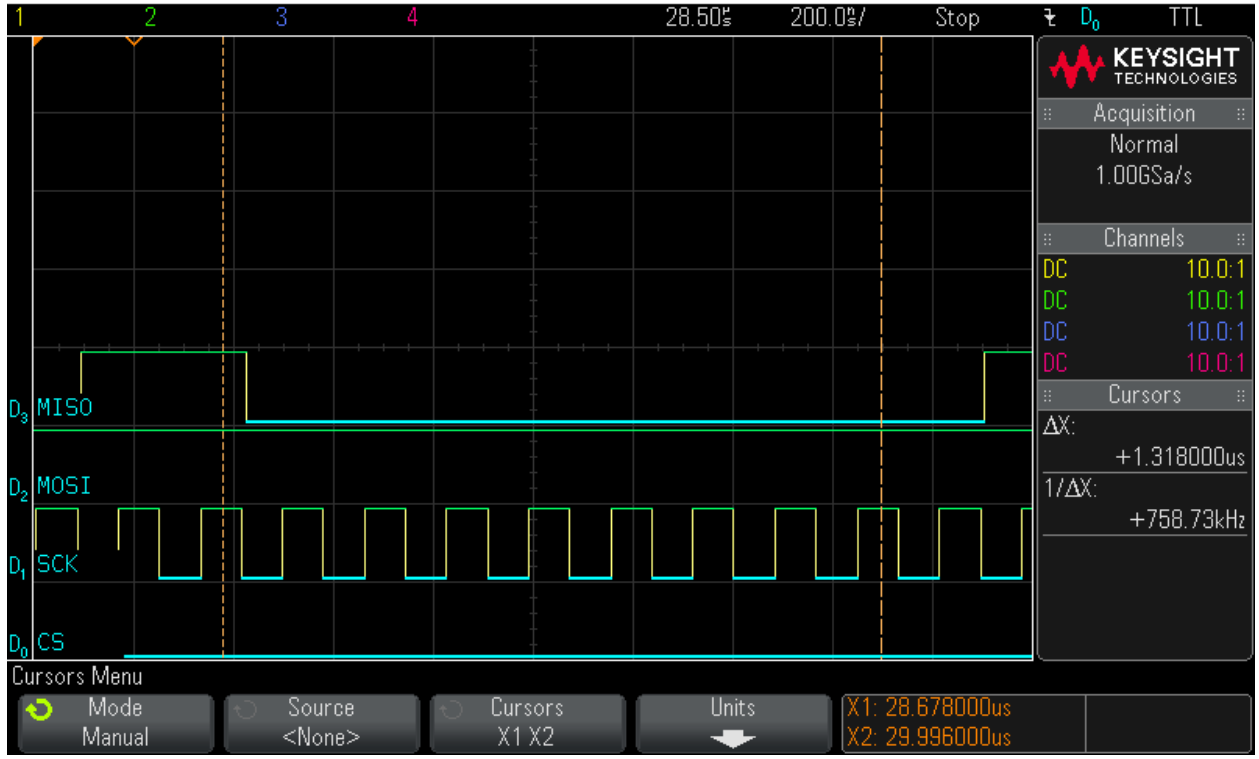

### Step 29: Reading out 16 Bytes of FSN data – Byte 6 = 0x44<br>MS0-X 2024A, MY52490979: Tue Jul 26 17:27:22 2016

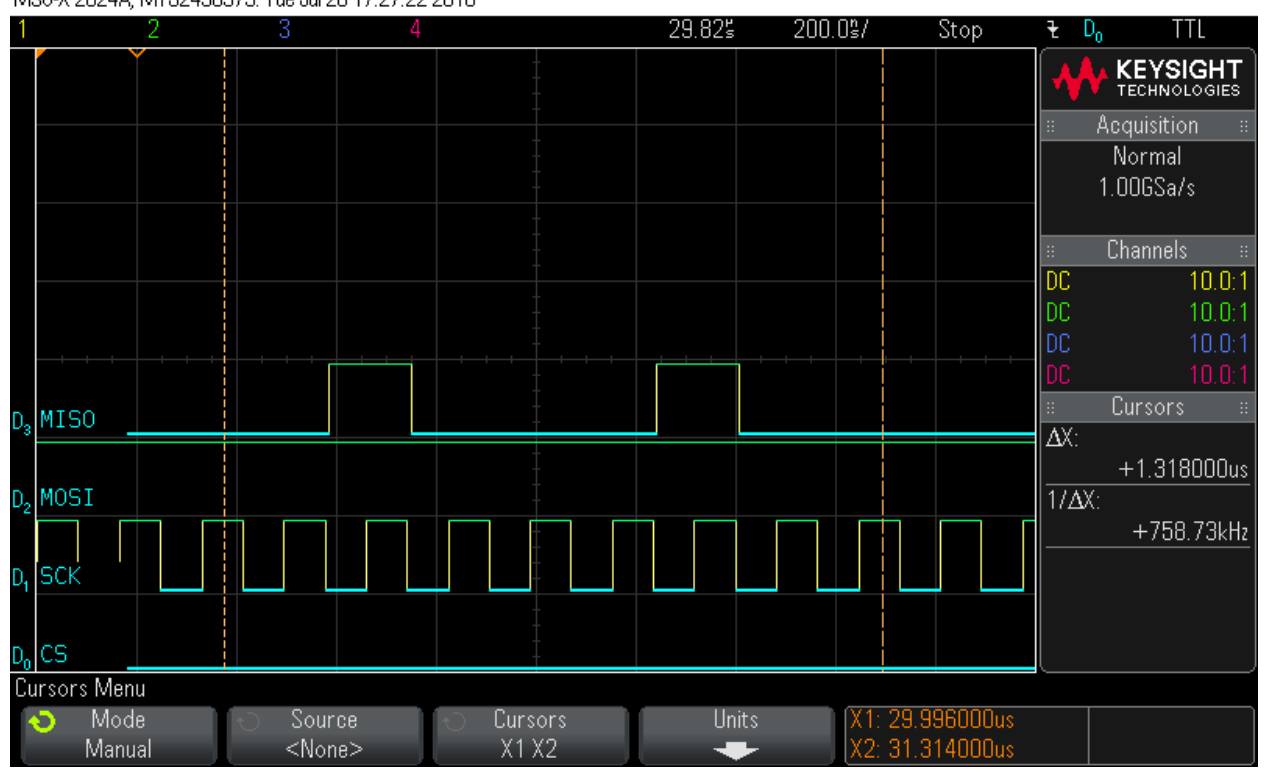

Step 30: Reading out 16 Bytes of FSN data – Byte 7 = 0x0<br>MS0-X 2024A, MY52490979: Tue Jul 26 17:27:32 2016

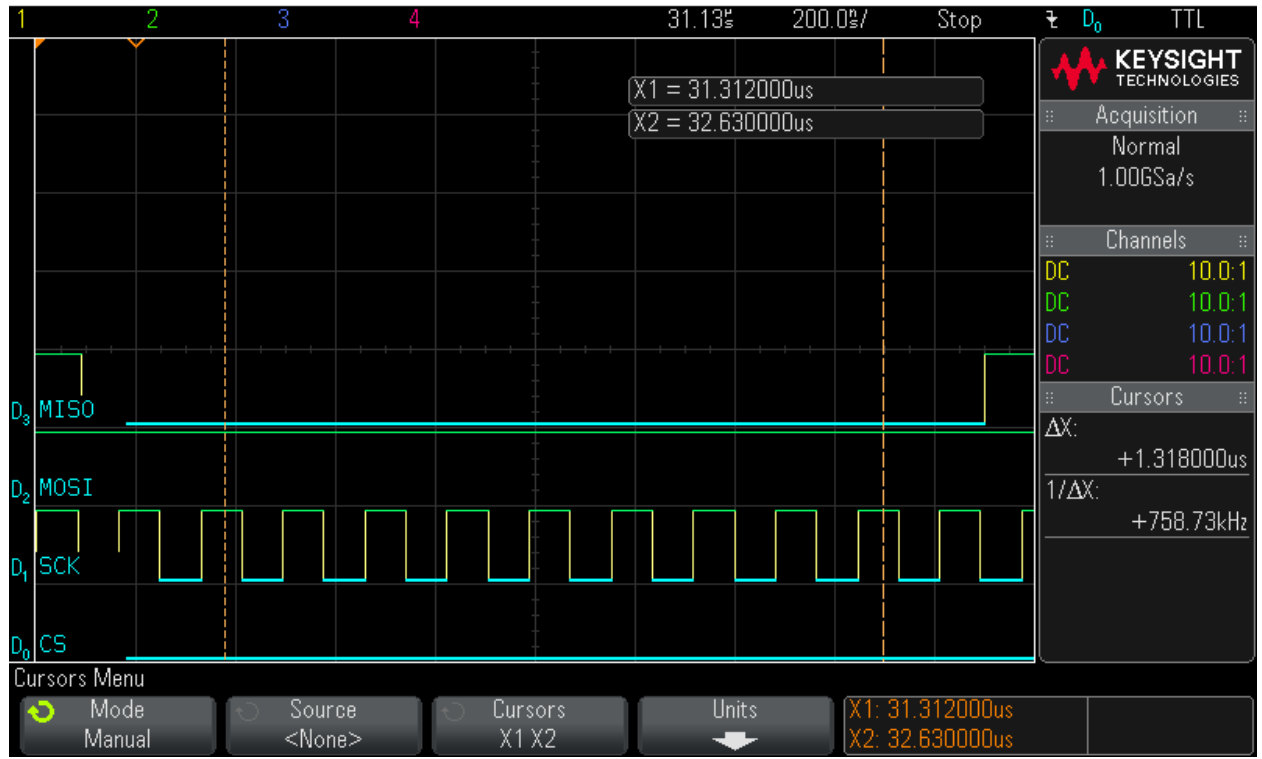

### Step 31: Reading out 16 Bytes of FSN data – Byte 8 = 0x5A<br>MS0-X 2024A, MY52490979: Tue Jul 26 17:27:43 2016

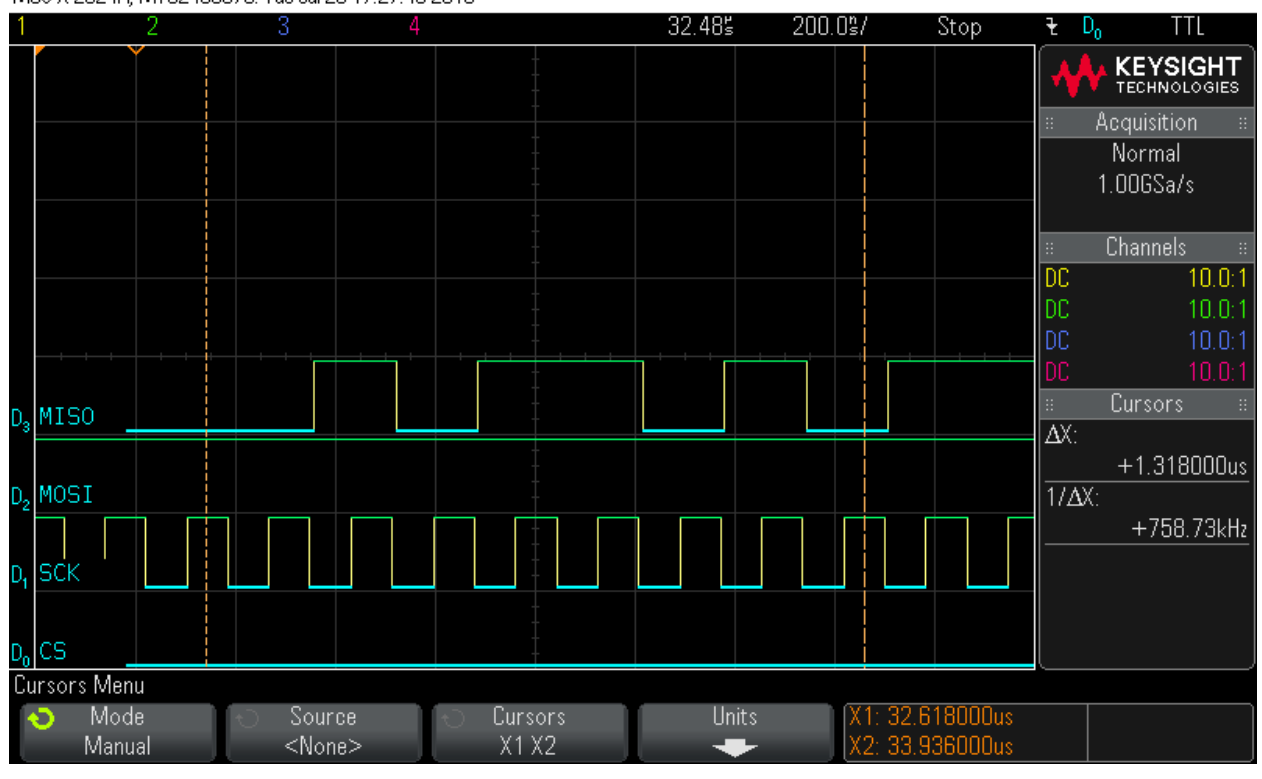

Step 32: Reading out 16 Bytes of FSN data – Byte 9 = 0xCD<br>MS0-X 2024A, MY52490979: Tue Jul 26 17:27:55 2016

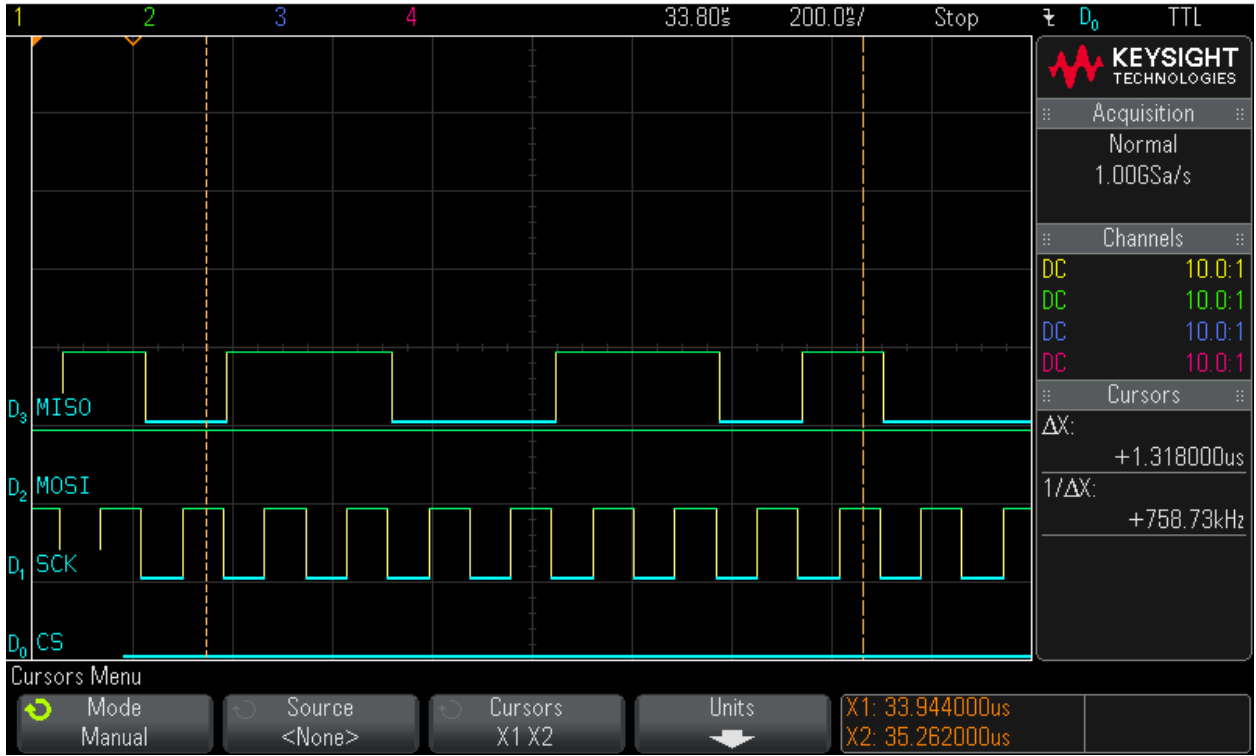

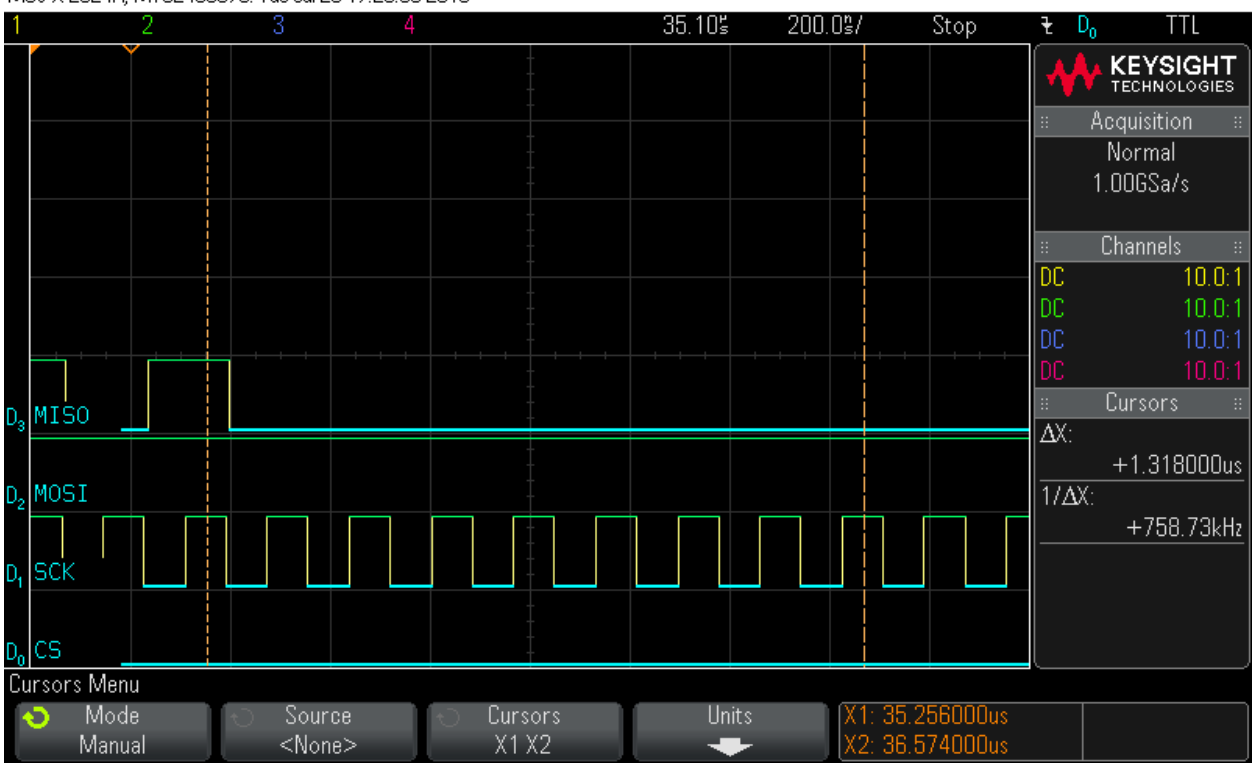

# Step 33: Reading out 16 Bytes of FSN data – Byte 10 = 0x0<br>MS0-X 2024A, MY52490979: Tue Jul 26 17:28:03 2016

Step 34: Reading out 16 Bytes of FSN data – Byte 11 = 0x0<br>MS0-X 2024A, MY52490979: Tue Jul 26 17:28:13 2016

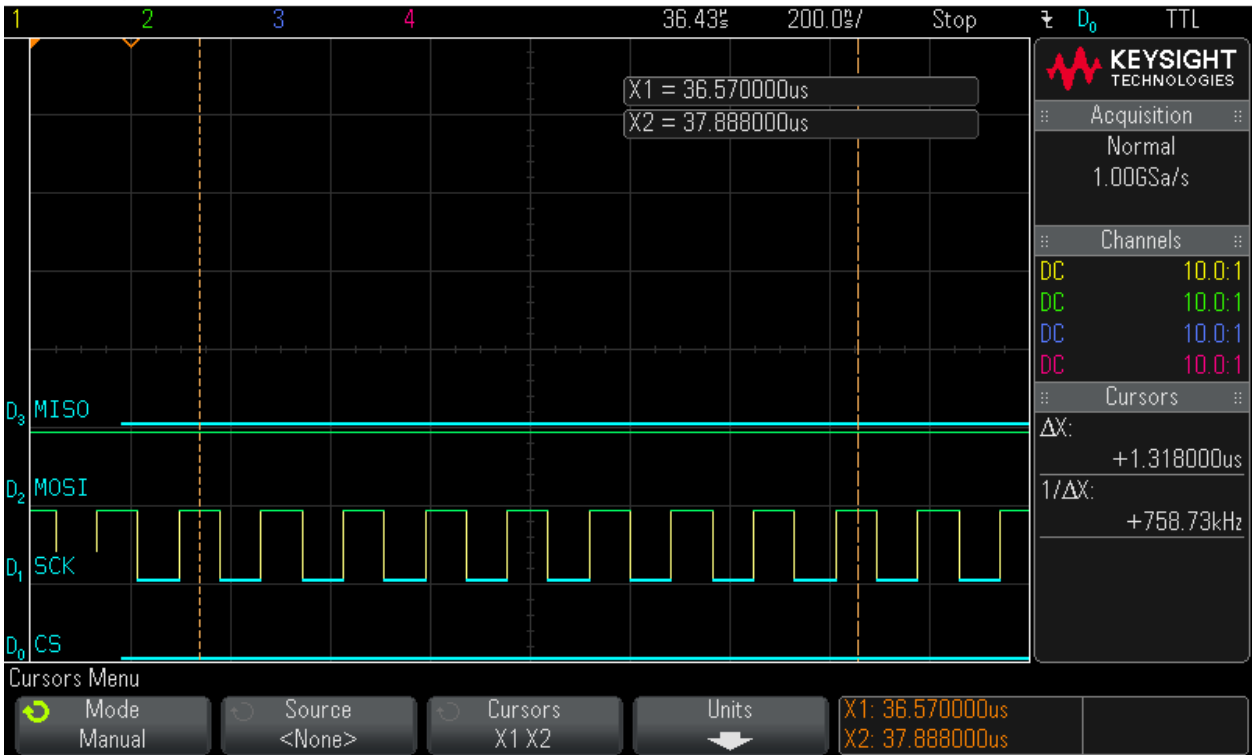

#### $37.74<sub>s</sub>$  $200.0%$ Stop  $E$   $D_0$ **TTL KEYSIGHT Acquisition** Normal  $1.006$ Sa/s **Channels**  $\overline{\text{DC}}$  $10.0:1$  $\mathsf{DC}$  $10.0:1$ bc.  $10.0:1$ DC Cursors<sup>1</sup> MISO  $\overline{\Delta X}$ :  $+1.318000us$ MOSI  $1/\Delta X$ :  $+758.73kHz$ **SCK** ĊŚ Cursors Menu Mode Source Cursors Units X1: 37.880000us G Manual <None> X1 X2 VЭ. 39.198000us

# Step 35: Reading out 16 Bytes of FSN data – Byte 12 = 0x4<br>MS0-X 2024A, MY52490979: Tue Jul 26 17:28:25 2016

Step 36: Reading out 16 Bytes of FSN data – Byte 13 = 0xD8<br>MS0-X 2024A, MY52490979: Tue Jul 26 17:28:38 2016

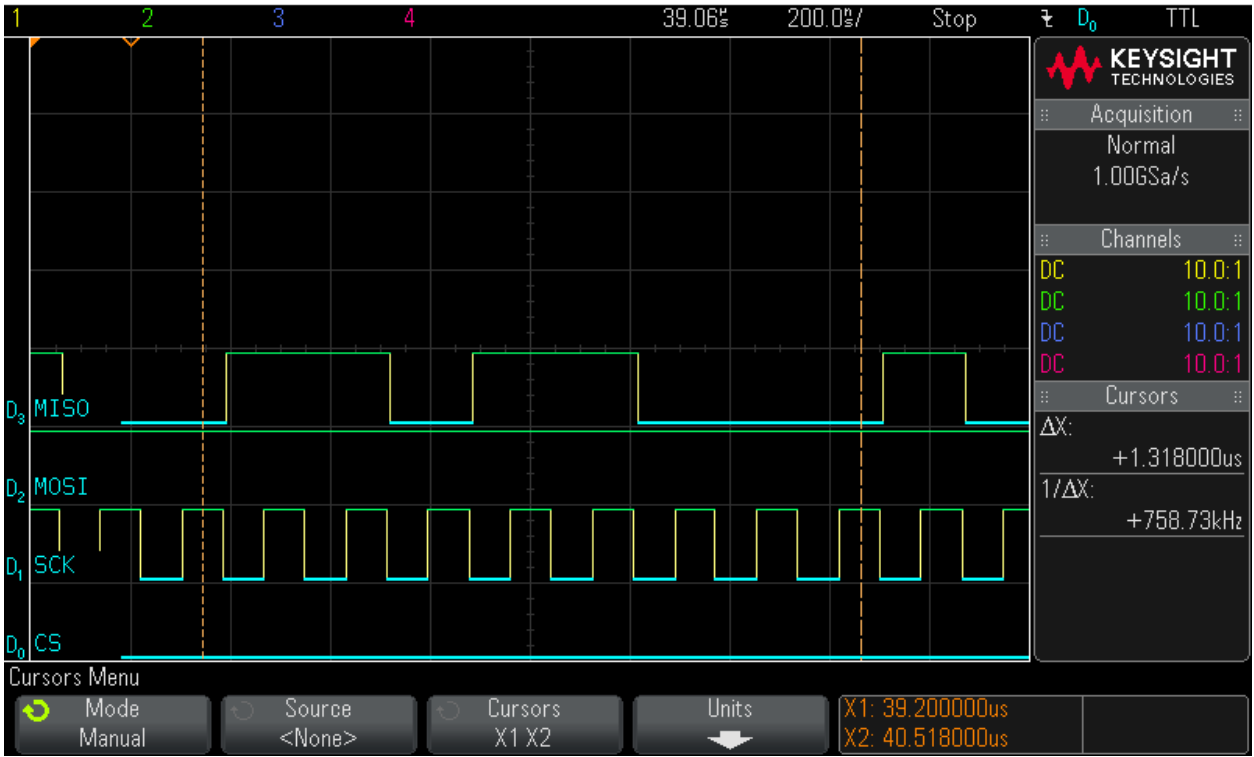

### Step 37: Reading out 16 Bytes of FSN data – Byte 14 = 0x88<br>MS0-X 2024A, MY52490979: Tue Jul 26 17:28:48 2016

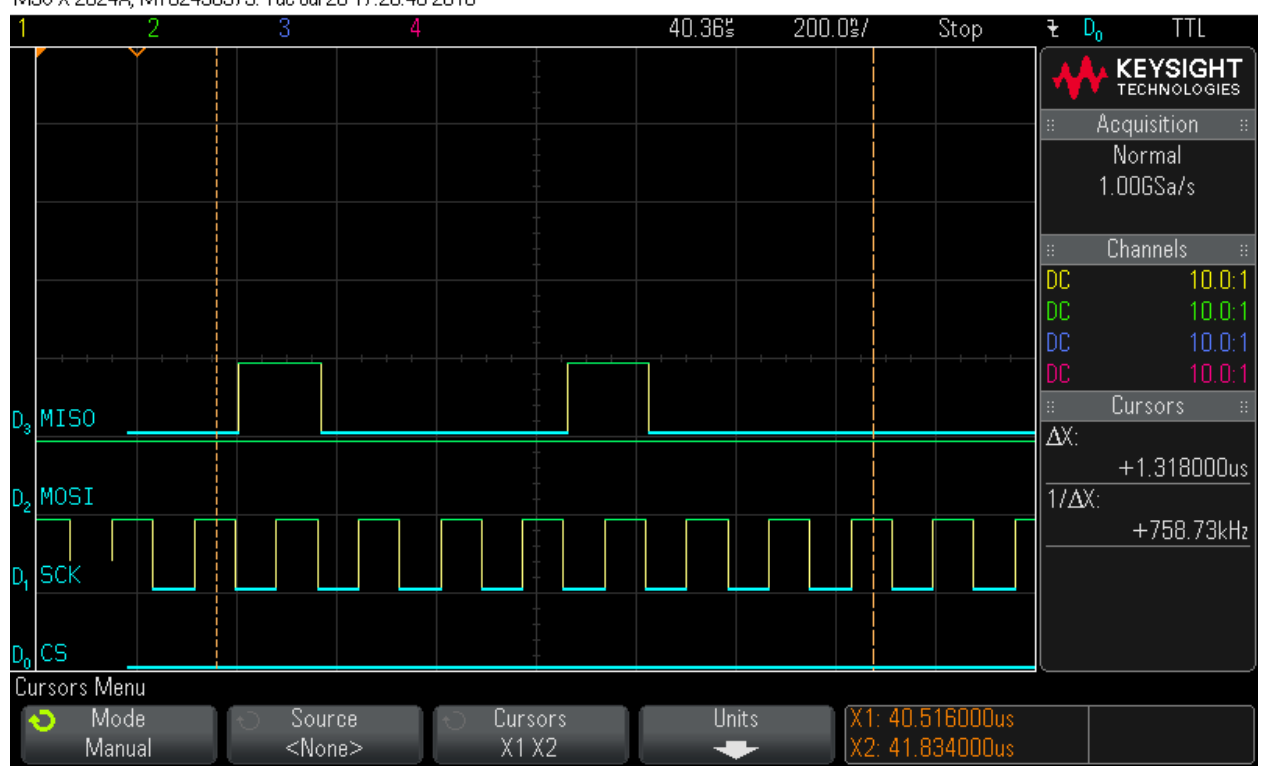

Step 38: Reading out 16 Bytes of FSN data – Byte 15 = 0x13 MS0-X 2024A, MY52490979: Tue Jul 26 17:29:01 2016

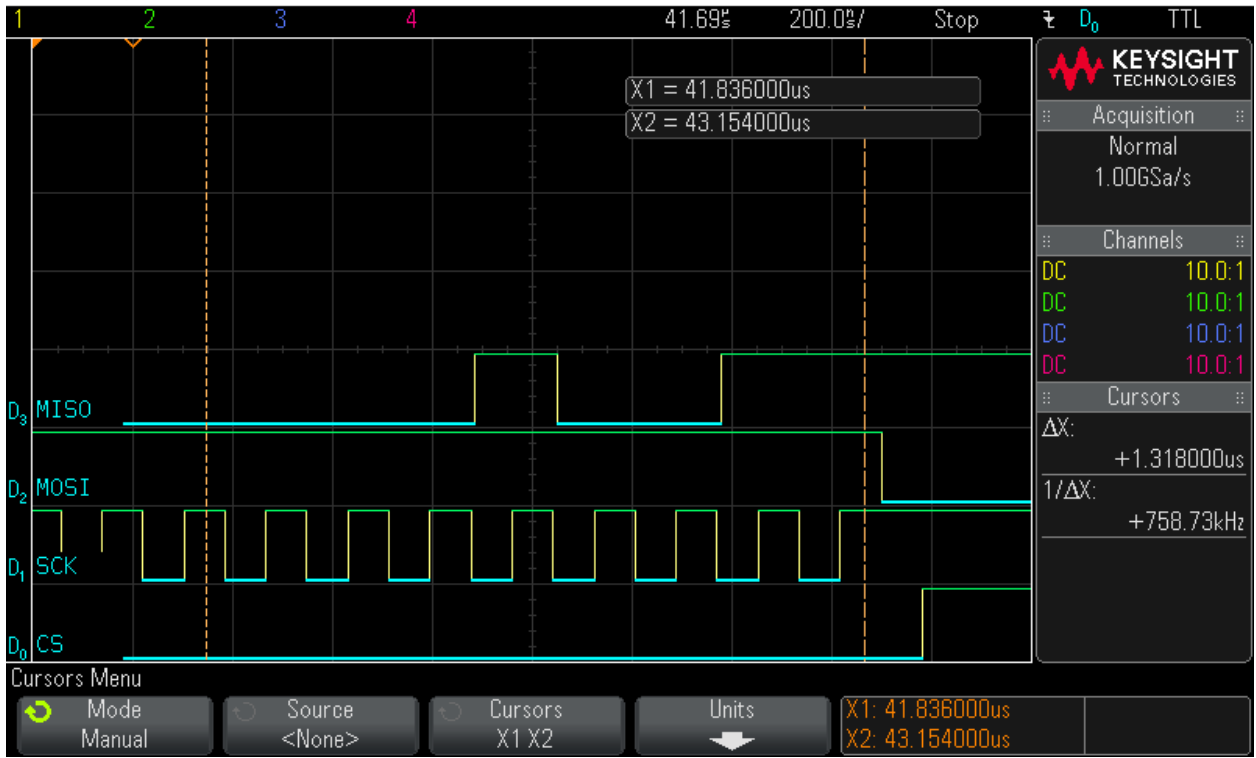

### **Program frame waveform:**

When performing "Program, Verify or Authenticate" actions, the data to be clocked into the device starts at the beginning of the "datastream" block as shown below.

Obviously, this data is different depending on the device and the design, but in all cases, the data is clocked in 16 bytes at a time.

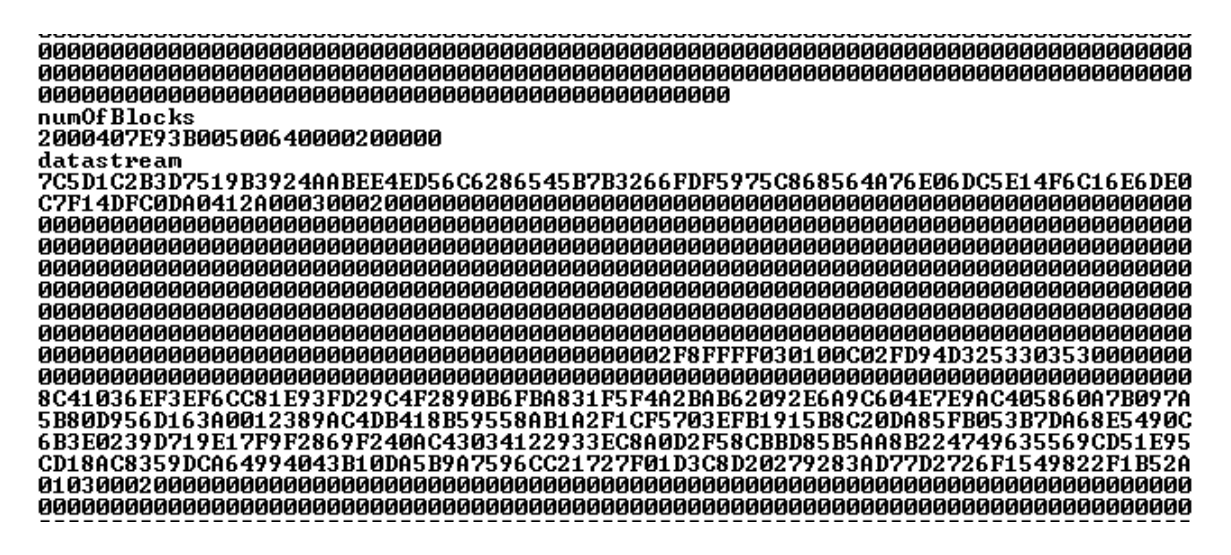

The scope plots below show how the first data frame is clocked. In this example, the following data is clocked:

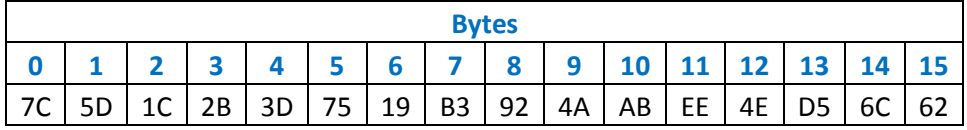

The SPI mode used is mode 3 and the data is clocked byte 0 MSB first.

Please note the following:

- 1. Before performing any data shift, the target device SPI buffer status is checked by shifting 0xff. This is the only instruction that is 8 bit long and the data is read out at the same time as it is shifted in. The result of the first shift is ignored.
- 2. When shifting data, into the device, the first byte is the command followed by 16 bytes of data. 16 bytes of zero value must be shifted for commands that do not require data.
- 3. Shifting data out from the device is a two steps operation. The command is clocked into the device first and then the data is clocked out using a read command of 0x5.
- 4. All operations with the exception of spi hardware status check are made of one byte of command followed by 16 bytes of data. CS line must be driven low before clocking the command and should remain low until the last bit of data is shifted in. Then it must be driven high to execute the loaded instruction.

Notes 1, 2, 3 above are taken care of by the programming algorithm.

#### Step 1: Hardware Status Check

MS0-X 2024A, MY52490979: Mon Jun 06 13:02:09 2016

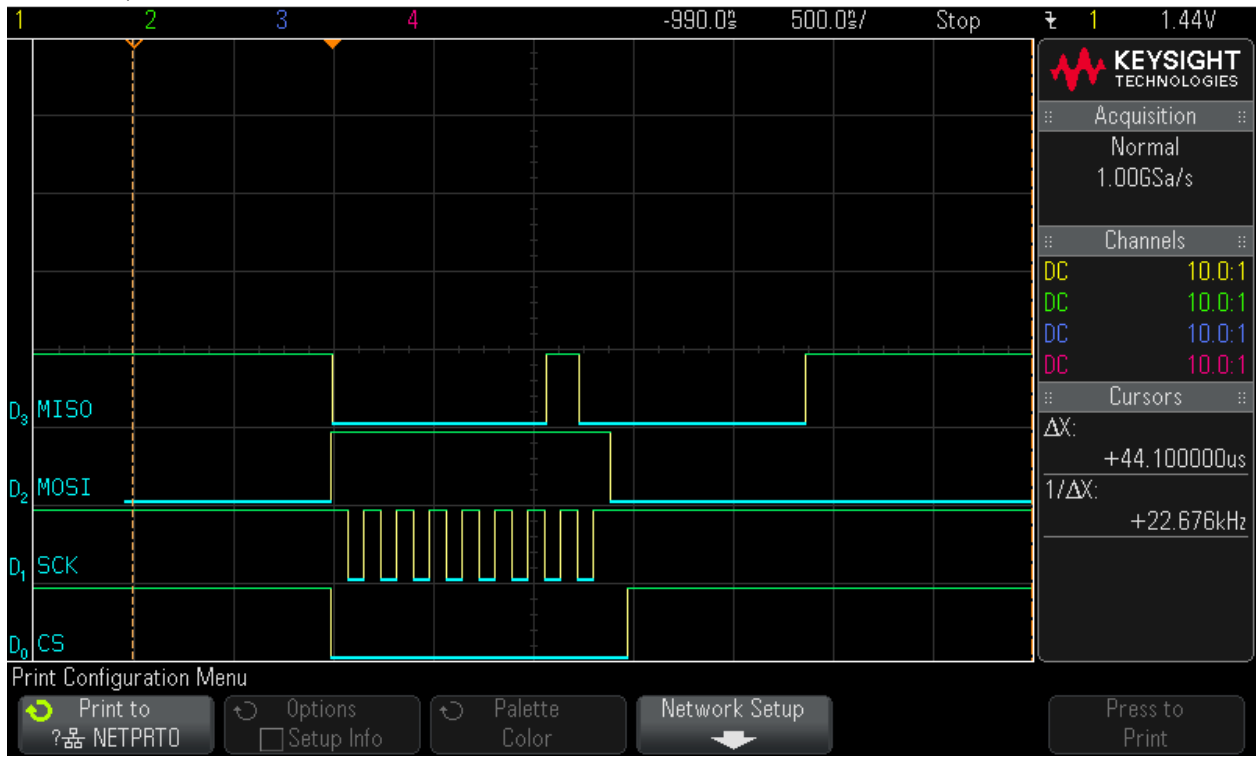

#### Step 2: Hardware Status Check

MS0-X 2024A, MY52490979: Mon Jun 06 13:02:25 2016

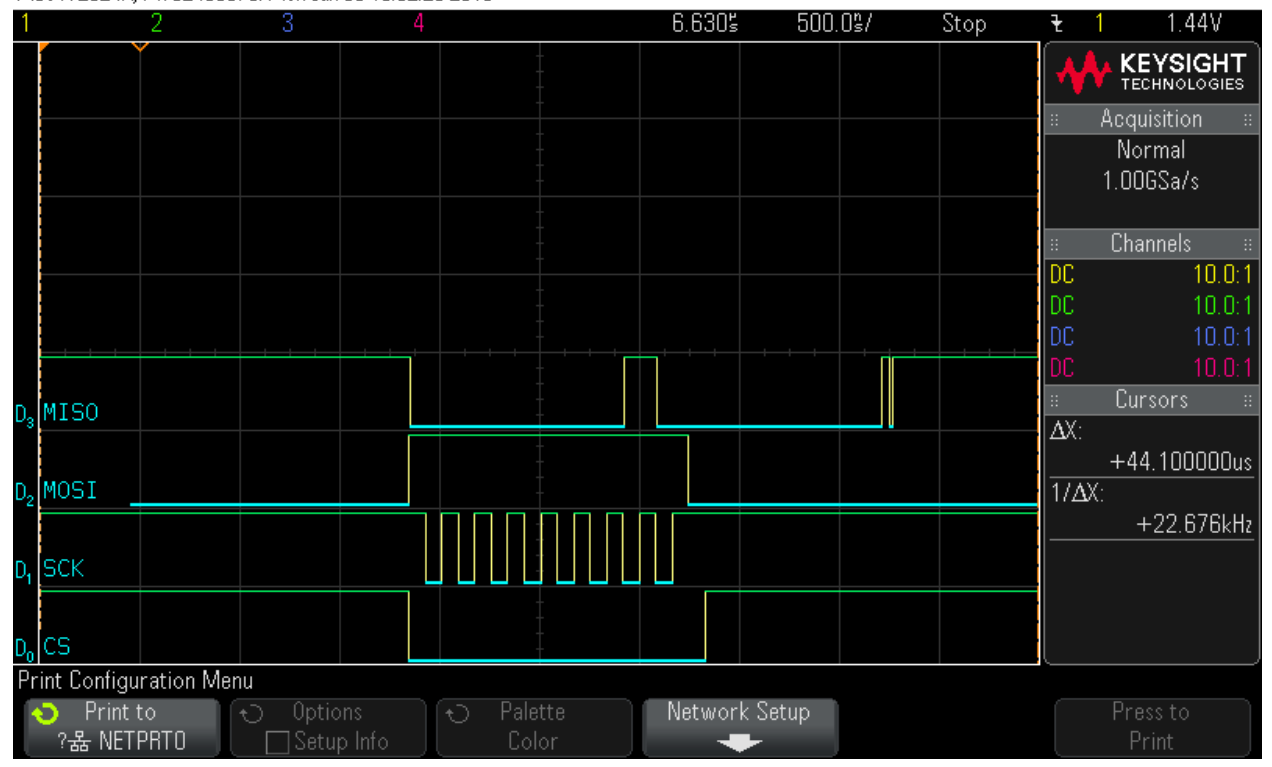

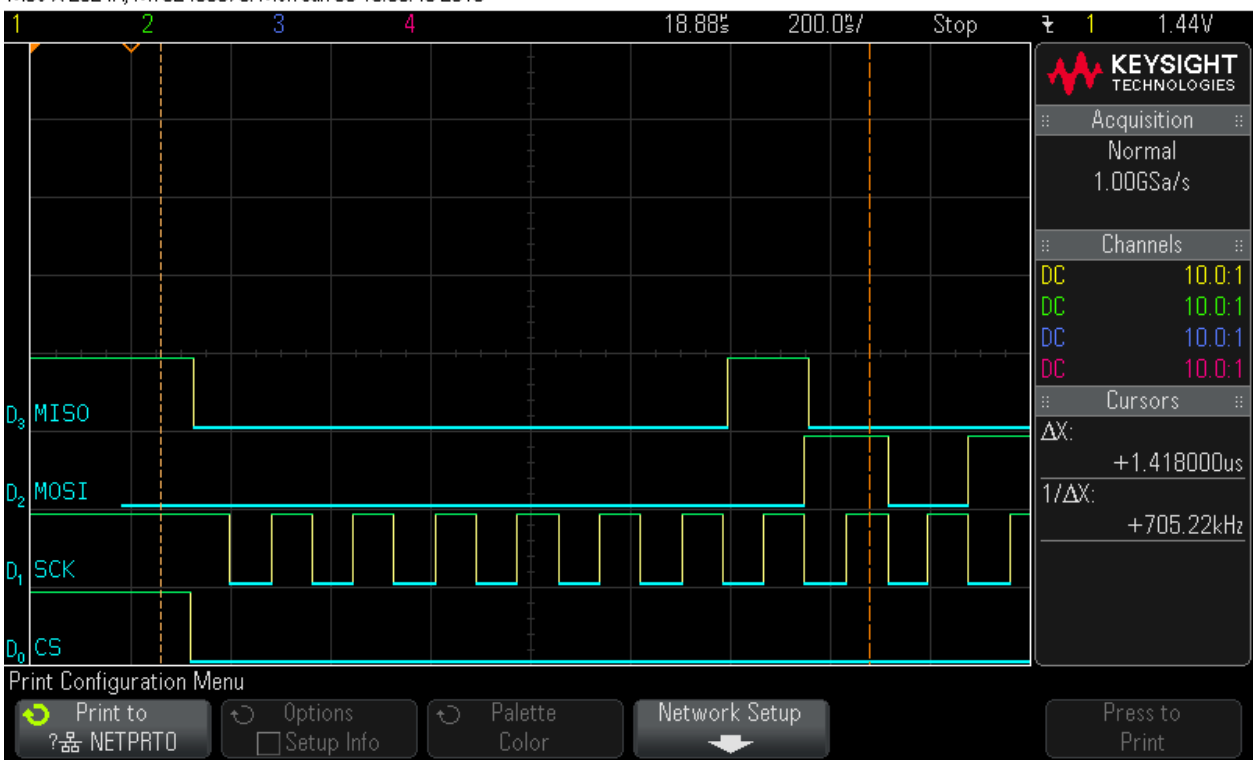

#### Step 3: Shift in the first frame. Command = 0x1. Data to follow. **Note CS signal** MS0-X 2024A, MY52490979: Mon Jun 06 13:05:48 2016

#### Step 4: Data Byte0 = 0x7C

MS0-X 2024A, MY52490979: Mon Jun 06 13:06:47 2016

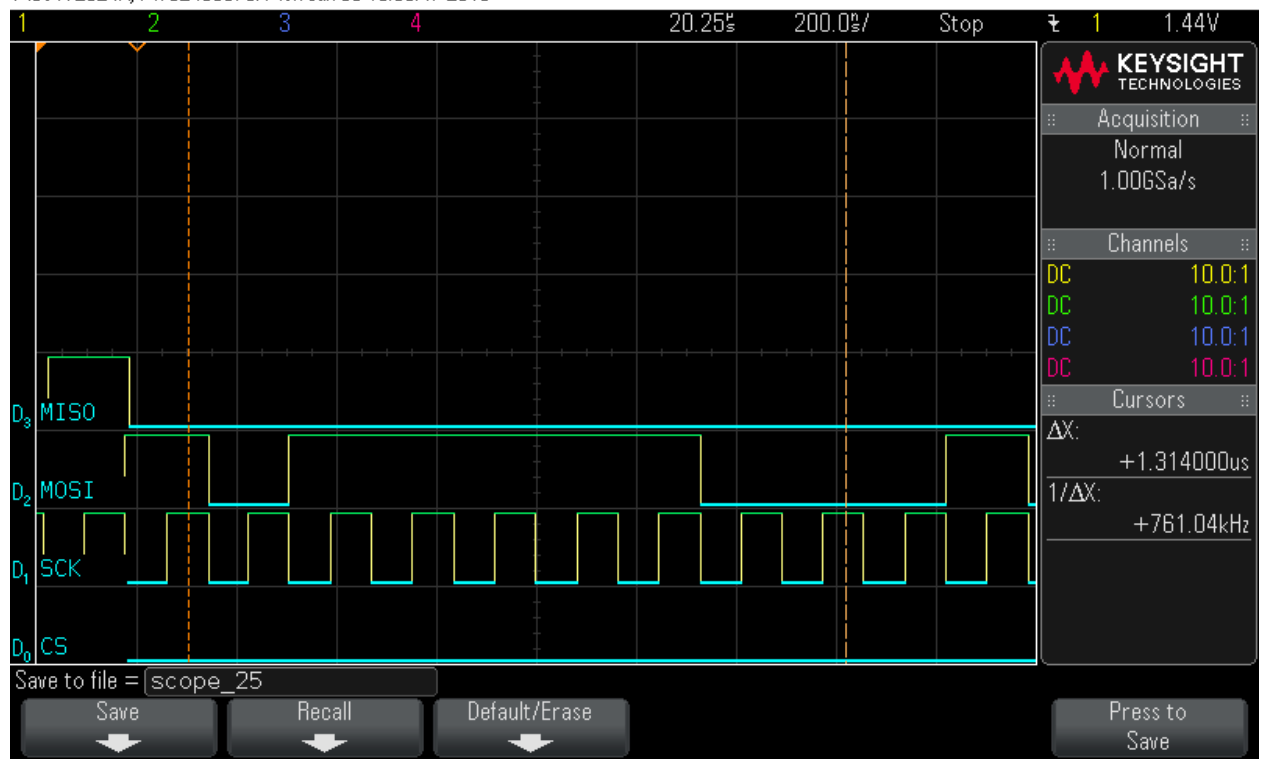

#### Step 5: Data Byte1 = 0x5D

MS0-X 2024A, MY52490979: Mon Jun 06 13:07:29 2016

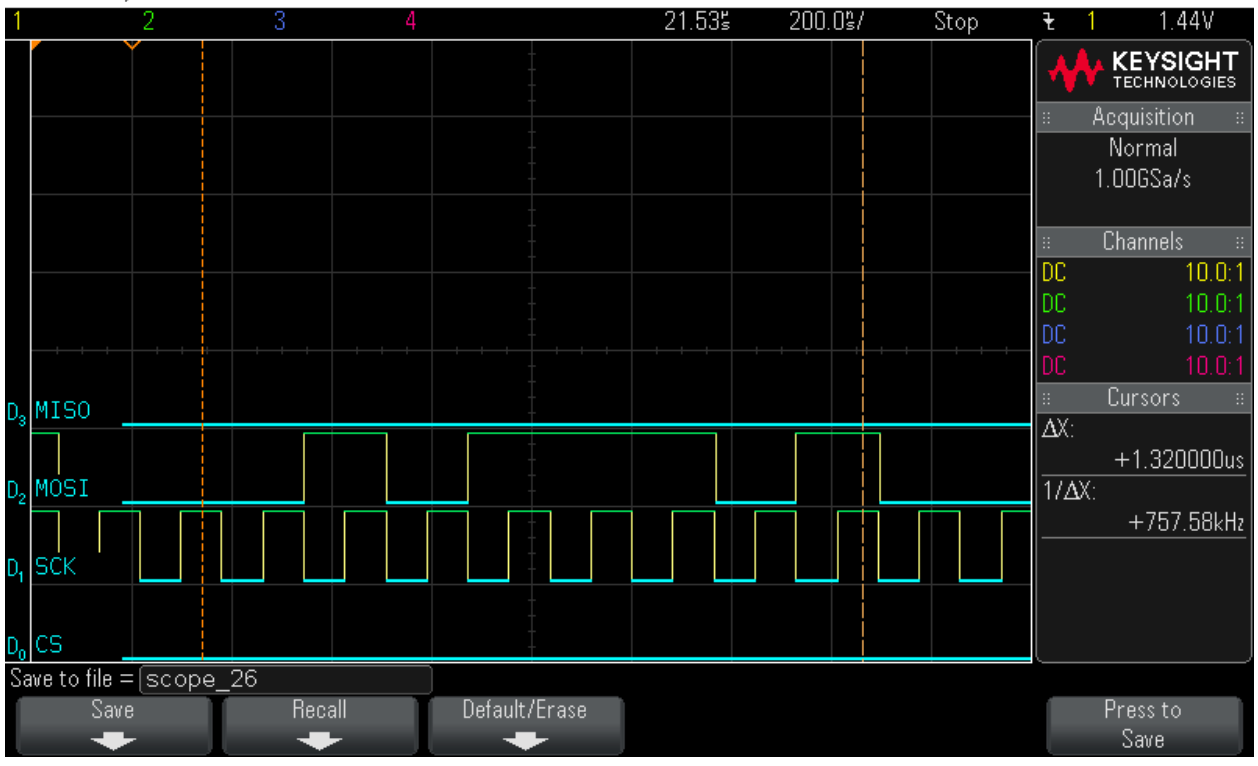

#### Step 6: Data Byte2 = 0x1C

MS0-X 2024A, MY52490979: Mon Jun 06 13:08:10 2016

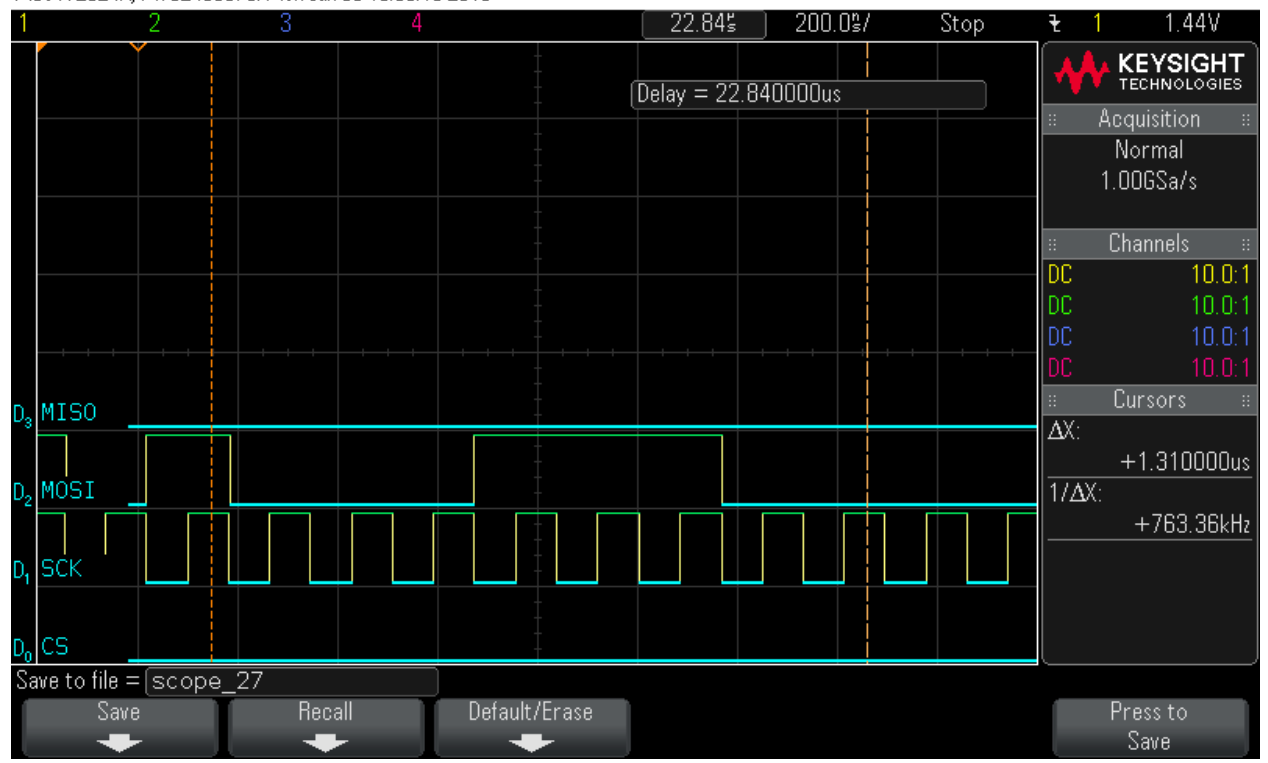

#### Step 7: Data Byte3 = 0x2B

MS0-X 2024A, MY52490979: Mon Jun 06 13:08:57 2016

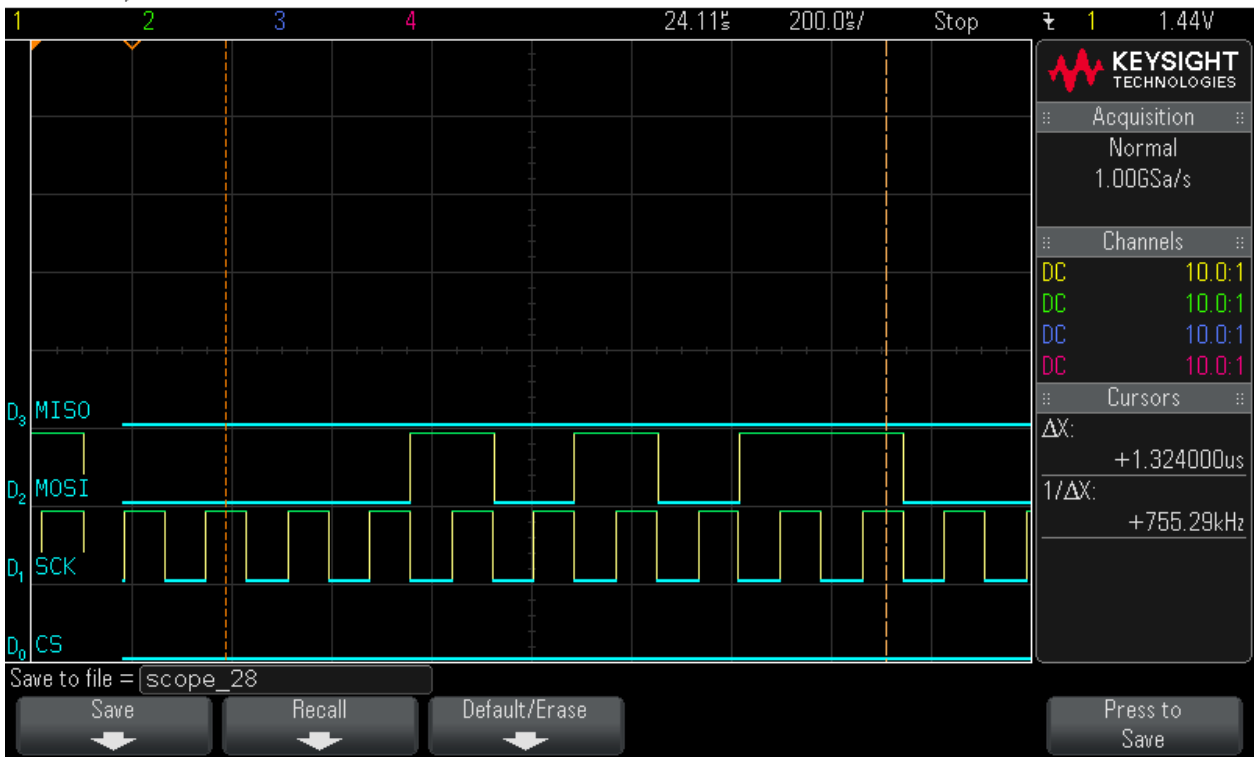

#### Step 8: Data Byte4 = 0x3D

MS0-X 2024A, MY52490979: Mon Jun 06 13:09:56 2016

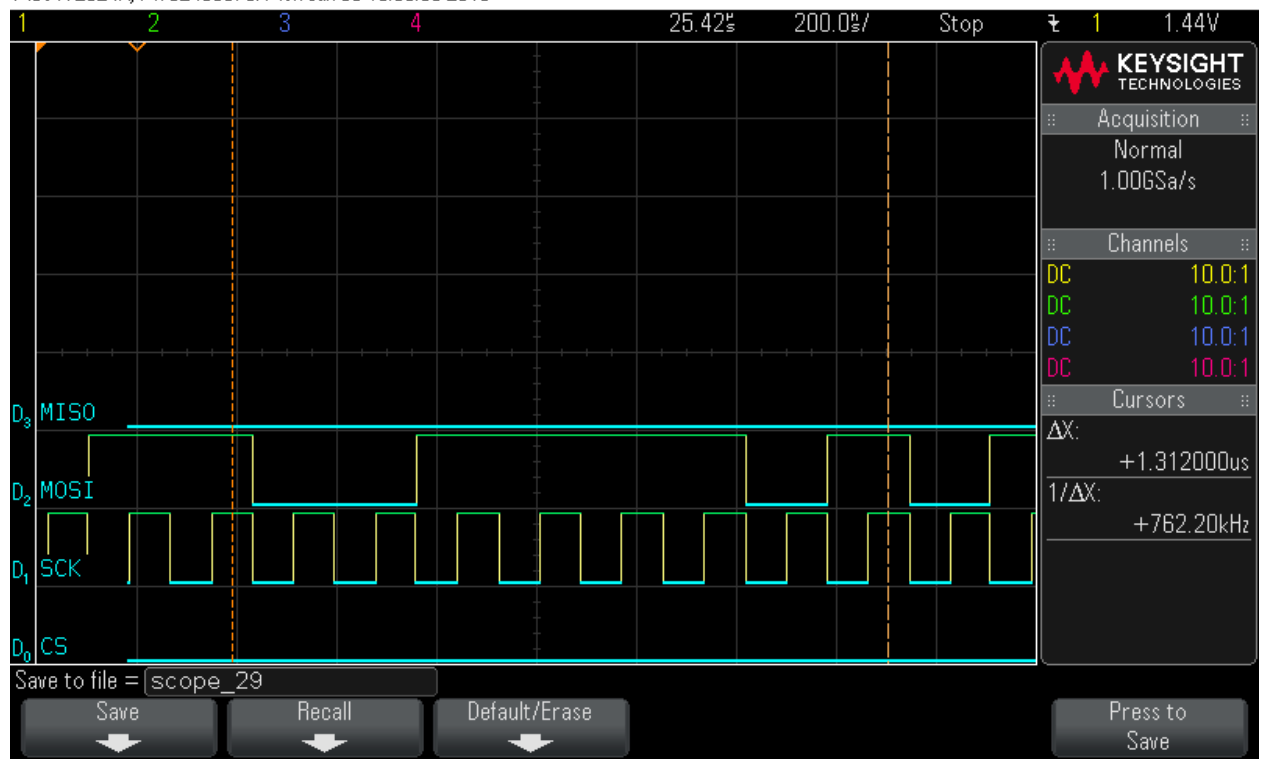

#### Step 9: Data Byte5 = 0x75

MS0-X 2024A, MY52490979: Mon Jun 06 13:10:33 2016

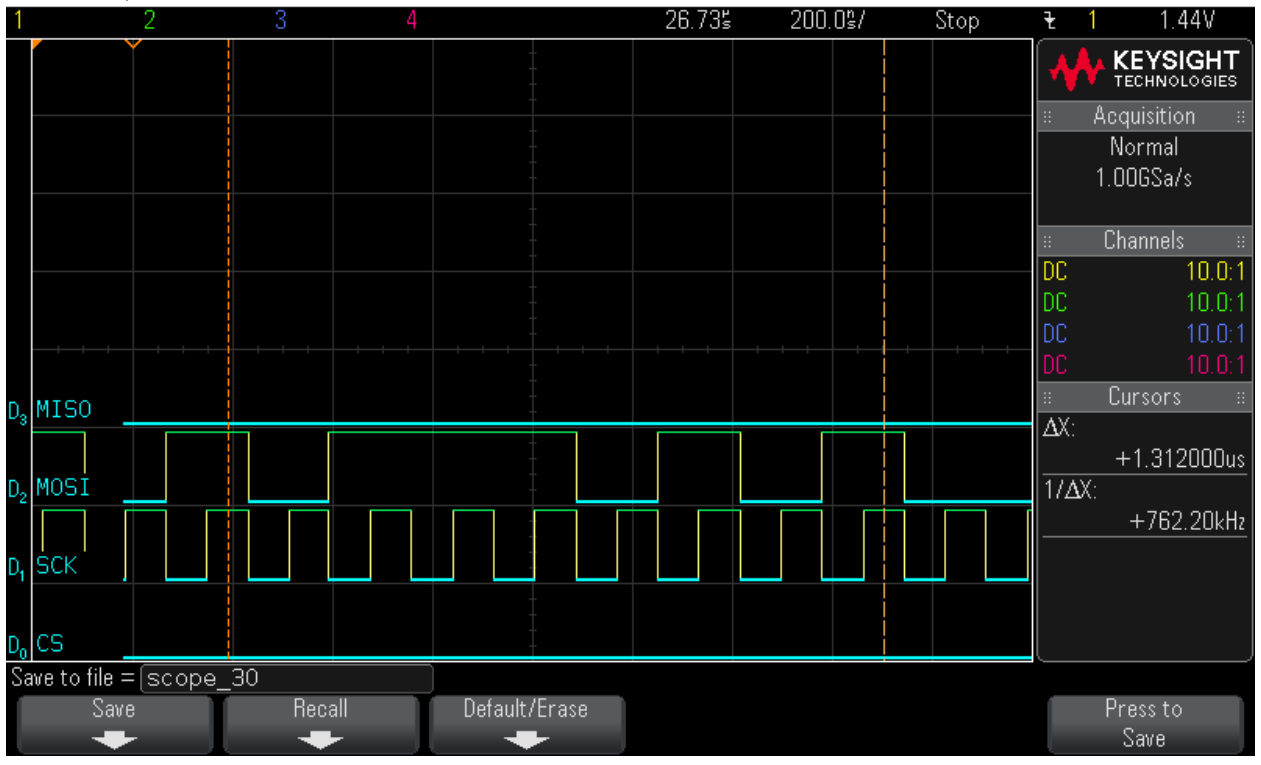

#### Step 10: Data Byte6 = 0x19

MS0-X 2024A, MY52490979: Mon Jun 06 13:11:11 2016

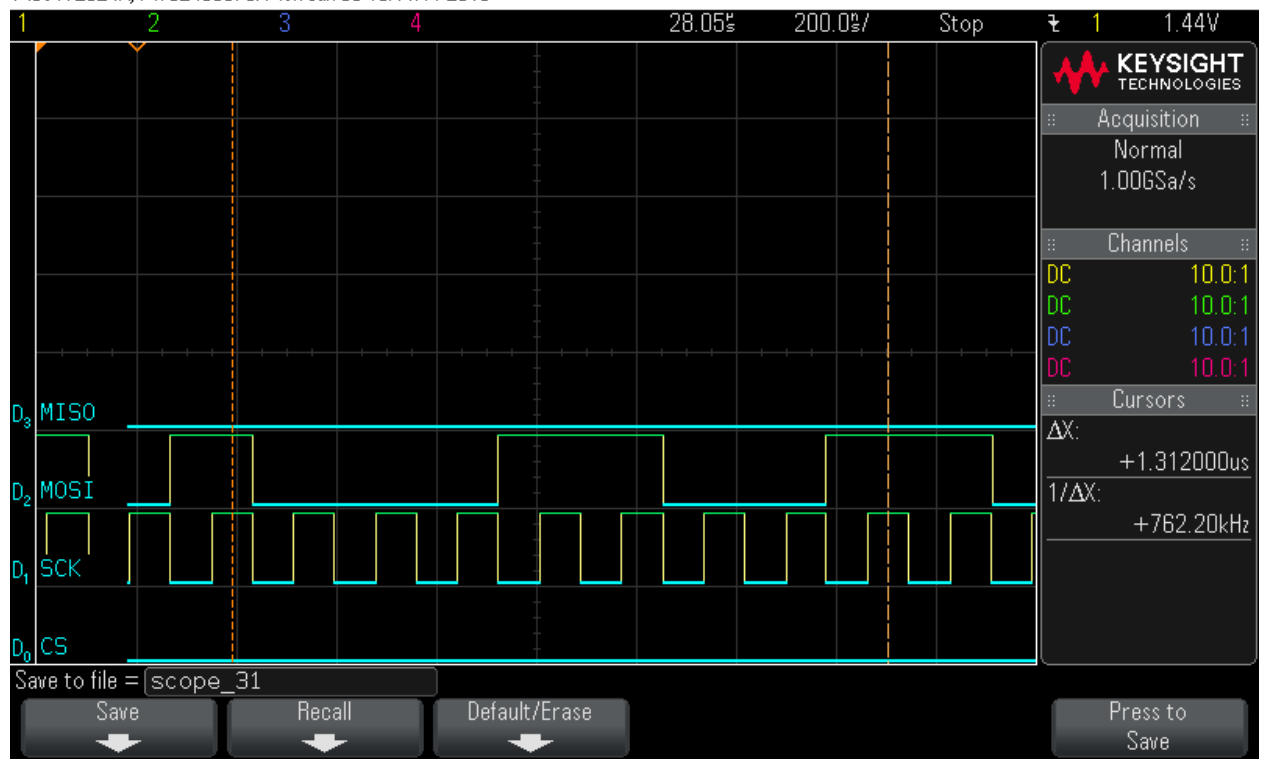

#### Step 11: Data Byte7 = 0xB3

MS0-X 2024A, MY52490979: Mon Jun 06 13:11:46 2016

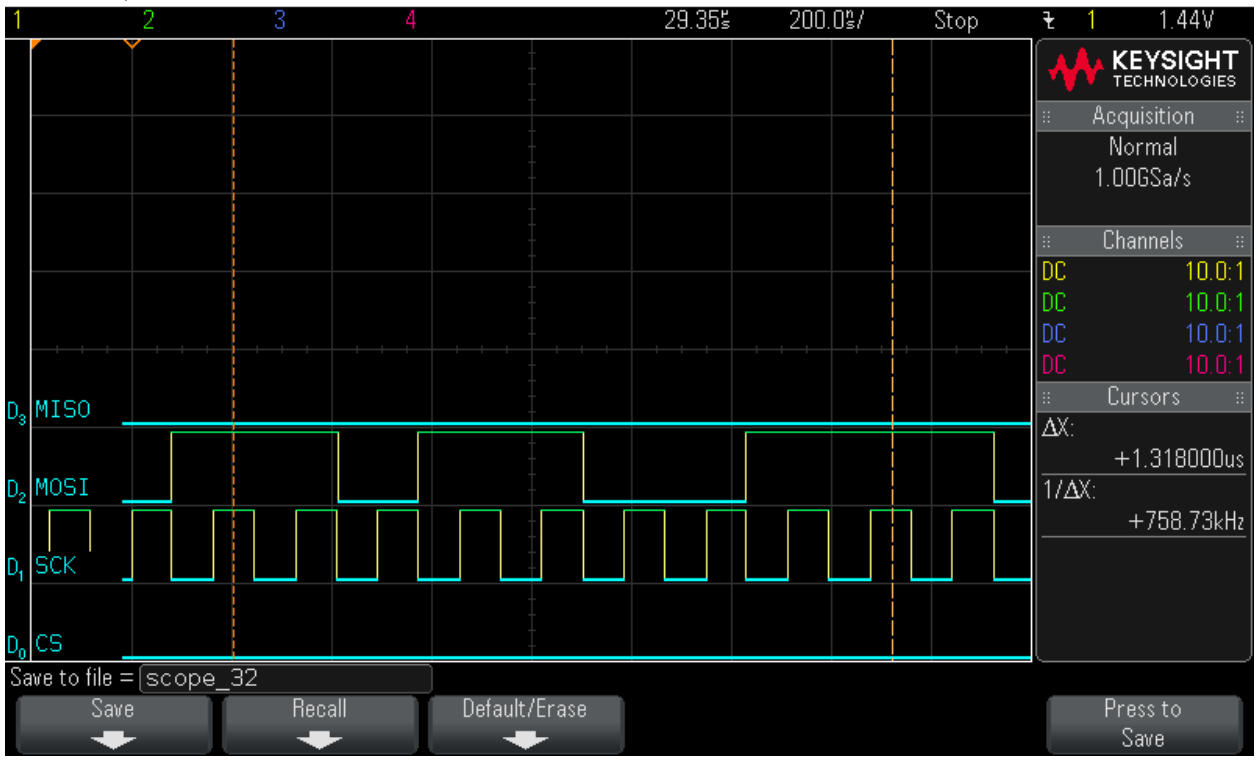

#### Step 12: Data Byte8 = 0x92

MS0-X 2024A, MY52490979: Mon Jun 06 13:12:20 2016

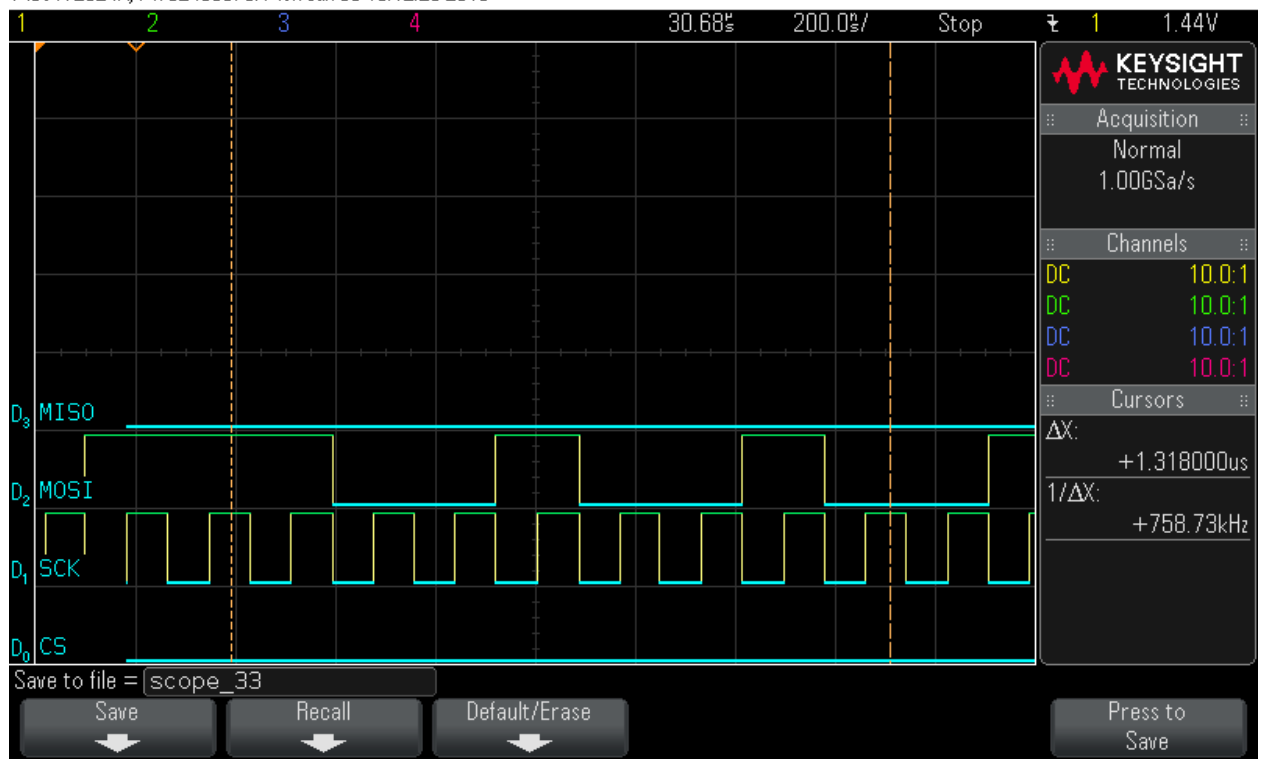

#### Step 13: Data Byte9 = 0x4A

MS0-X 2024A, MY52490979: Mon Jun 06 13:12:45 2016

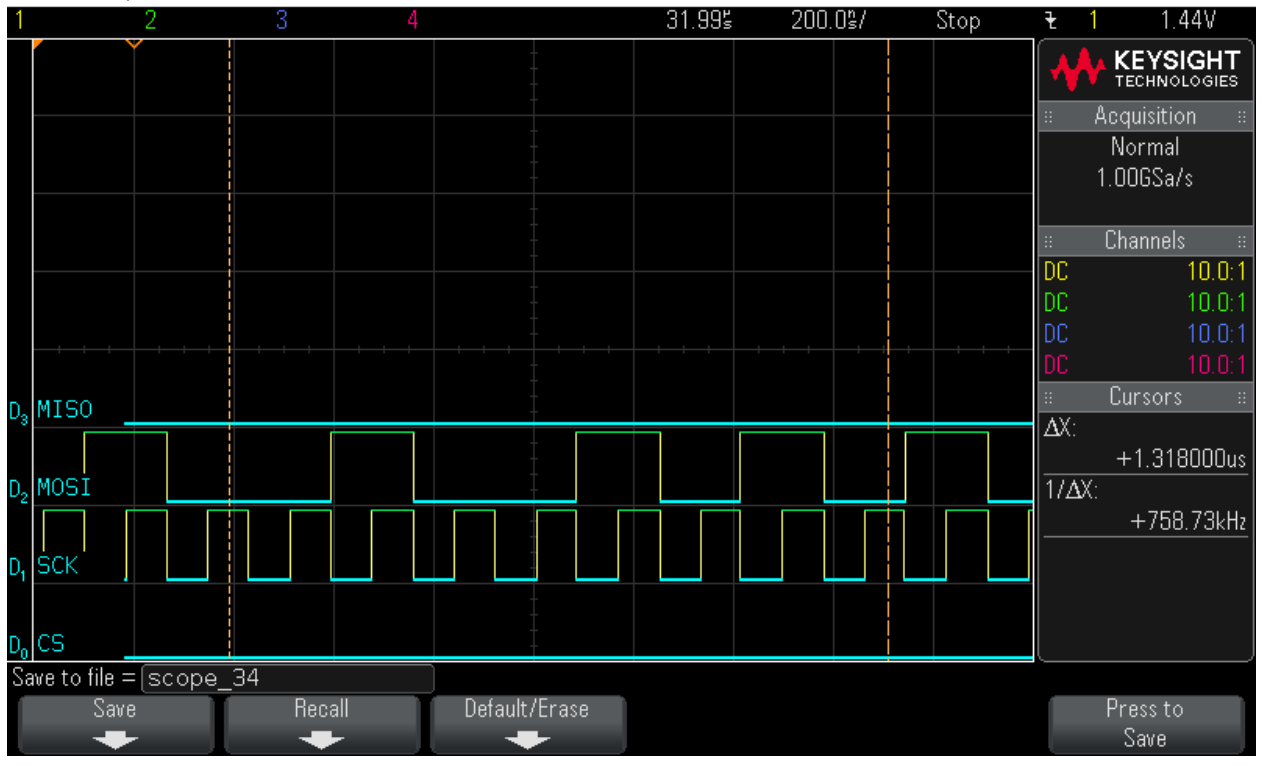

#### Step 14: Data Byte10 = 0xAB

MS0-X 2024A, MY52490979: Mon Jun 06 13:13:09 2016

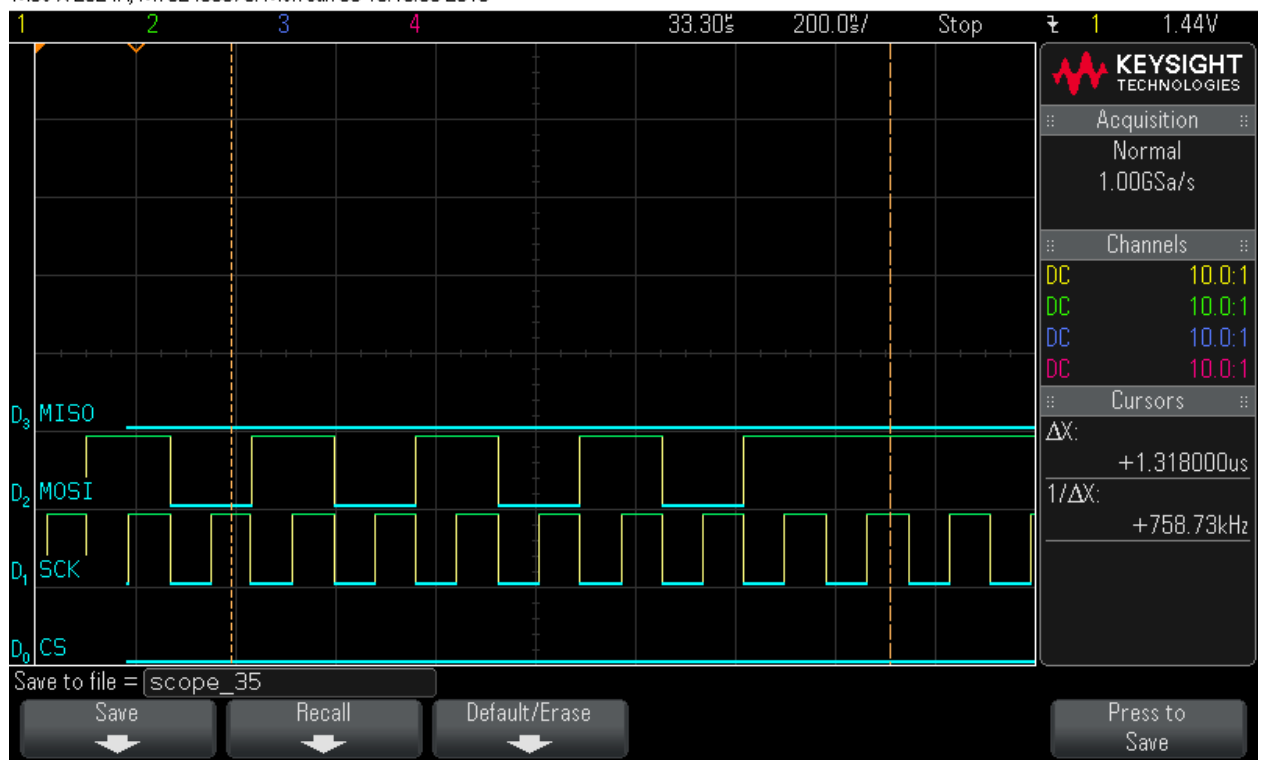

#### Step 15: Data Byte11 = 0xEE

MS0-X 2024A, MY52490979: Mon Jun 06 13:13:33 2016

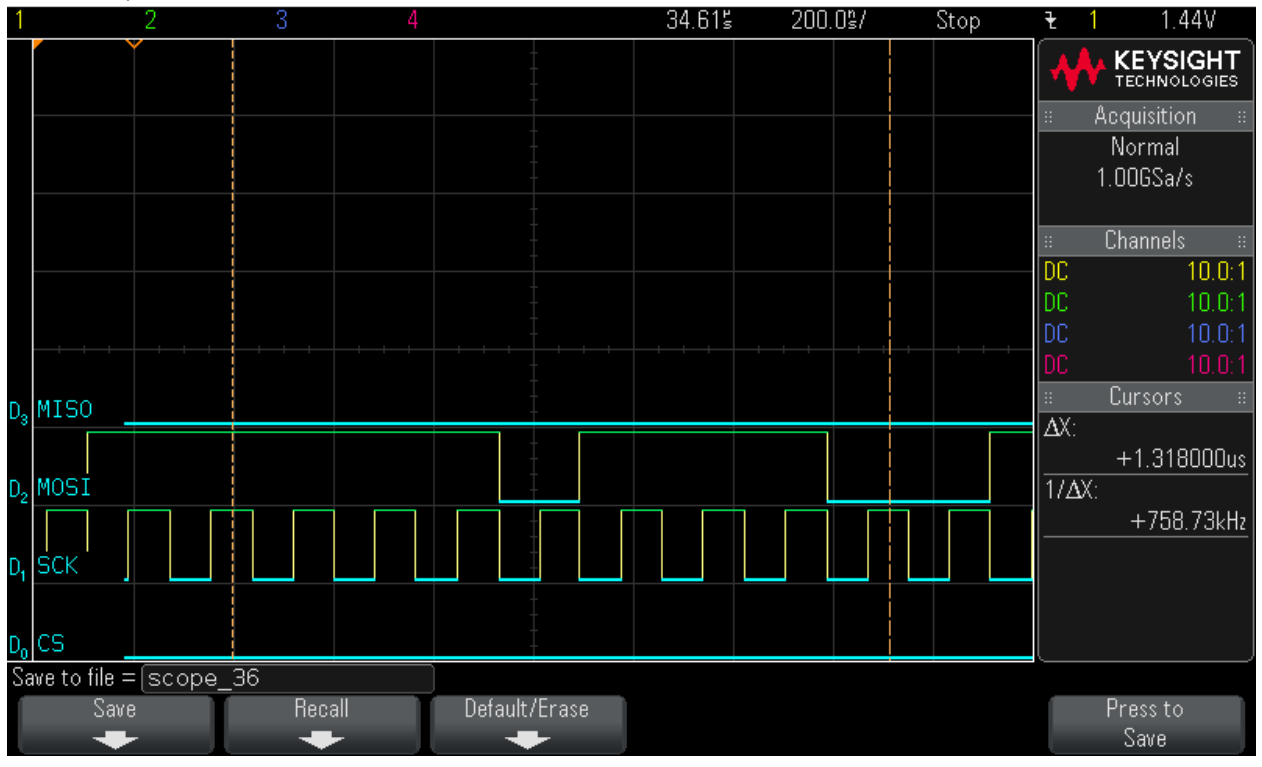

#### Step 16: Data Byte12 = 0x4E

MS0-X 2024A, MY52490979: Mon Jun 06 13:14:00 2016

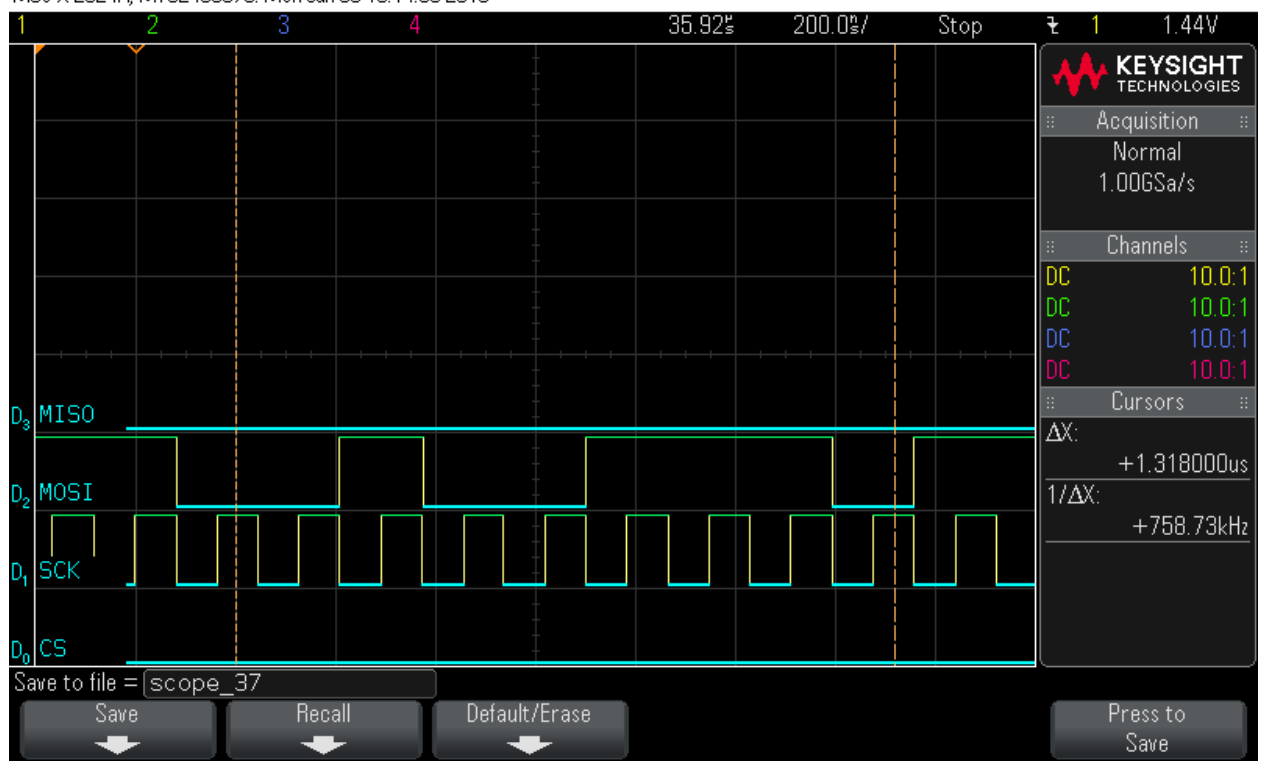

#### Step 17: Data Byte13 = 0xD5

MS0-X 2024A, MY52490979: Mon Jun 06 13:14:20 2016

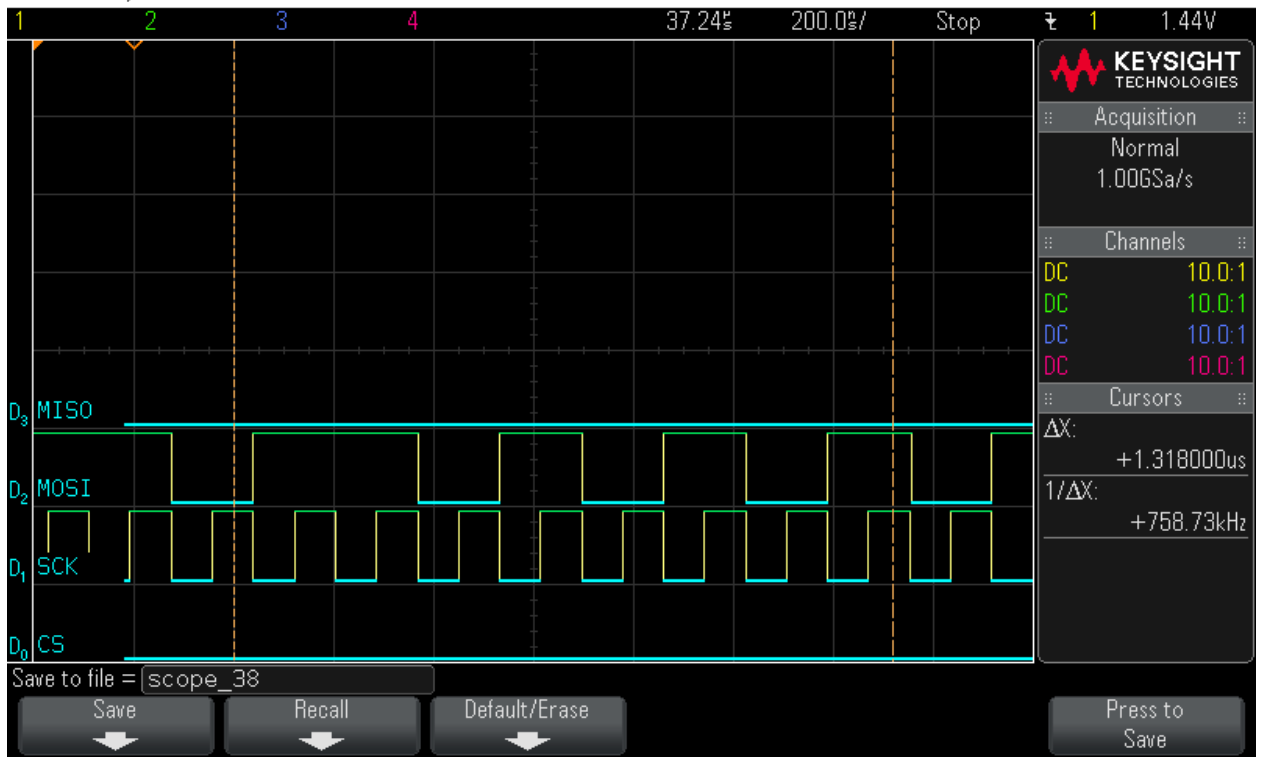

#### Step 18: Data Byte14 = 0x6C

MS0-X 2024A, MY52490979: Mon Jun 06 13:14:45 2016

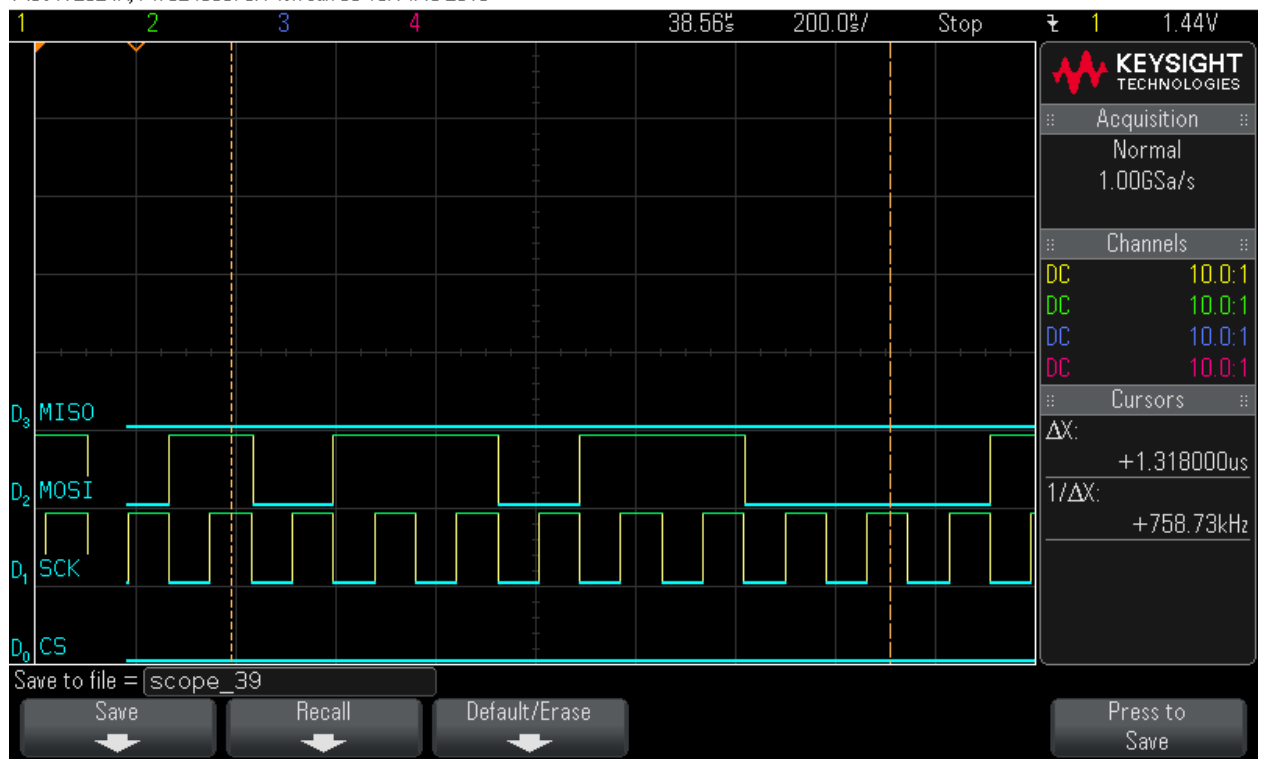
#### Step 19: Data Byte15 = 0x62. **Note CS signal**

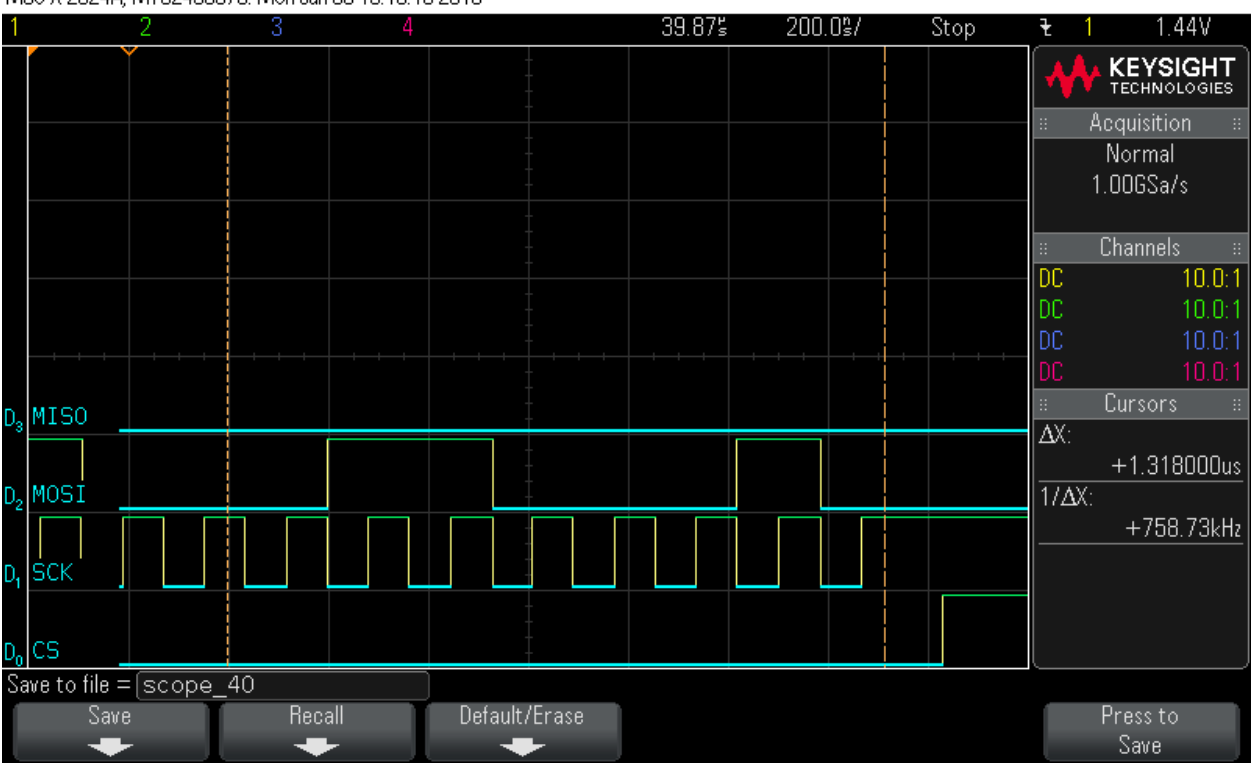

MS0-X 2024A, MY52490979: Mon Jun 06 13:15:15 2016

At this point, the first frame of data is clocked in. The next operation is to check the status.

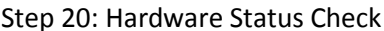

Step 20: Hardware Status Check<br>MS0-X 2024A, MY52490979: Mon Jun 06 14:56:18 2016

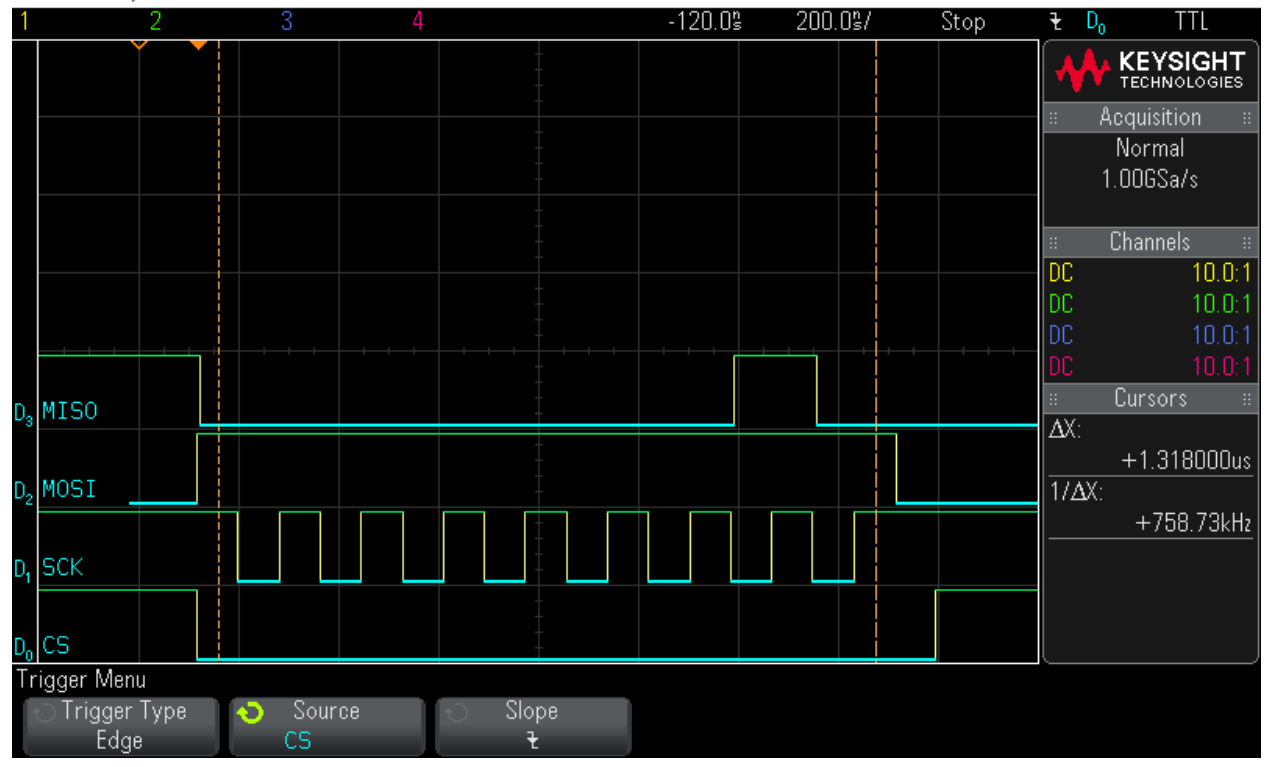

Step 21: Hardware Status Check<br>MS0-X 2024A, MY52490979: Mon Jun 06 14:56:37 2016

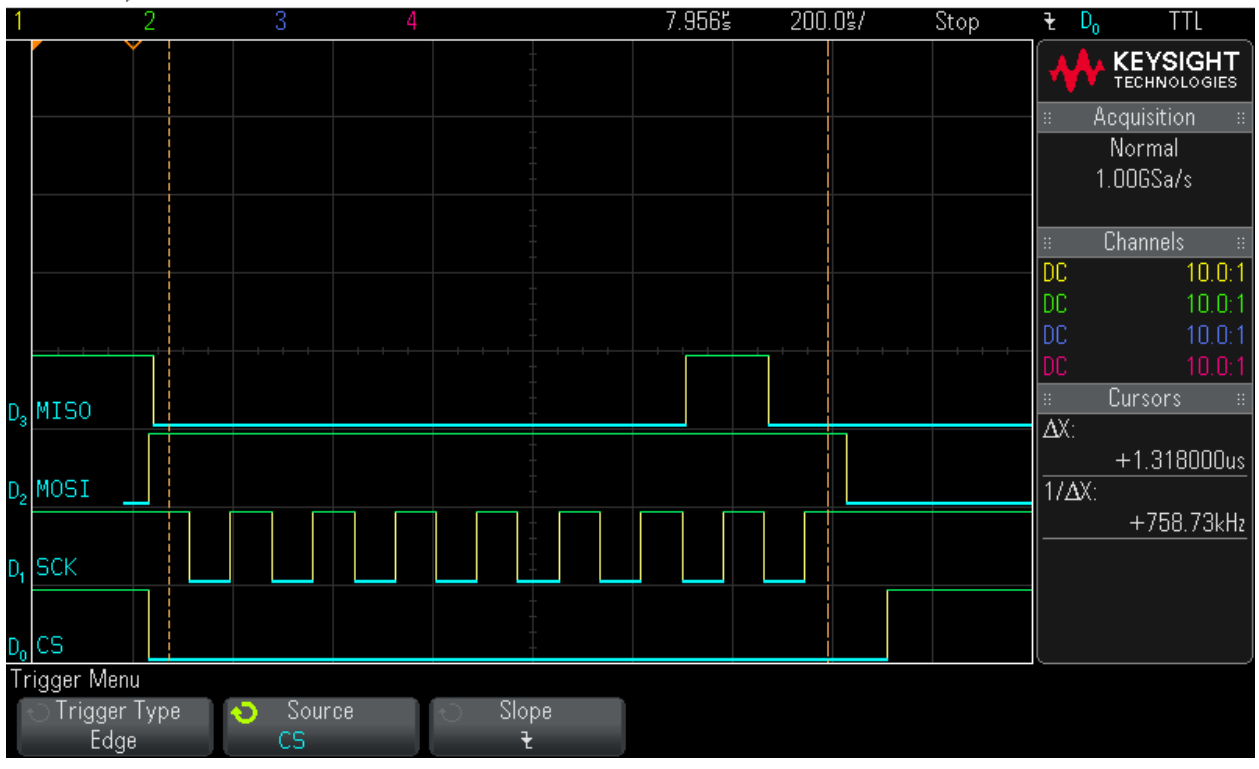

Step 22: Frame Status command. Command = 0x4. **Note CS signal**

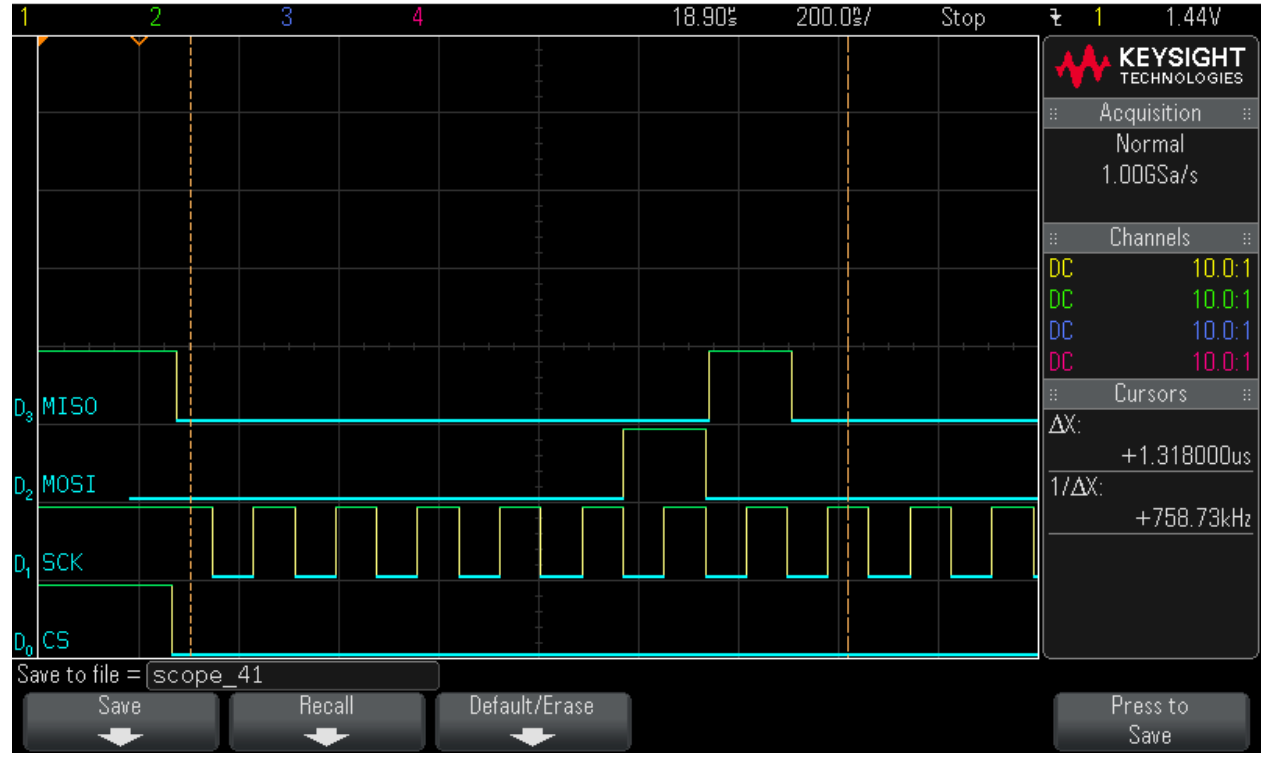

MS0-X 2024A, MY52490979: Mon Jun 06 13:19:45 2016

#### Step 23: Data Byte0 = 0x0

MS0-X 2024A, MY52490979: Mon Jun 06 13:20:08 2016

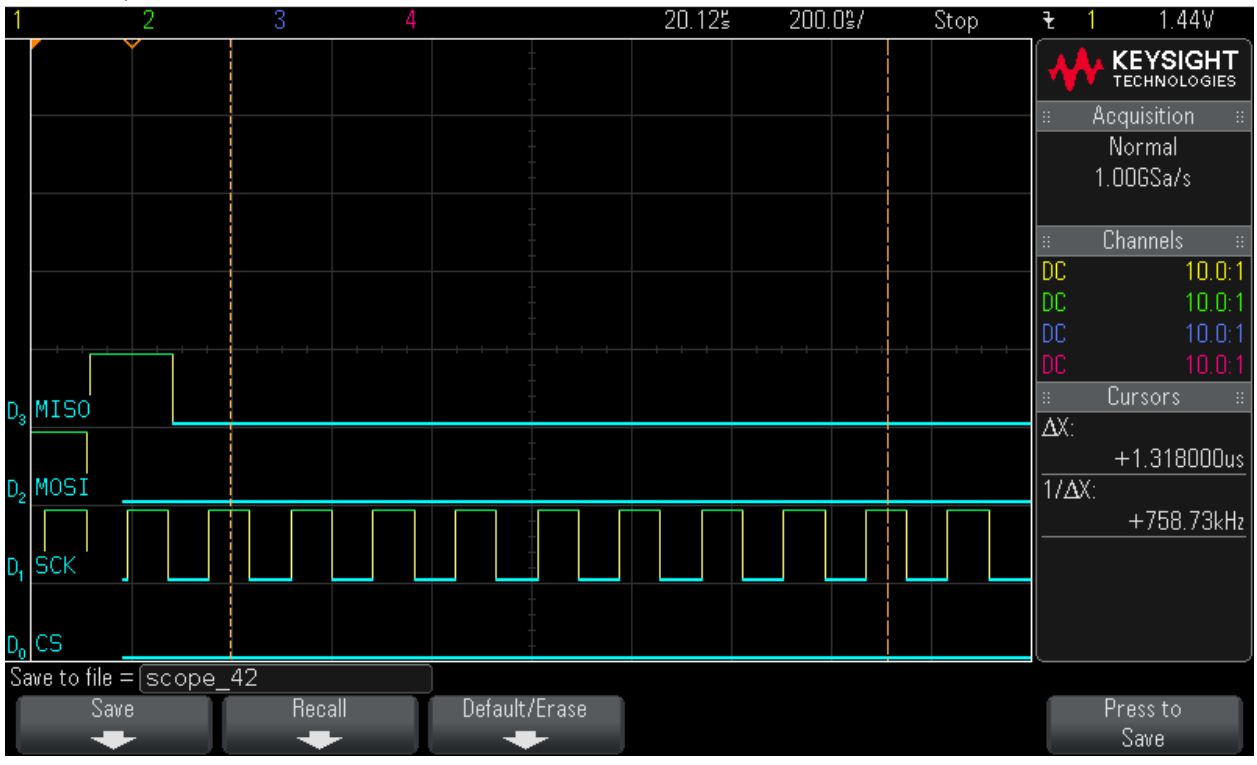

#### Step 24: Data Byte $1 = 0 \times 0$

MS0-X 2024A, MY52490979: Mon Jun 06 13:20:29 2016

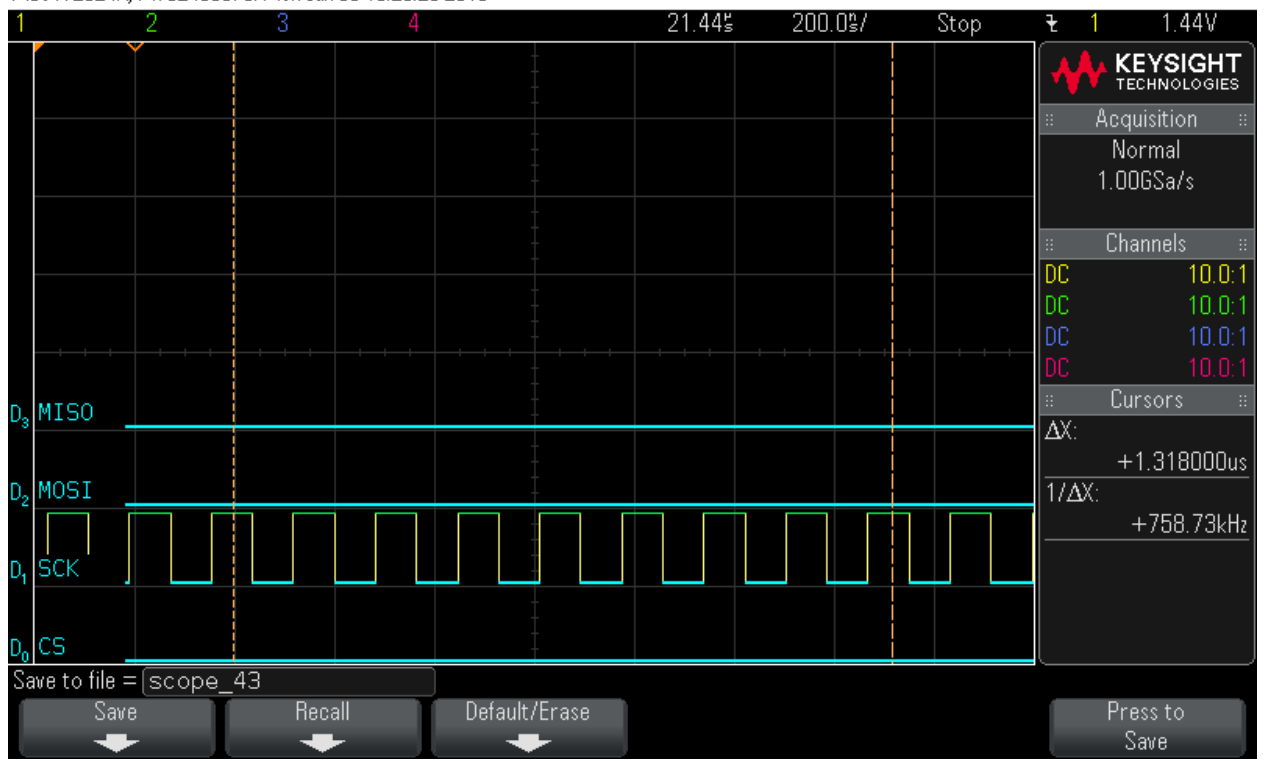

#### Step 25: Data Byte2 = 0x0

MS0-X 2024A, MY52490979: Mon Jun 06 13:20:47 2016

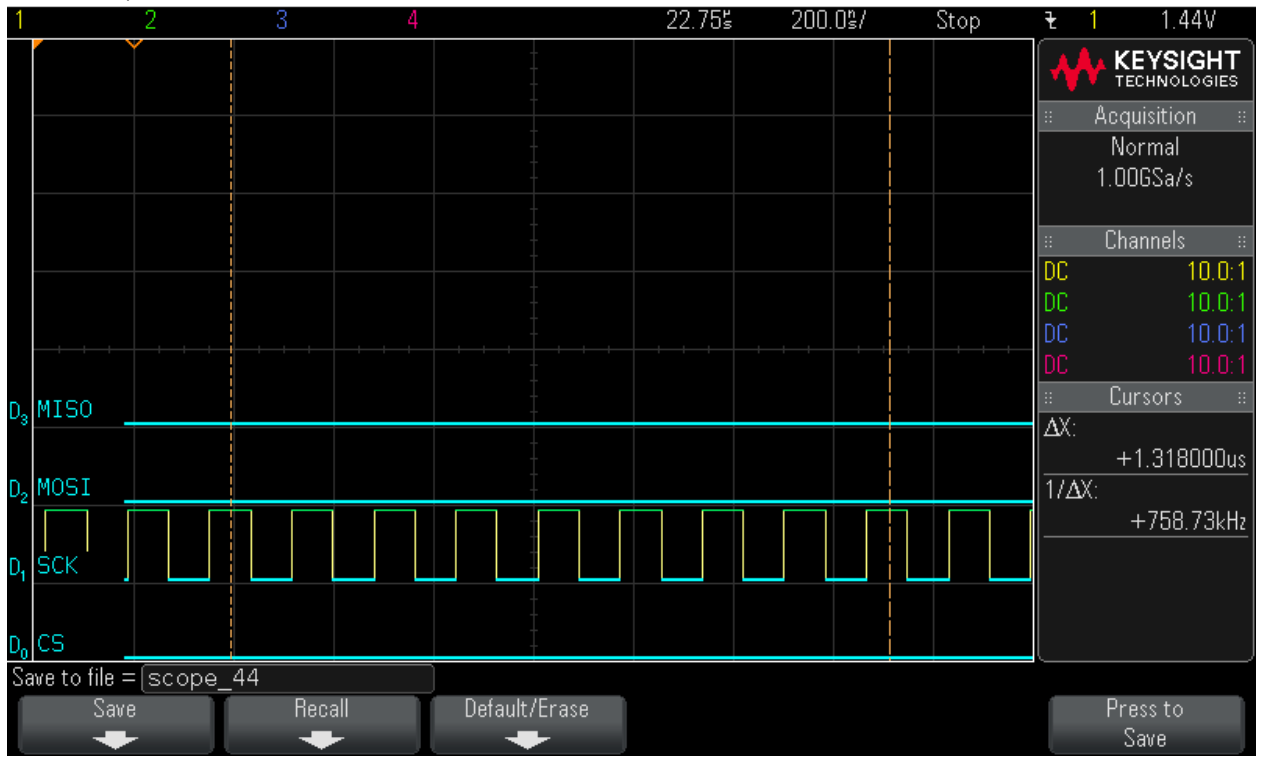

#### Step 26: Data Byte3 = 0x0

MS0-X 2024A, MY52490979: Mon Jun 06 13:21:02 2016

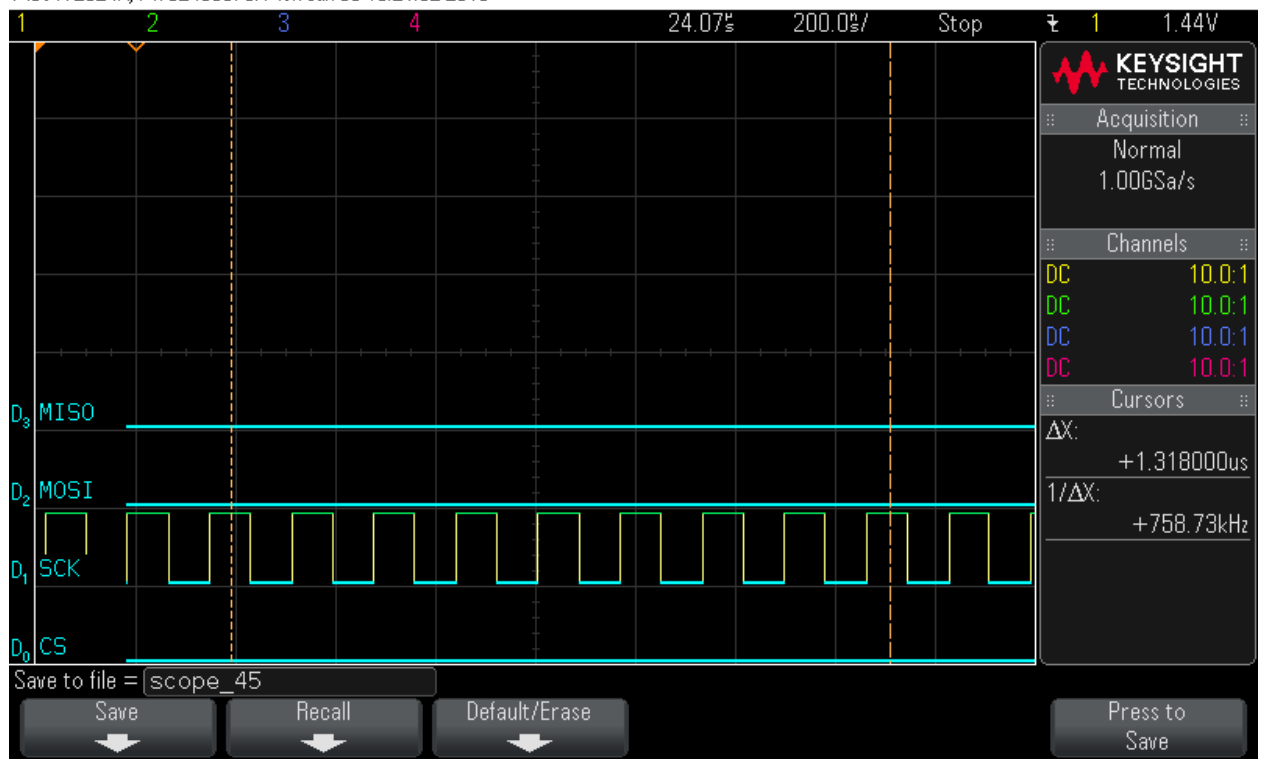

#### Step 27: Data Byte4 = 0x0

MS0-X 2024A, MY52490979: Mon Jun 06 13:21:17 2016

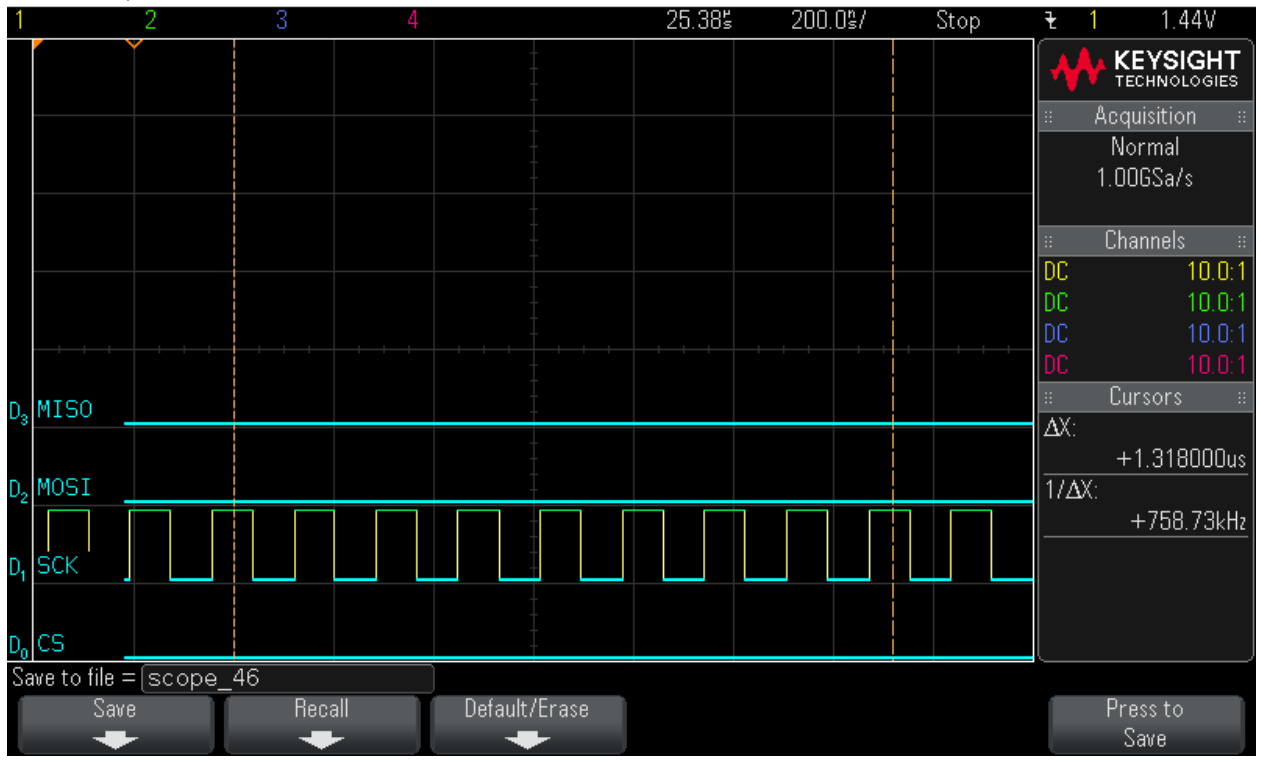

#### Step 28: Data Byte5 = 0x0

MS0-X 2024A, MY52490979: Mon Jun 06 13:21:33 2016

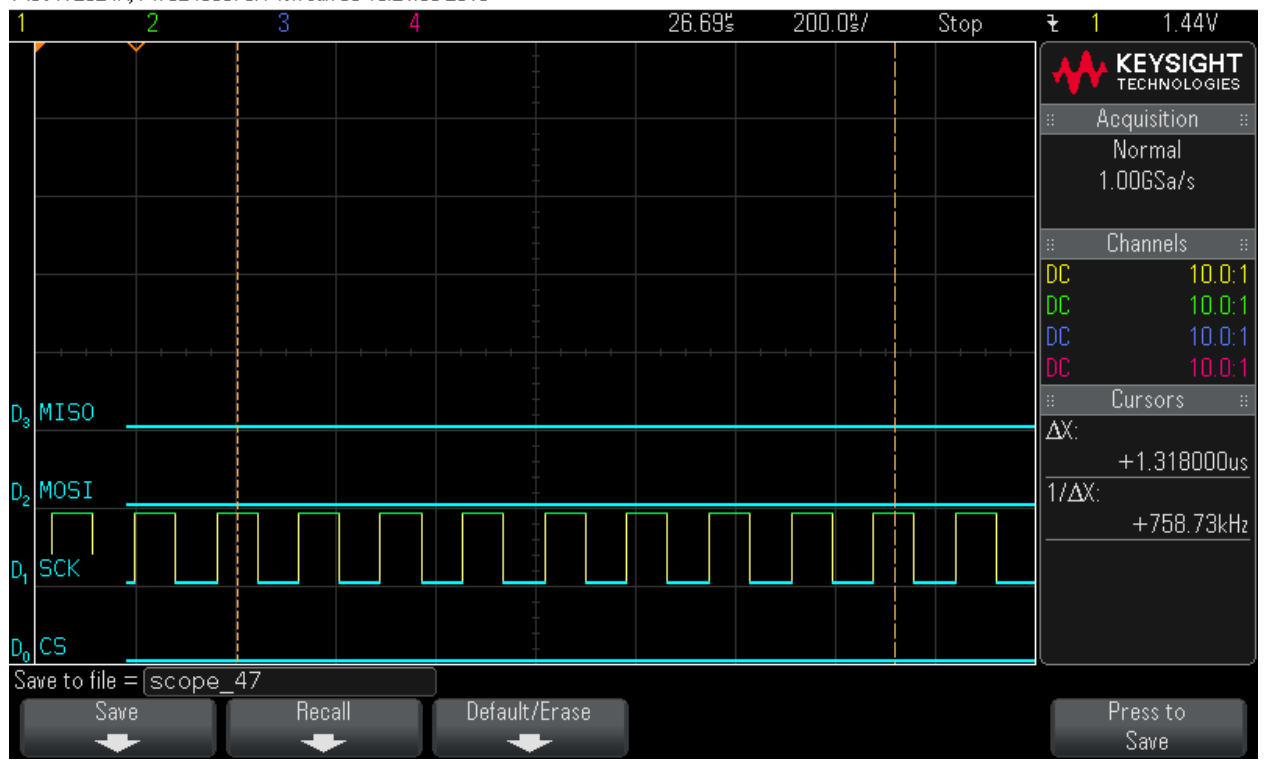

#### Step 29: Data Byte6 = 0x0

MS0-X 2024A, MY52490979: Mon Jun 06 13:21:46 2016

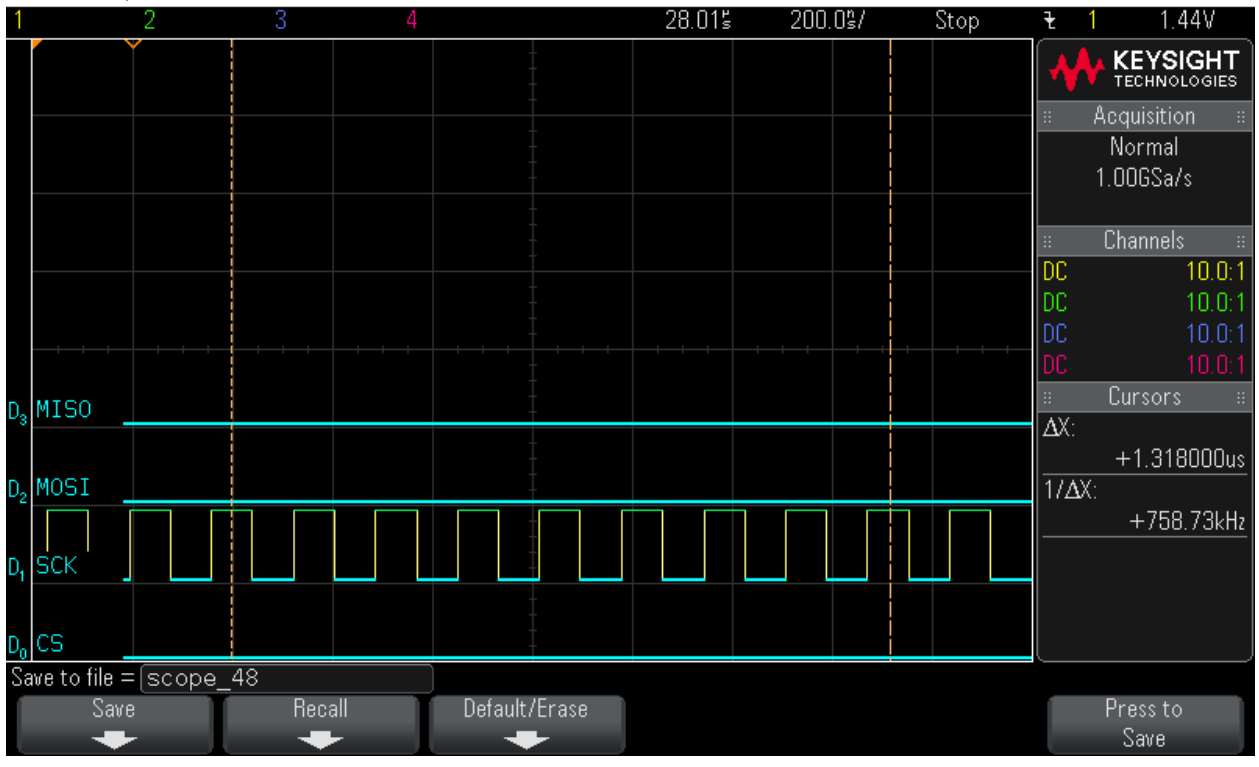

#### Step 30: Data Byte7 = 0x0

MS0-X 2024A, MY52490979: Mon Jun 06 13:22:10 2016

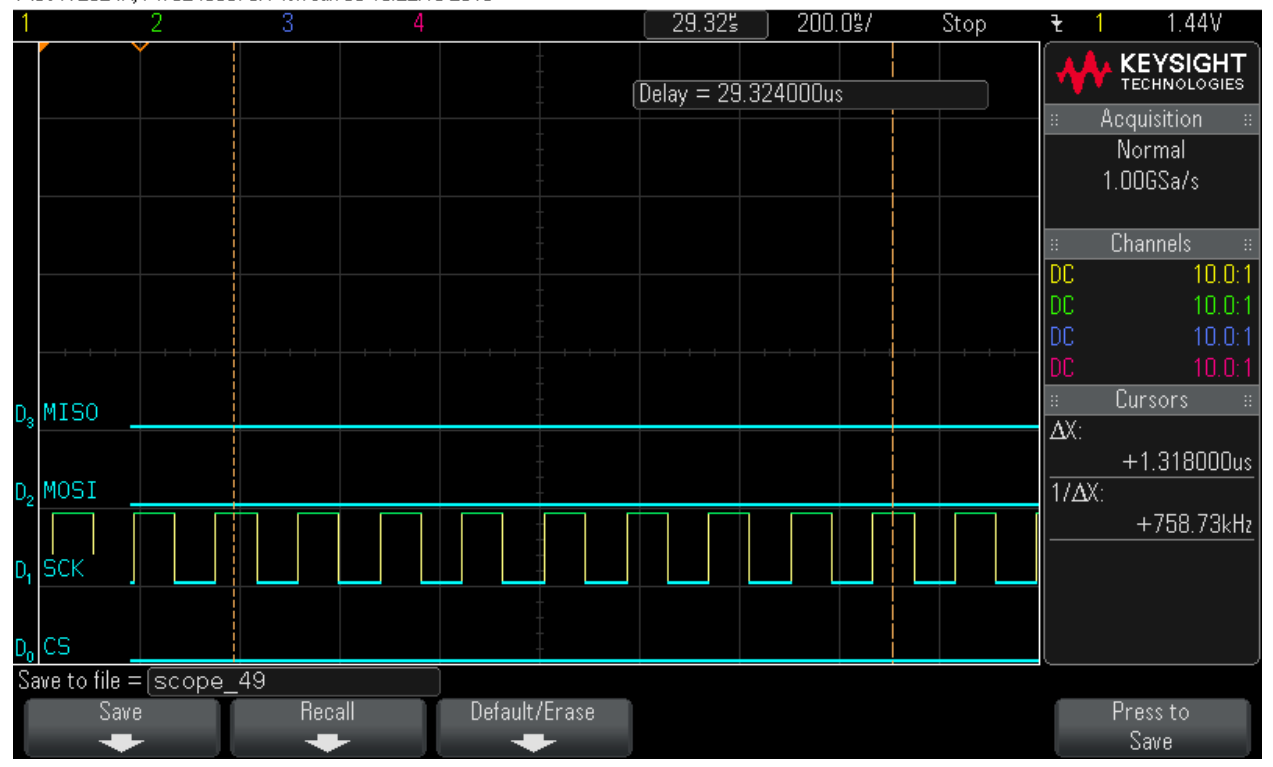

#### Step 31: Data Byte8 = 0x0

MS0-X 2024A, MY52490979: Mon Jun 06 13:22:26 2016

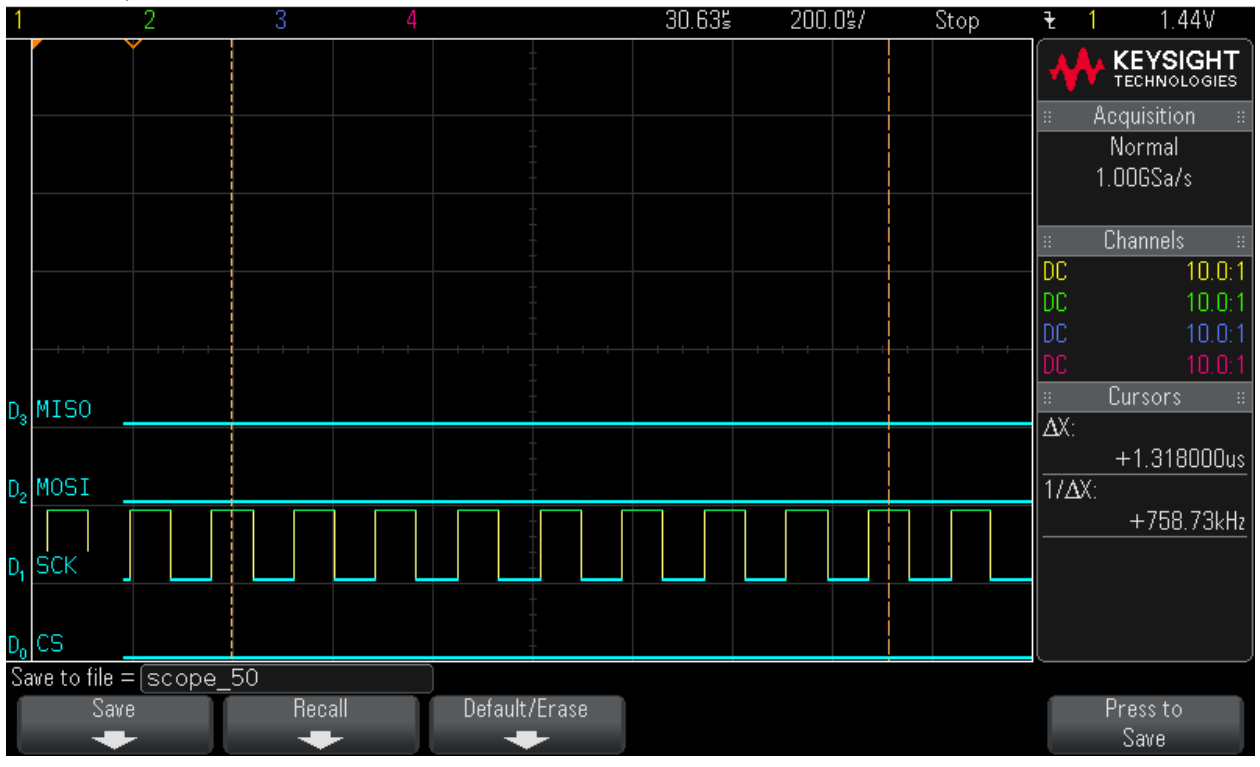

#### Step 32: Data Byte9 = 0x0

MS0-X 2024A, MY52490979: Mon Jun 06 13:22:42 2016

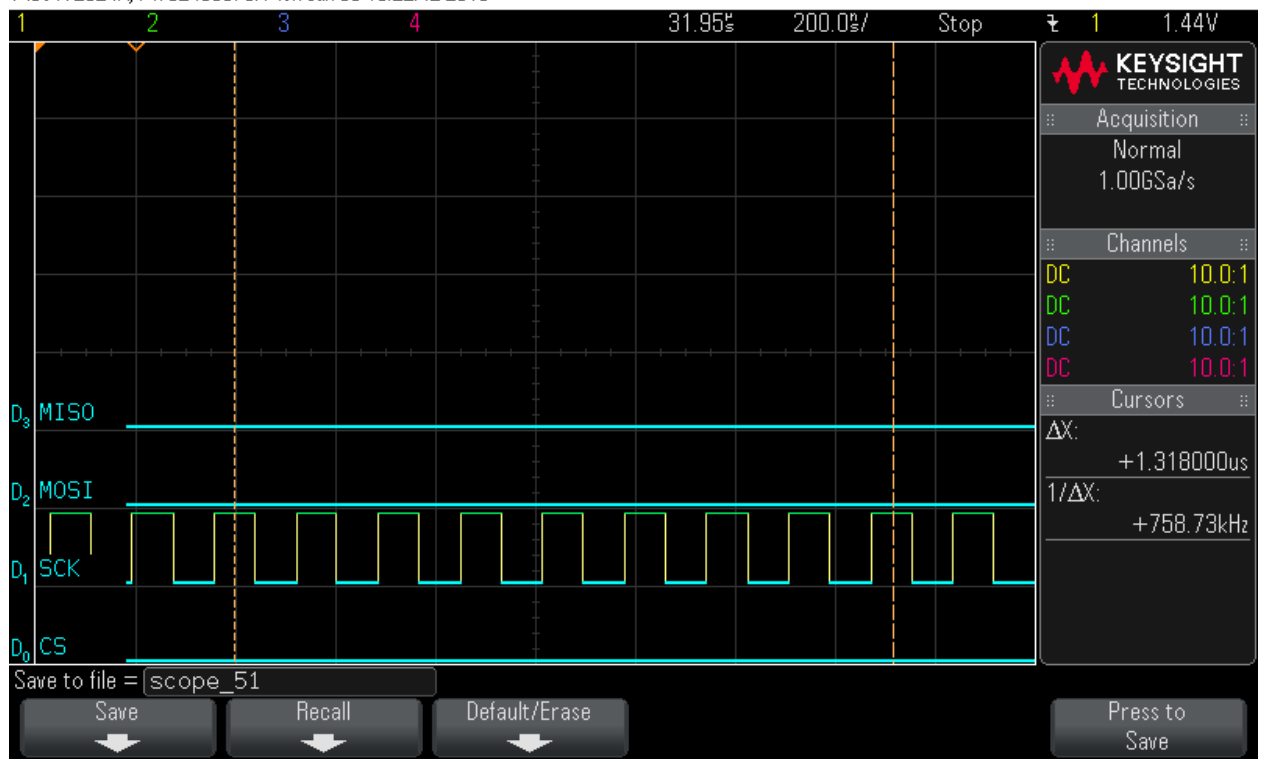

#### Step 33: Data Byte10 = 0x0

MS0-X 2024A, MY52490979: Mon Jun 06 13:22:54 2016

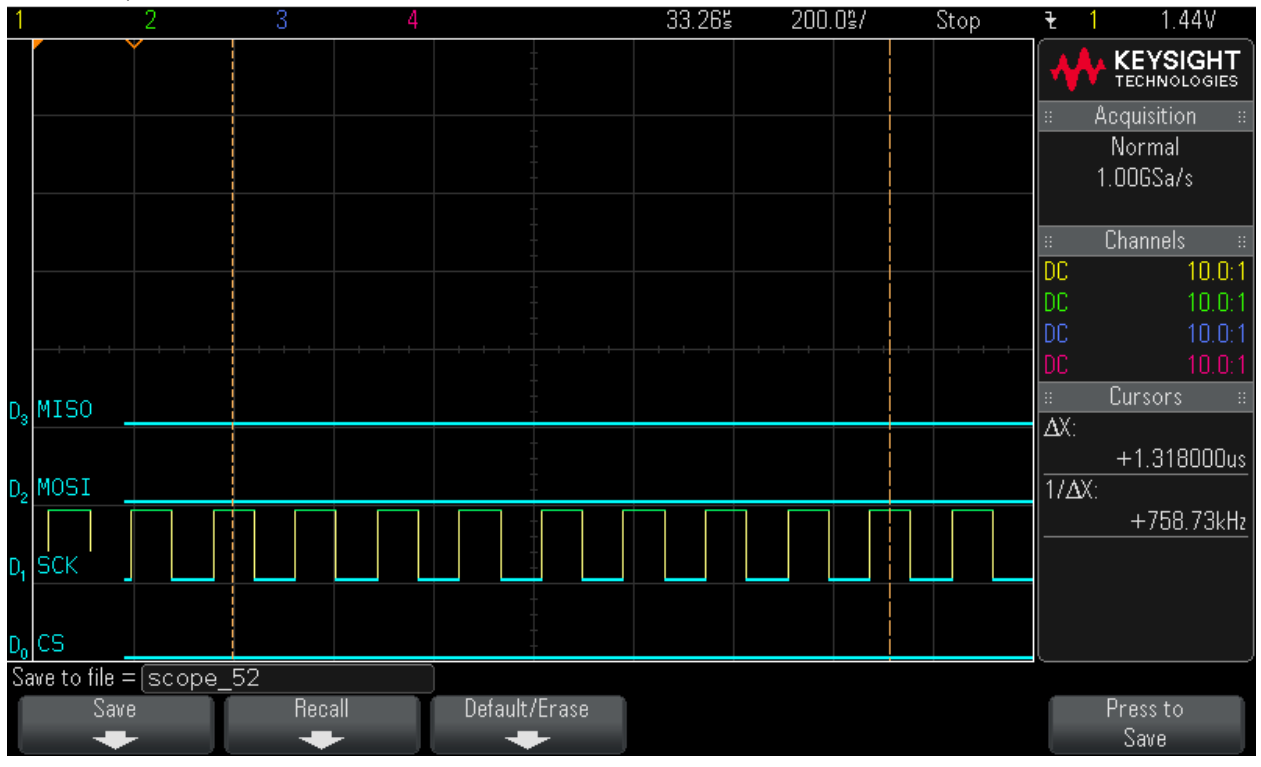

#### Step 34: Data Byte $11 = 0x0$

MS0-X 2024A, MY52490979: Mon Jun 06 13:23:05 2016

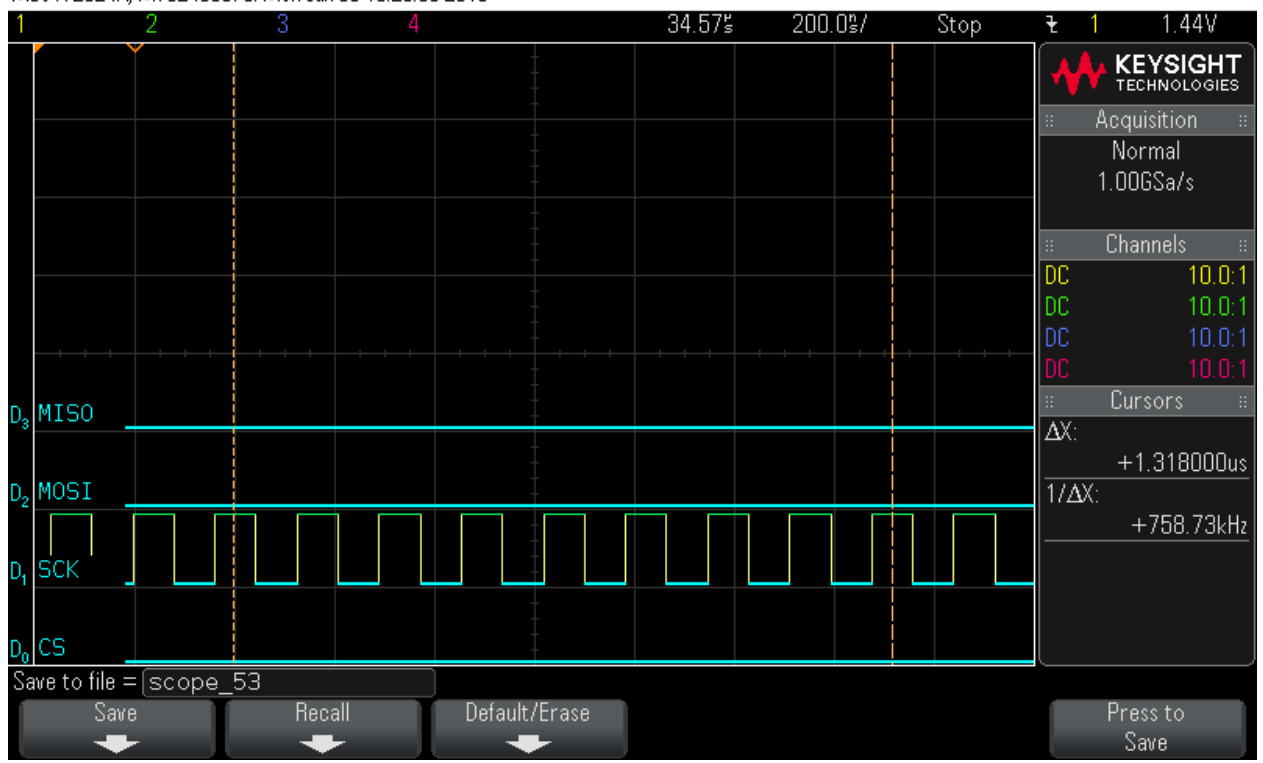

#### Step 35: Data Byte12 = 0x0

MS0-X 2024A, MY52490979: Mon Jun 06 13:23:19 2016

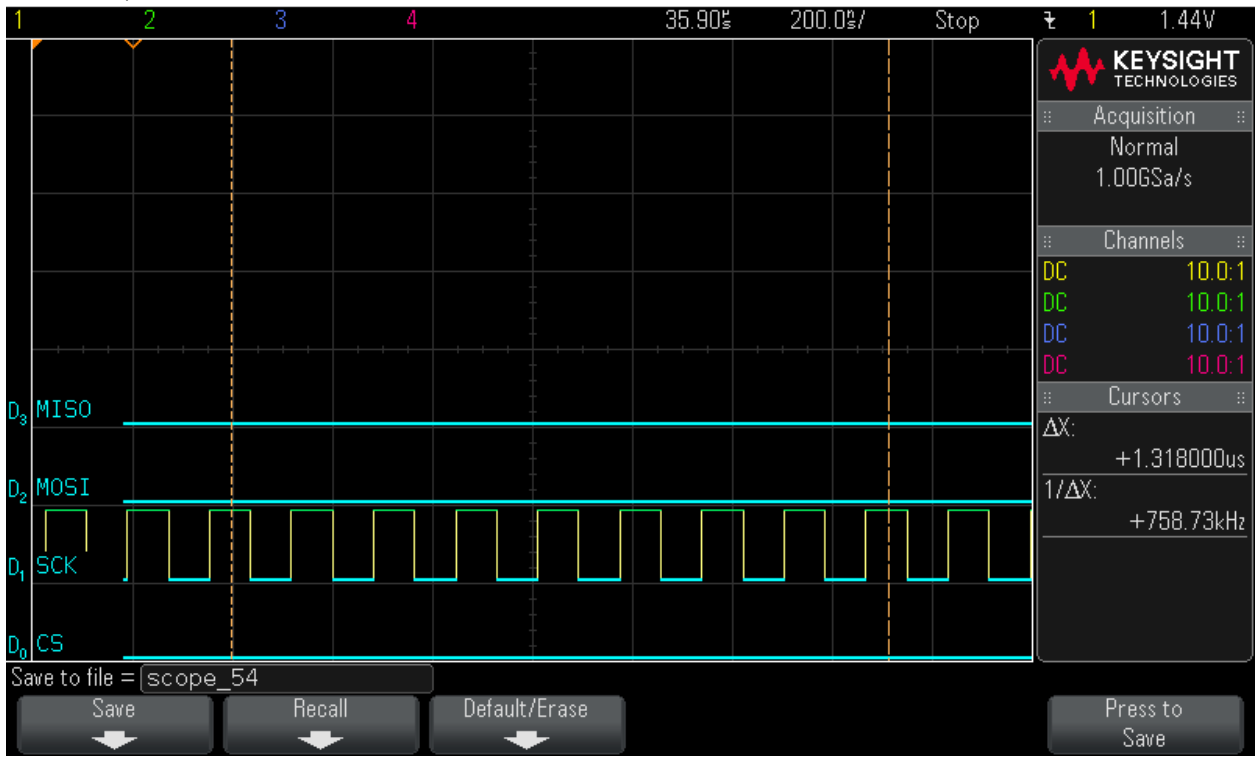

#### Step 36: Data Byte13 = 0x0

MS0-X 2024A, MY52490979: Mon Jun 06 13:23:32 2016

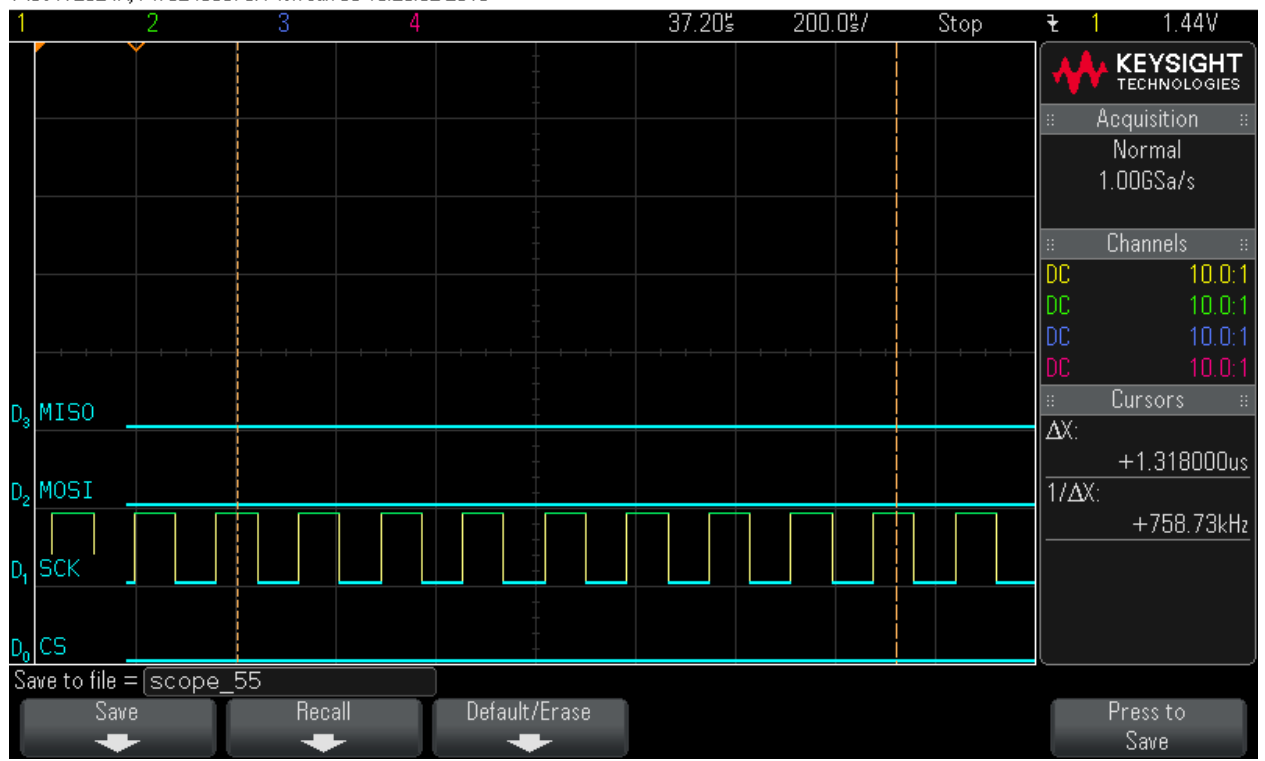

#### Step 37: Data Byte14 = 0x0

MS0-X 2024A, MY52490979: Mon Jun 06 13:23:49 2016

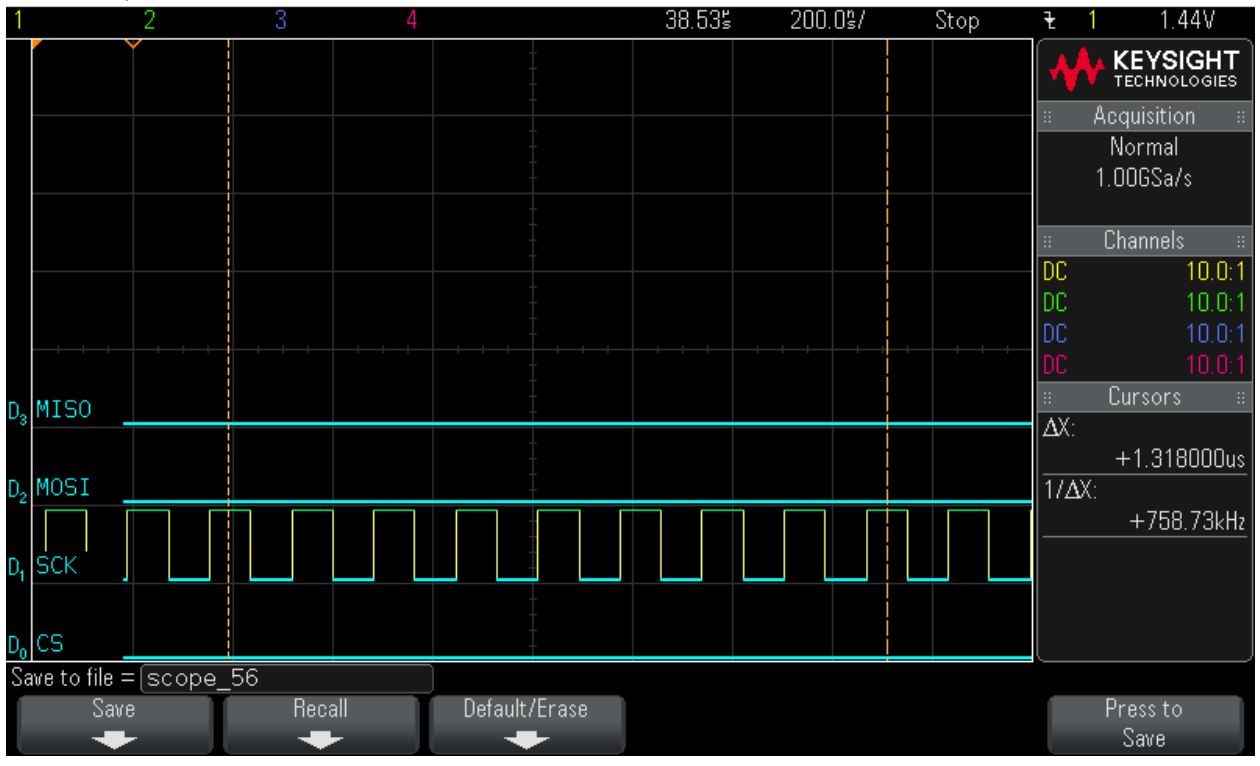

#### Step 38: Data Byte15 = 0x0

MS0-X 2024A, MY52490979: Mon Jun 06 13:24:10 2016

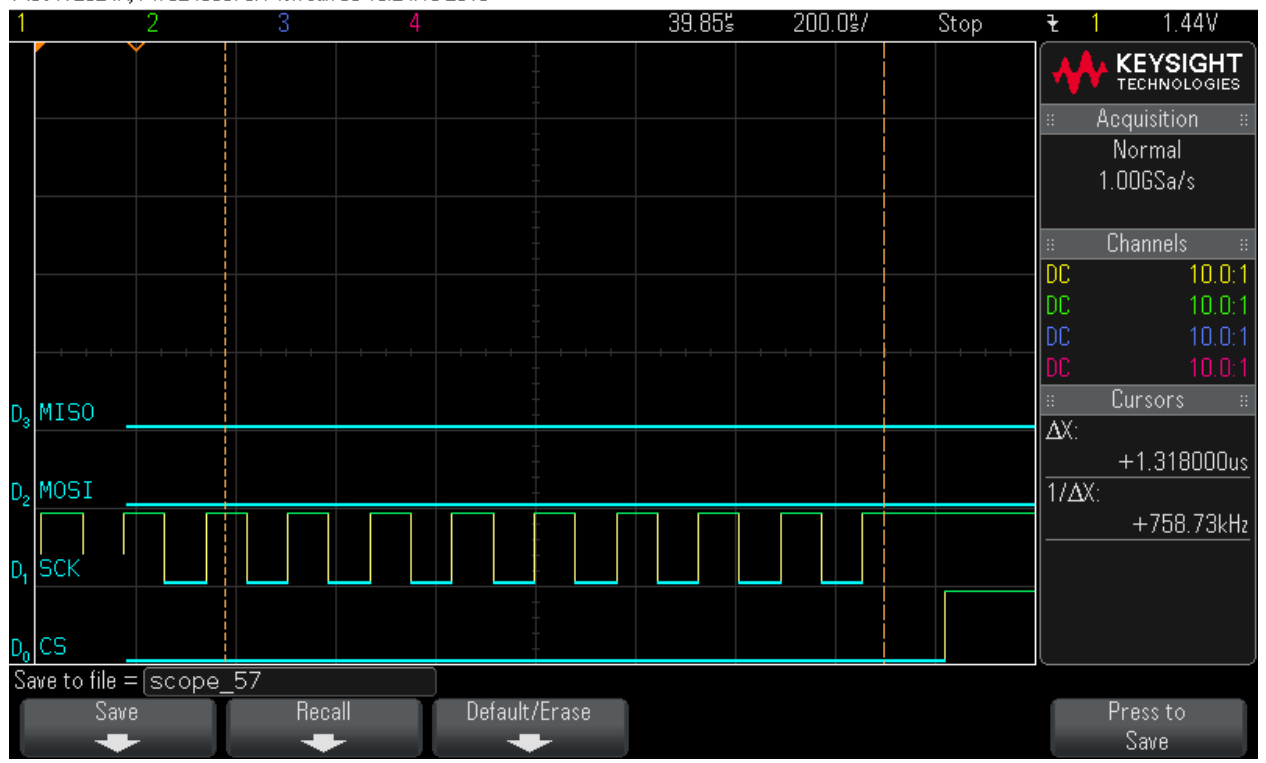

## Instruction is loaded. Issue read instruction using 0x5 command Step 39: Hardware Status Check<br>MS0-X 2024A, MY52490979: Mon Jun 06 13:47:04 2016

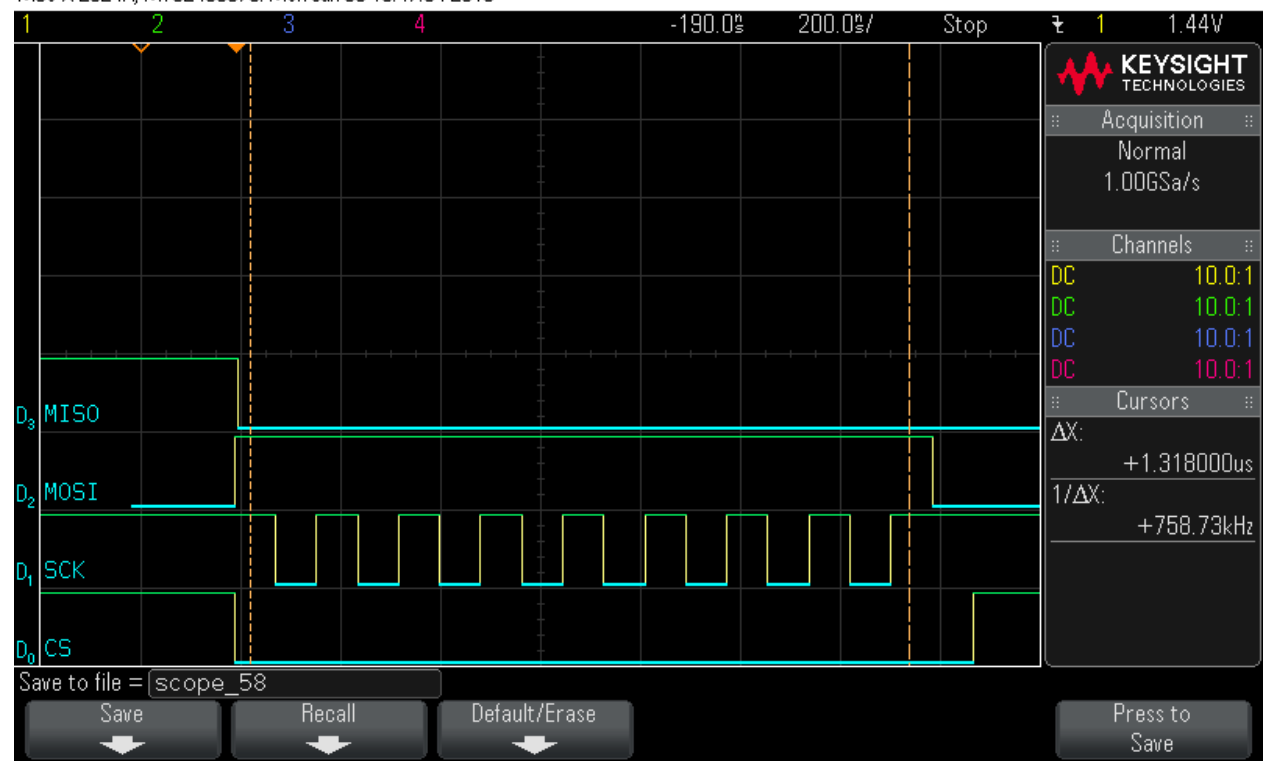

#### Step 40: Hardware Status Check

MS0-X 2024A, MY52490979; Mon Jun 06 13:47:21 2016

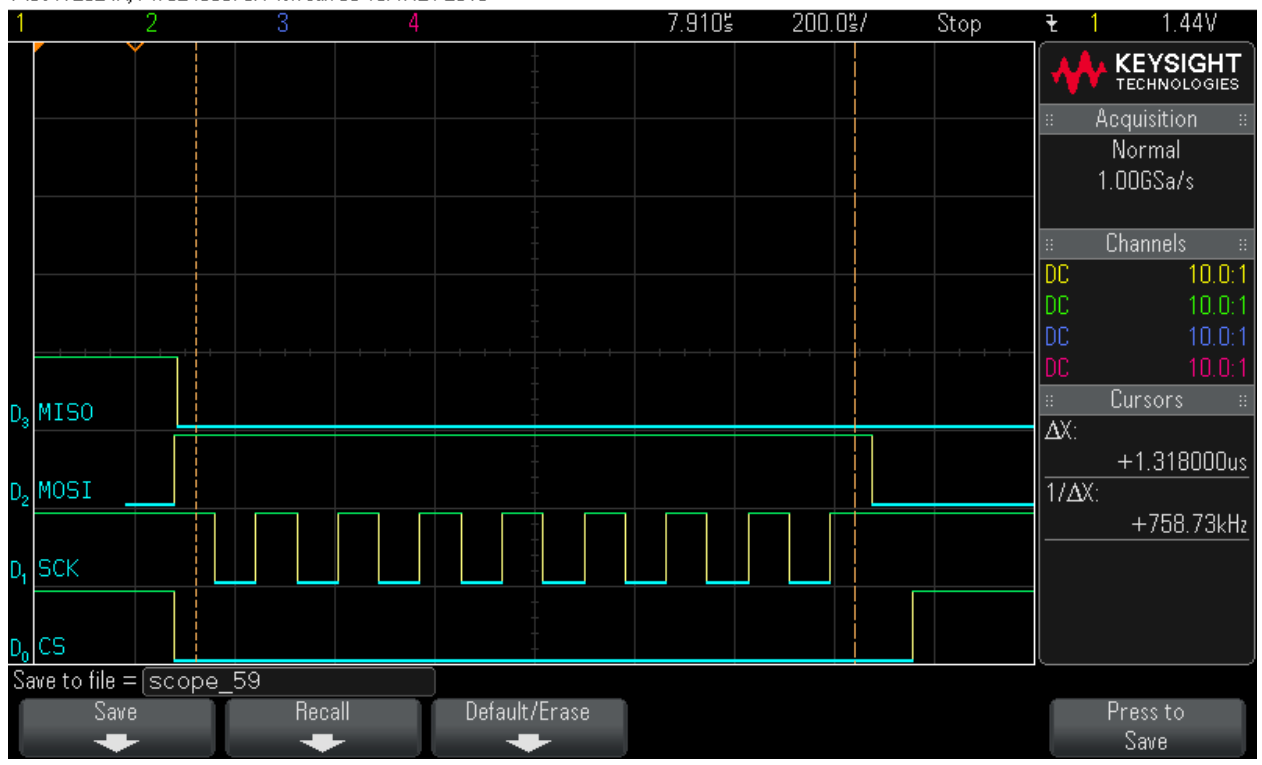

### Step 41: Read command. Command = 0x5. **Note CS signal**

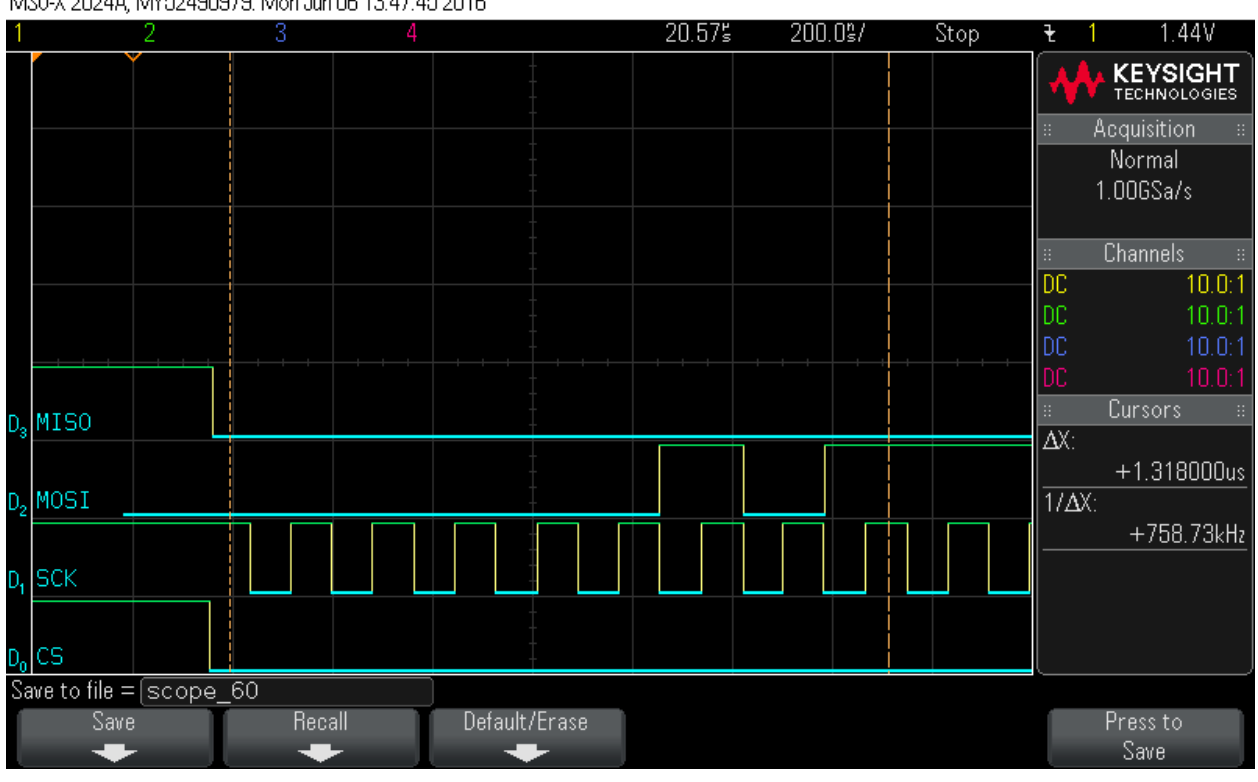

MS0-X 2024A, MY52490979: Mon Jun 06 13:47:45 2016

#### Step 42: Data Byte0 read

MS0-X 2024A, MY52490979: Mon Jun 06 13:48:02 2016

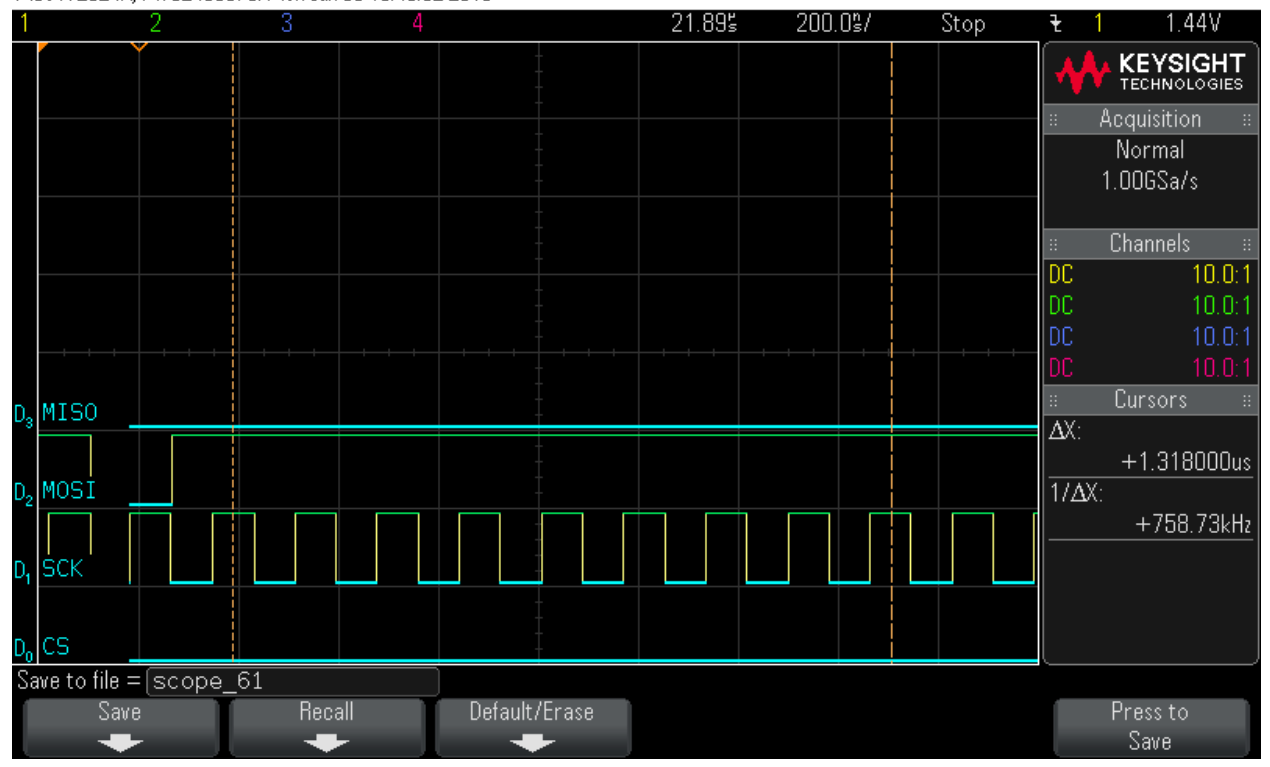

#### Step 43: Data Byte1 read

MS0-X 2024A, MY52490979: Mon Jun 06 13:48:21 2016

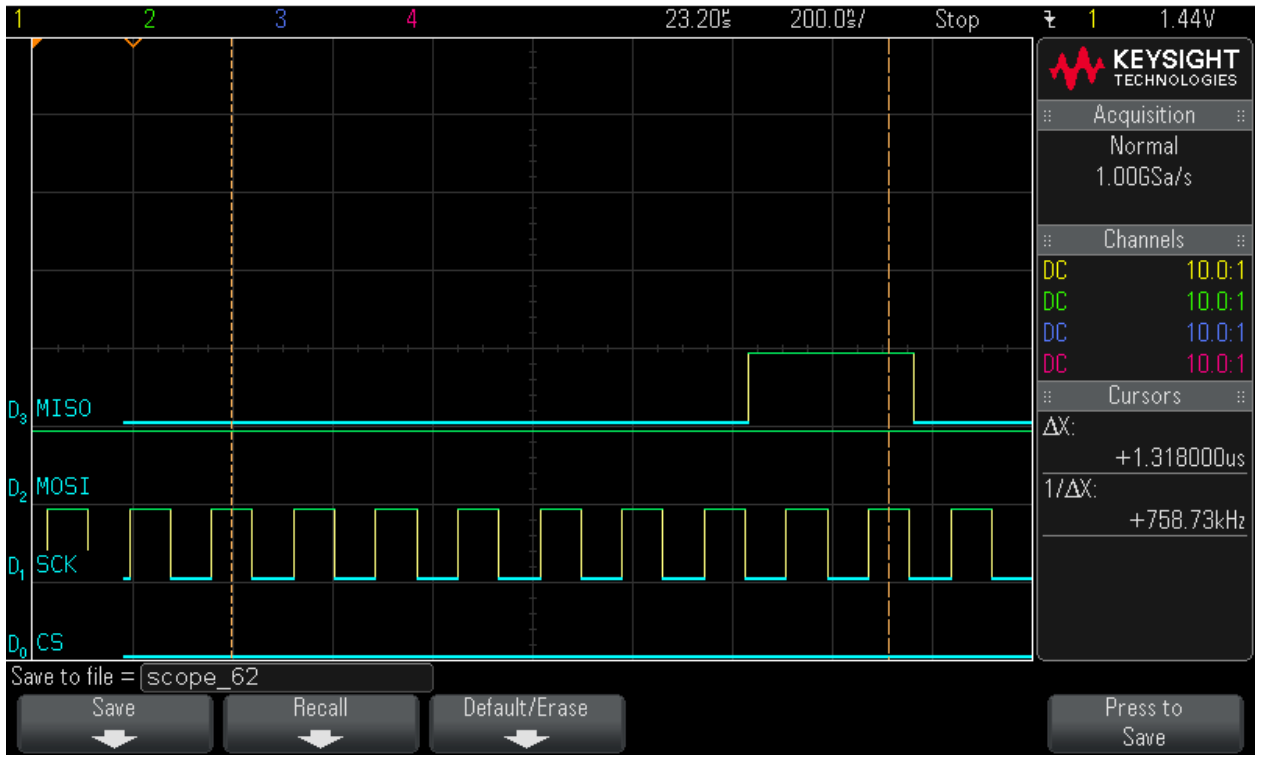

#### Step 44: Data Byte2 read

MS0-X 2024A, MY52490979: Mon Jun 06 13:48:39 2016

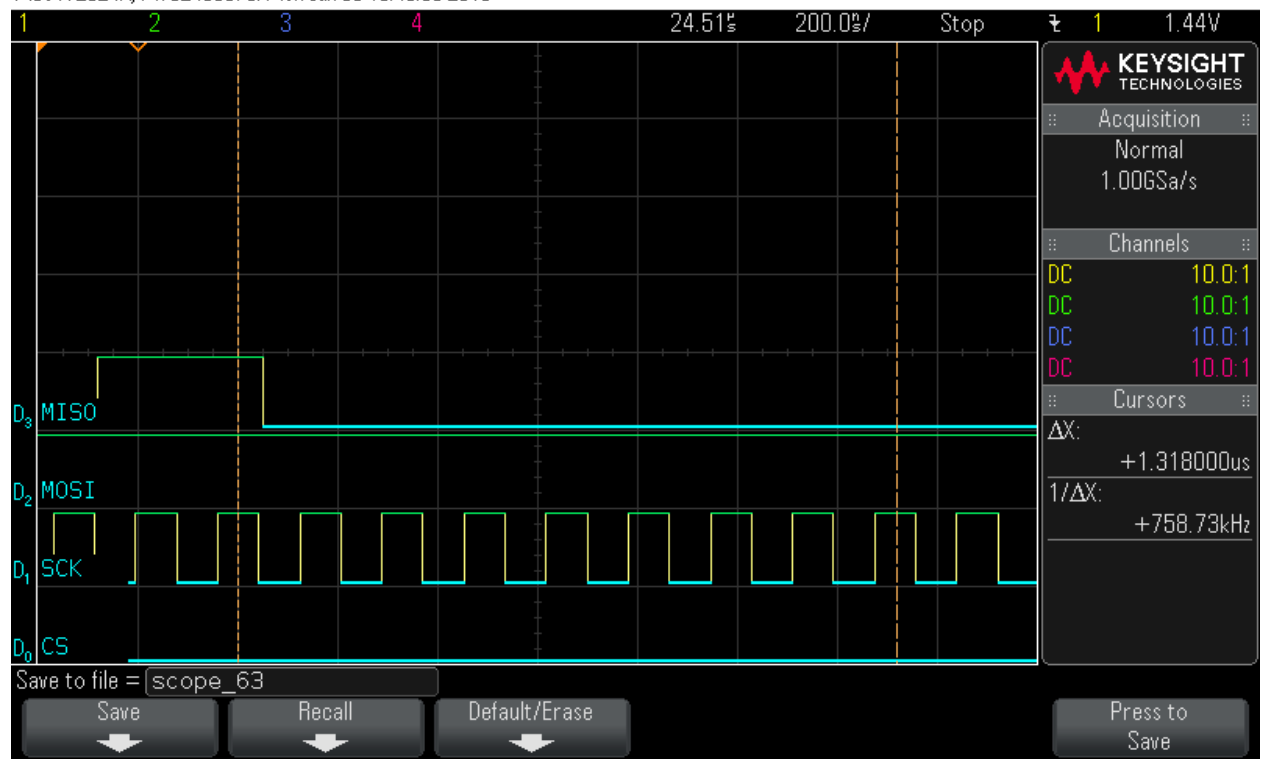

#### Step 45: Data Byte3 read

MS0-X 2024A, MY52490979: Mon Jun 06 13:48:54 2016

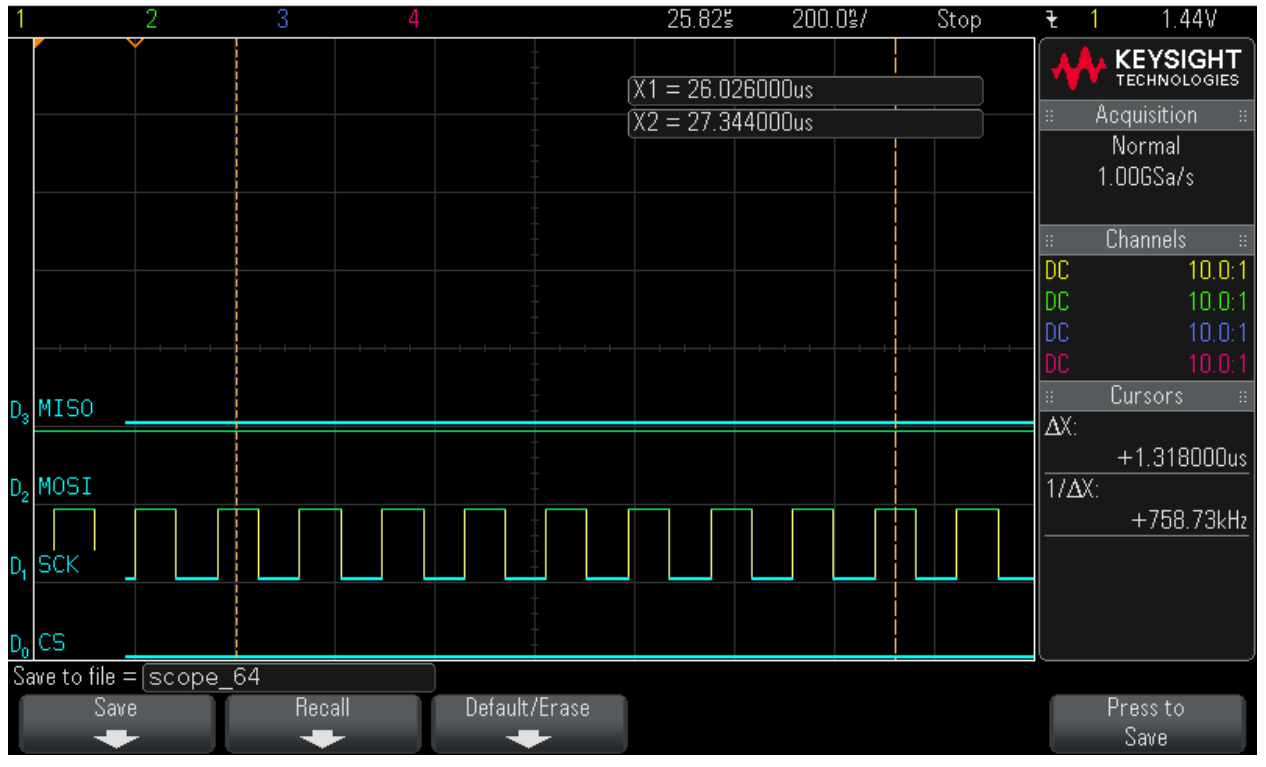

#### Step 46: Data Byte4 read

MS0-X 2024A, MY52490979: Mon Jun 06 13:49:07 2016

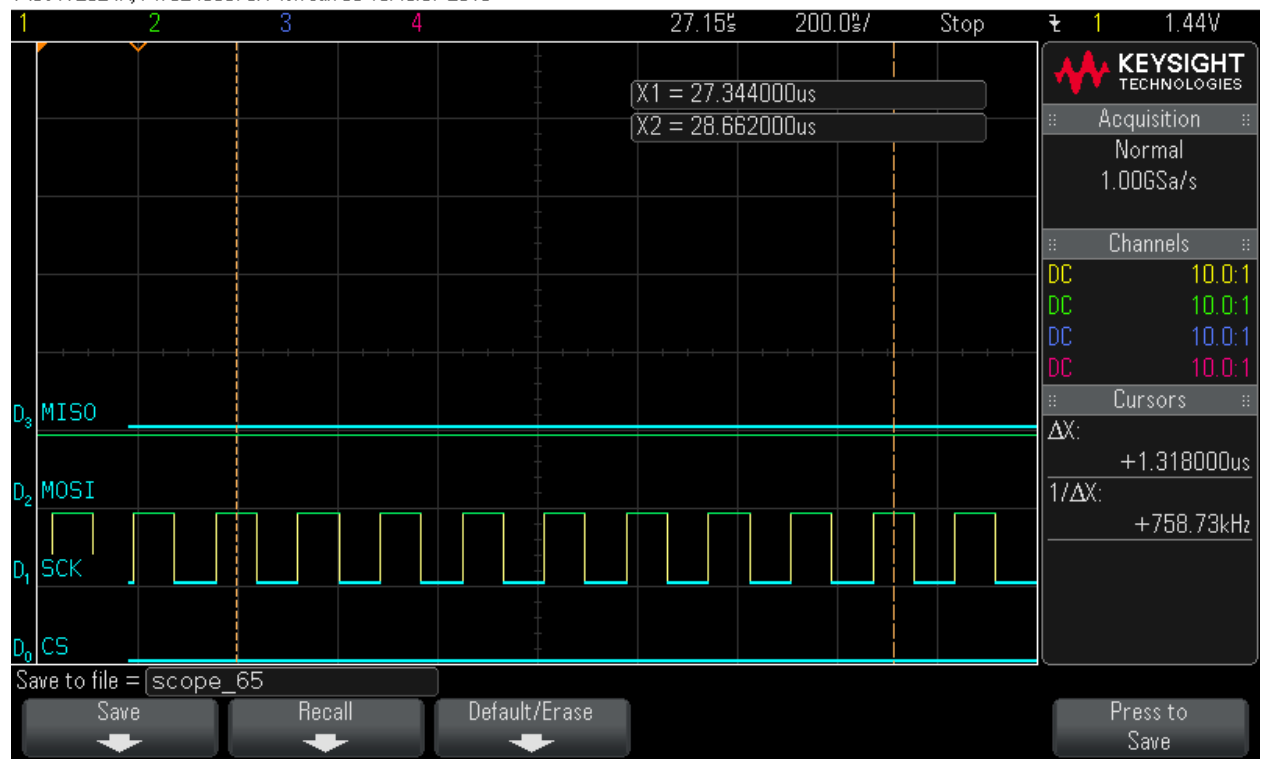

#### Step 47: Data Byte5 read

MS0-X 2024A, MY52490979: Mon Jun 06 13:49:20 2016

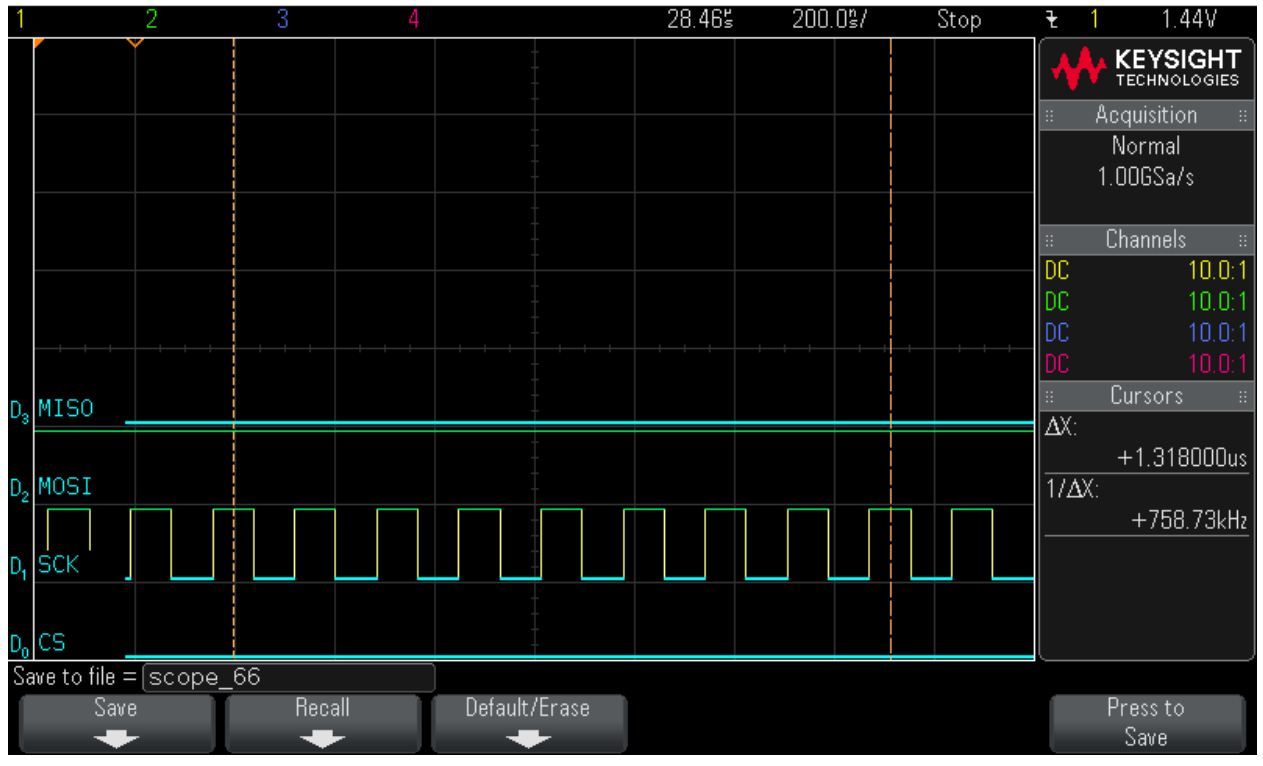

#### Step 48: Data Byte6 read

MS0-X 2024A, MY52490979: Mon Jun 06 13:49:35 2016

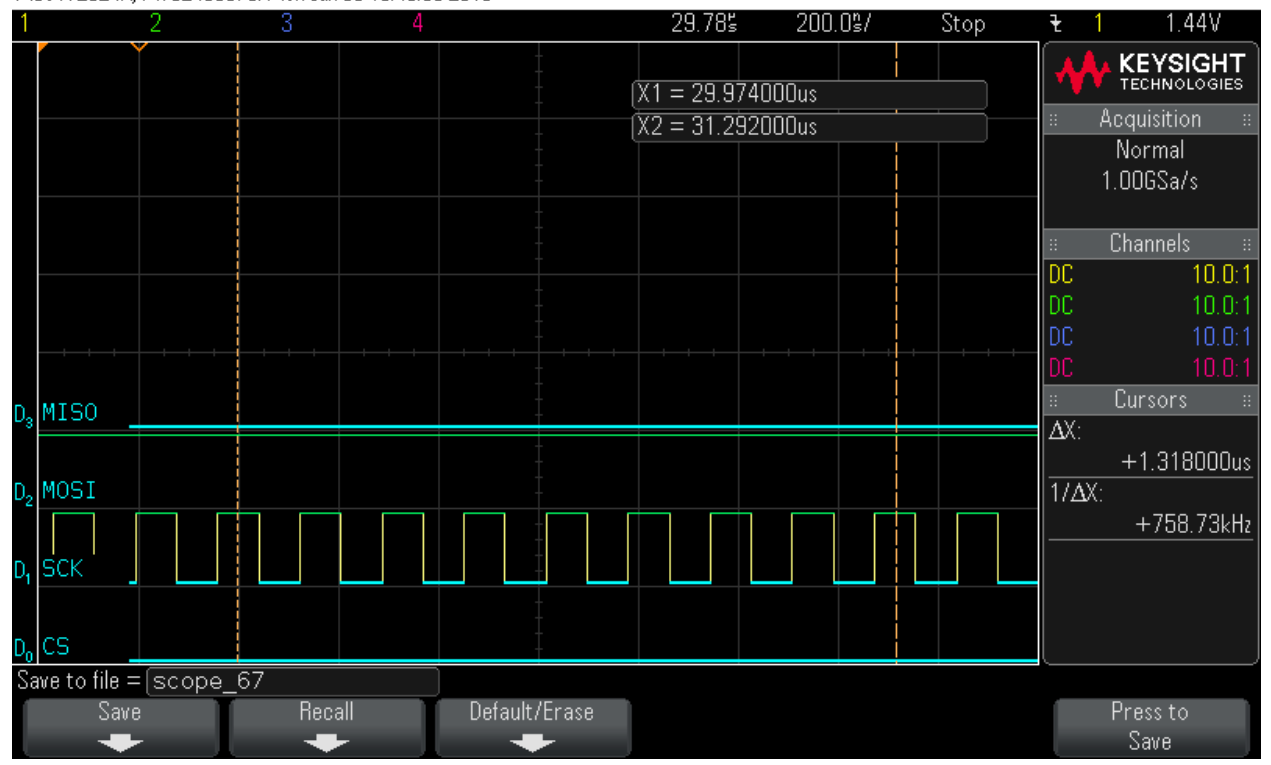

#### Step 49: Data Byte7 read

MS0-X 2024A, MY52490979: Mon Jun 06 13:49:44 2016

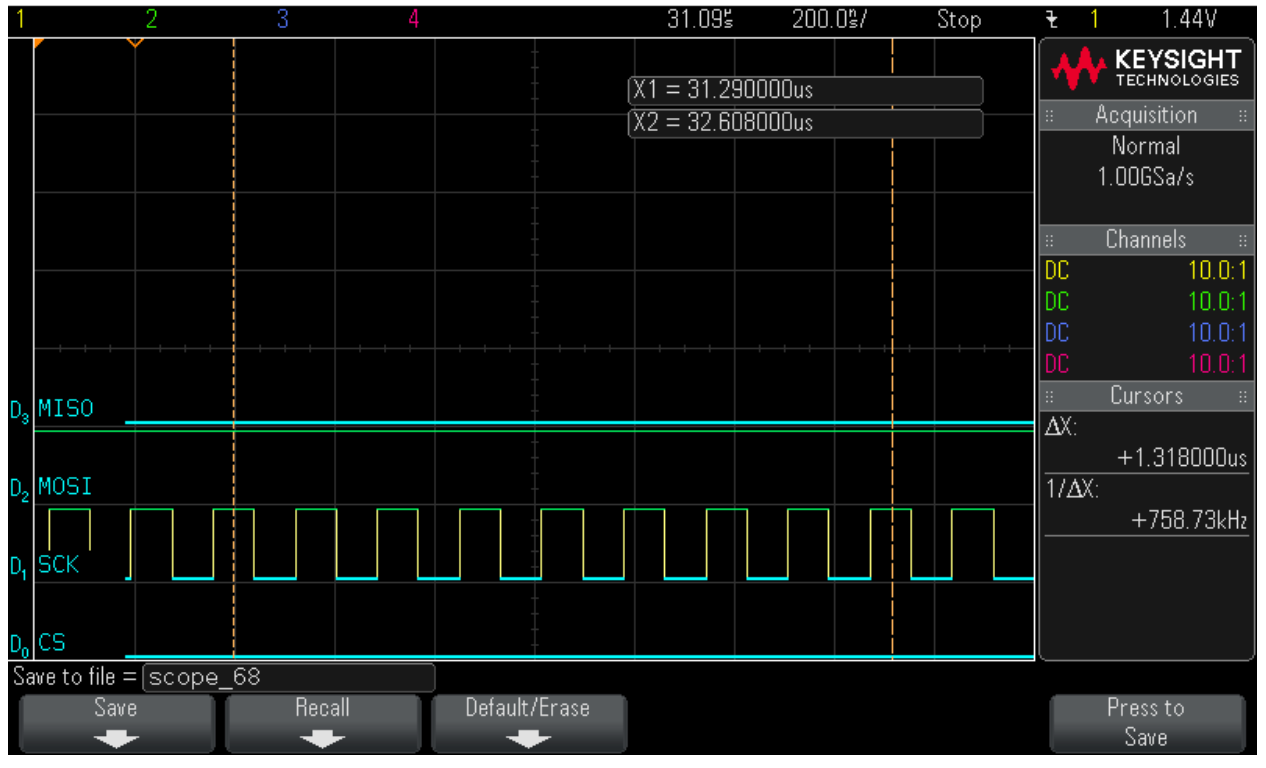

#### Step 50: Data Byte8 read

MS0-X 2024A, MY52490979: Mon Jun 06 13:49:54 2016

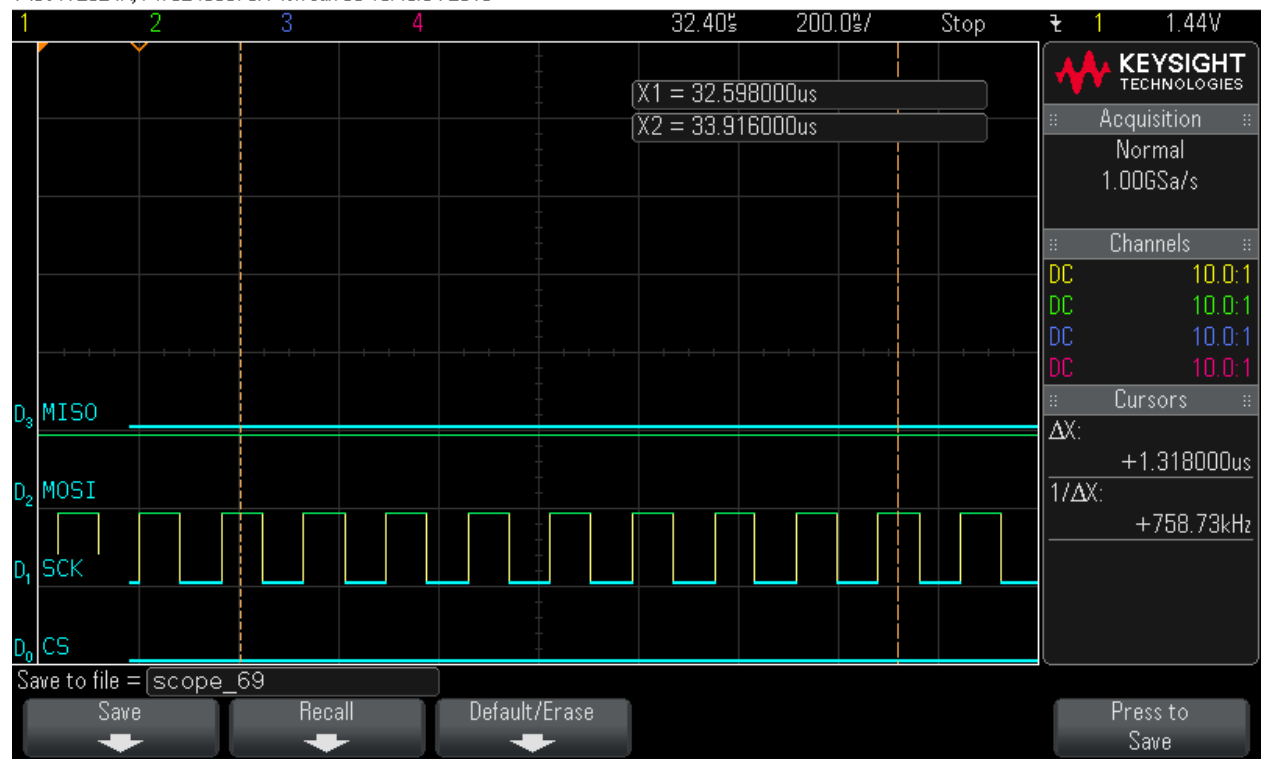

#### Step 51: Data Byte9 read

MS0-X 2024A, MY52490979: Mon Jun 06 13:50:07 2016

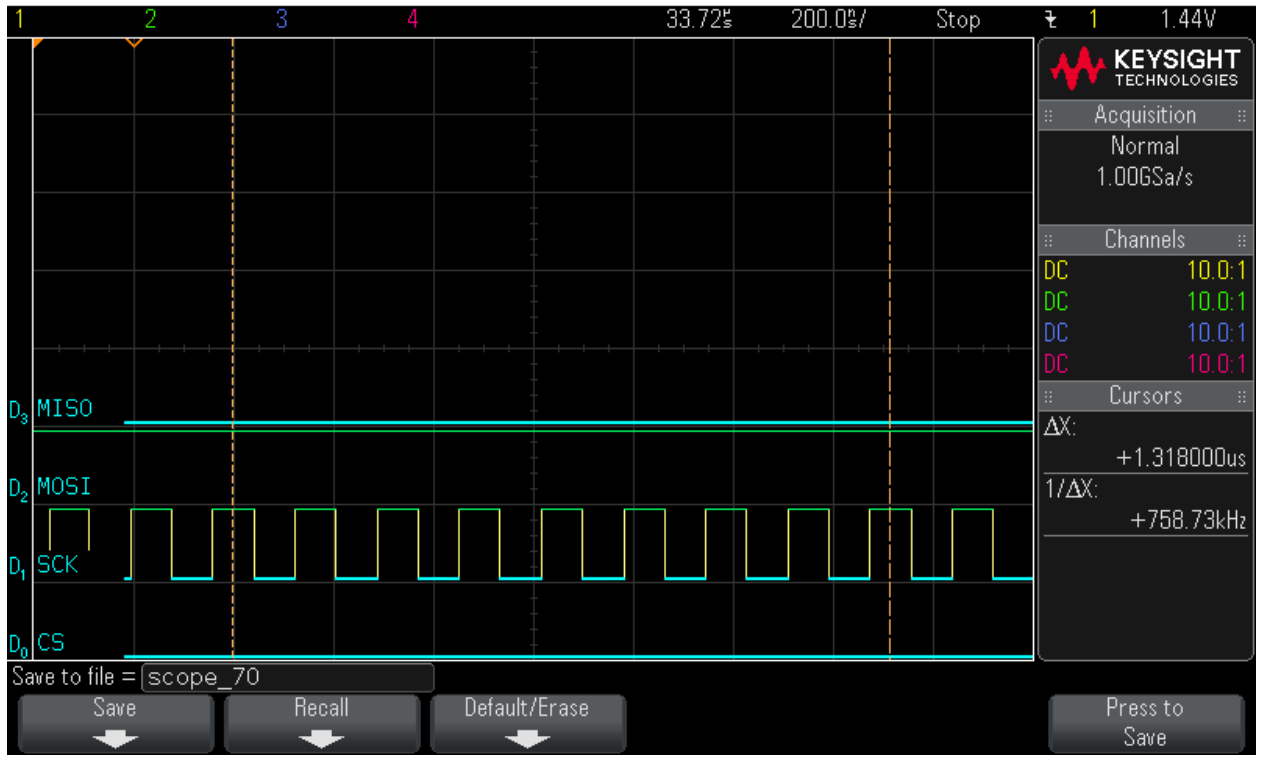

#### Step 52: Data Byte10 read

MS0-X 2024A, MY52490979: Mon Jun 06 13:50:19 2016

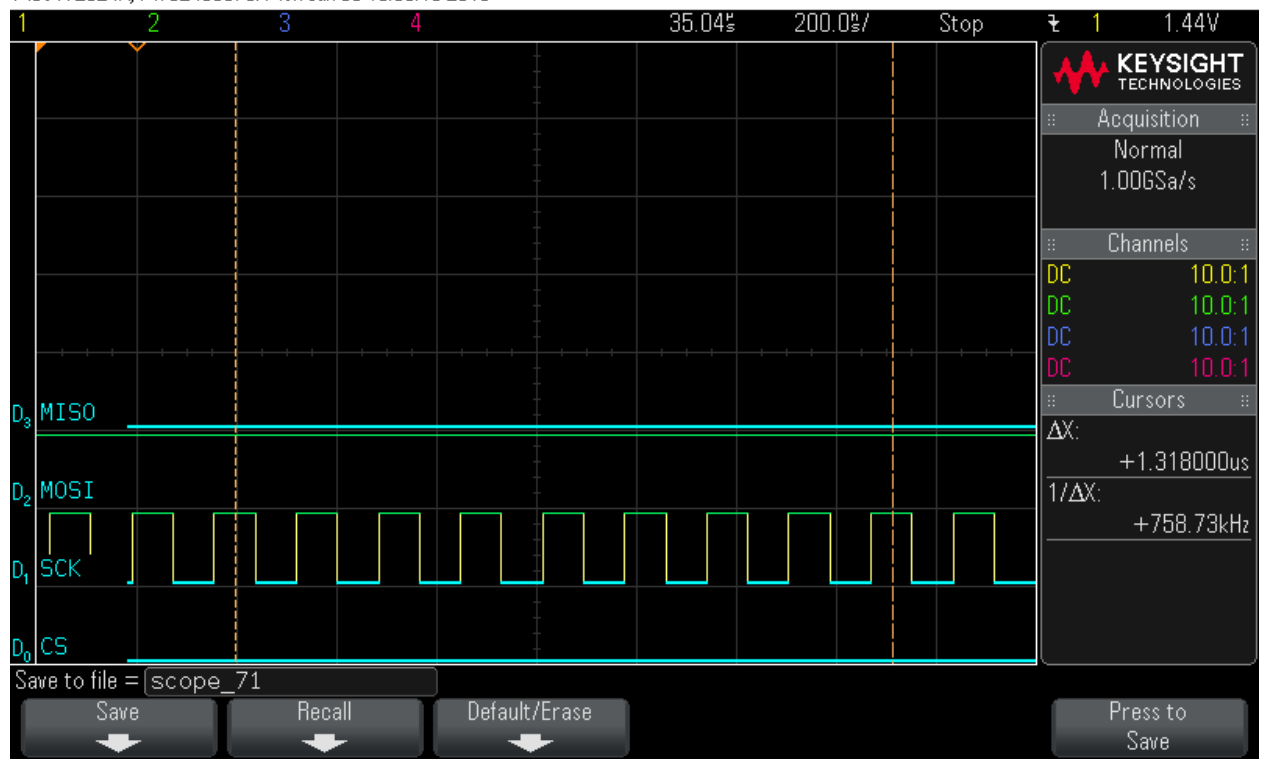

#### Step 53: Data Byte11 read

MS0-X 2024A, MY52490979: Mon Jun 06 13:50:29 2016

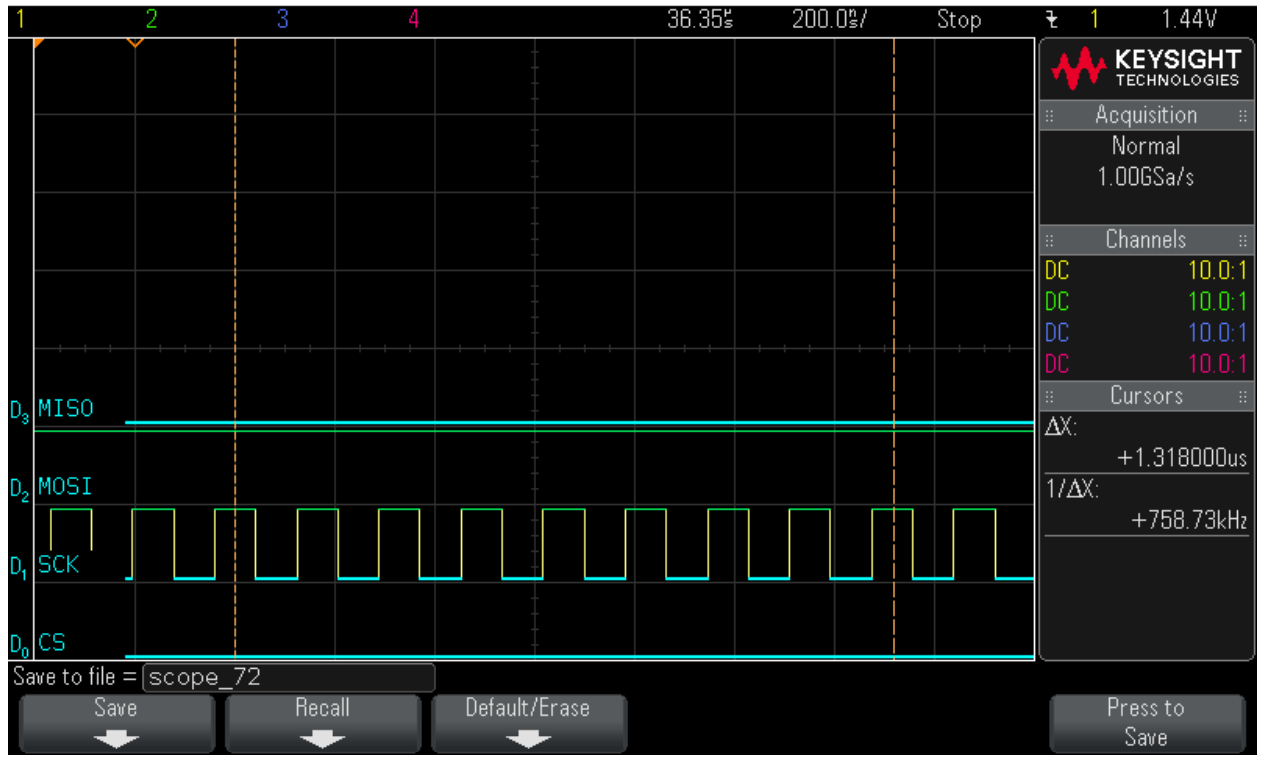

#### Step 54: Data Byte12 read

MS0-X 2024A, MY52490979: Mon Jun 06 13:50:39 2016

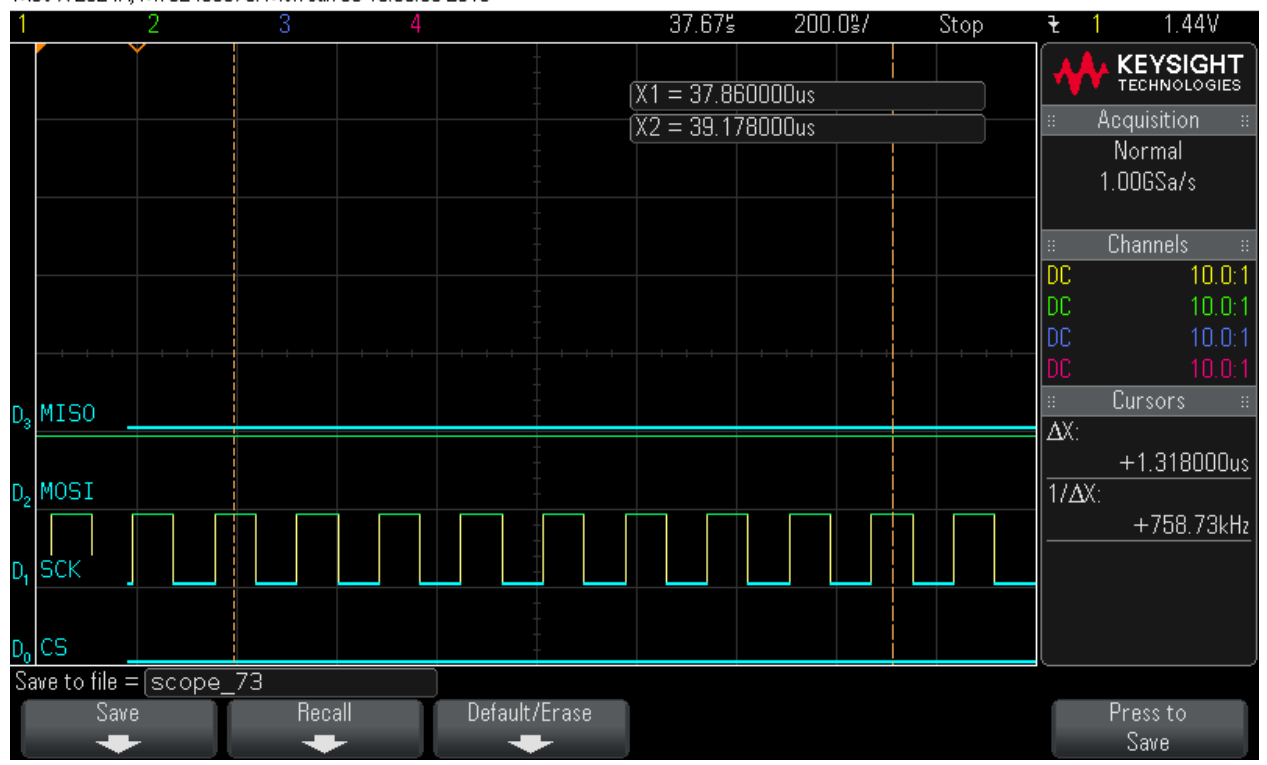

#### Step 55: Data Byte13 read

MS0-X 2024A, MY52490979: Mon Jun 06 13:50:52 2016

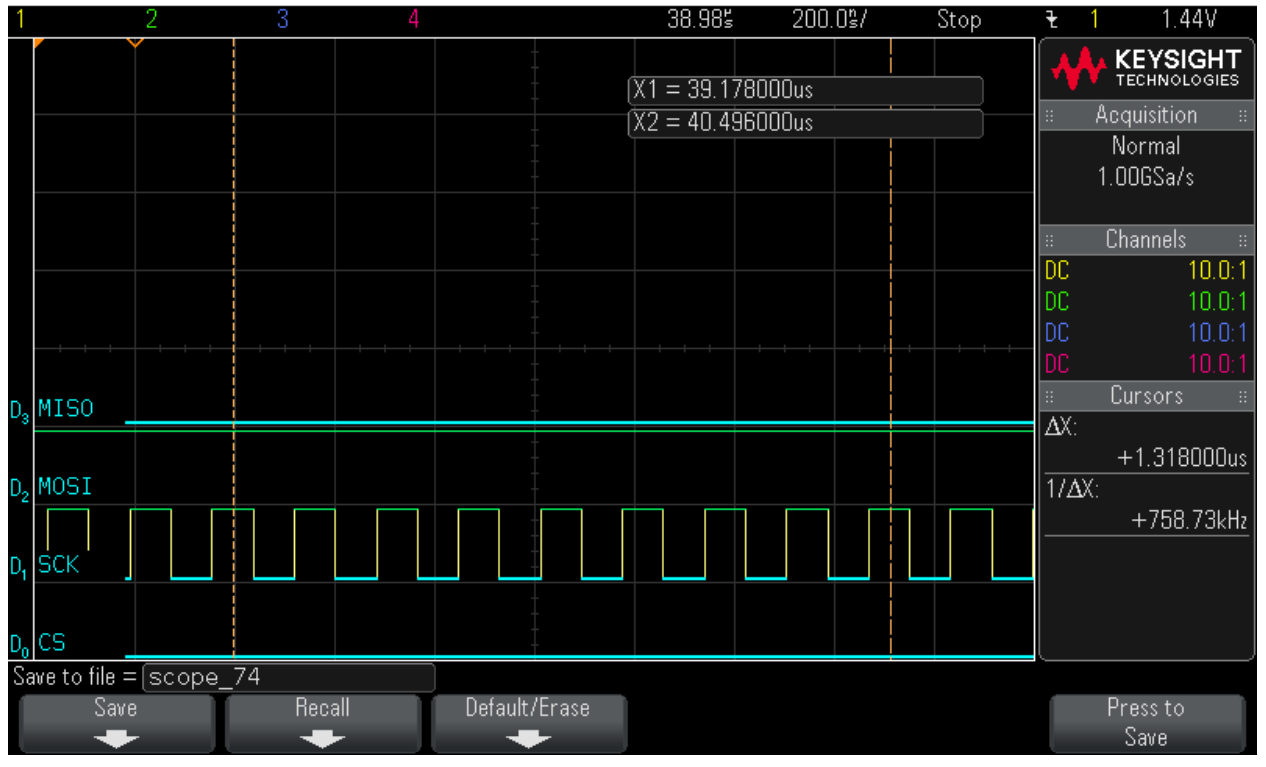

#### Step 56: Data Byte14 read

MS0-X 2024A, MY52490979: Mon Jun 06 13:51:04 2016

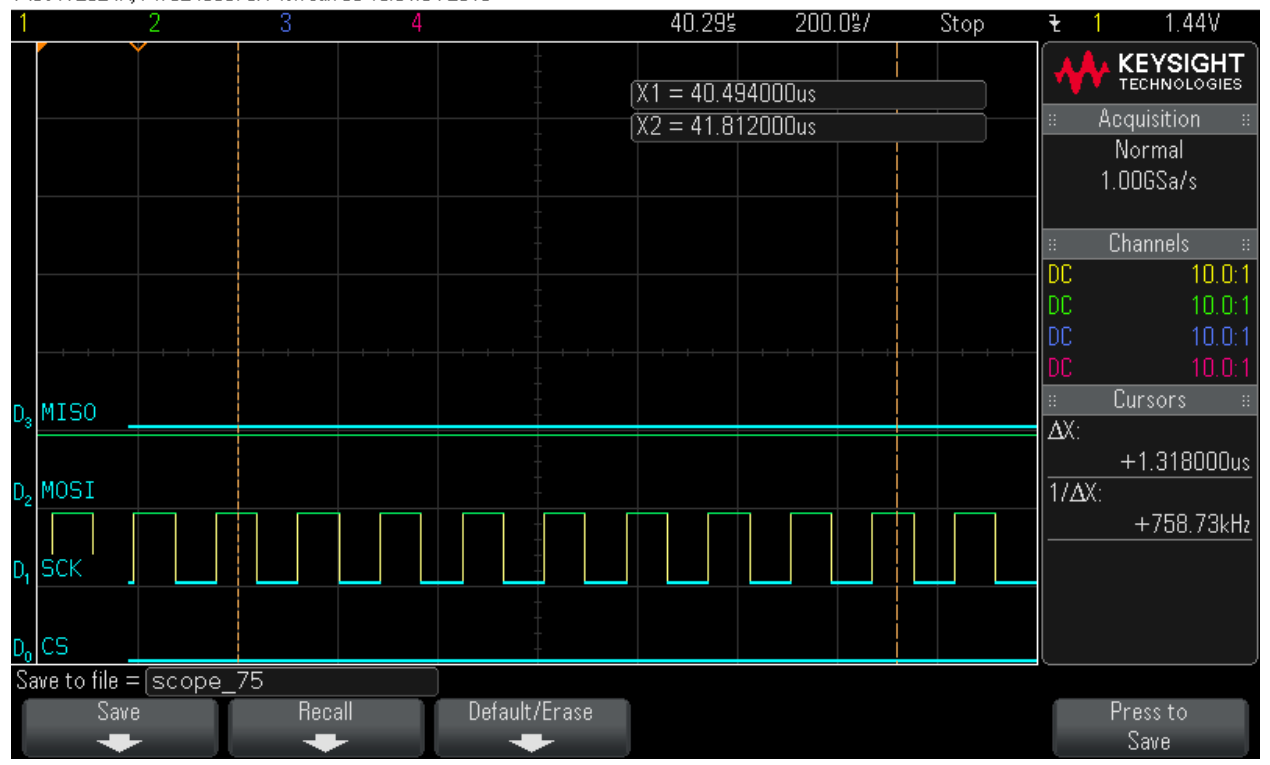

#### Step 57: Data Byte15 read

MS0-X 2024A, MY52490979: Mon Jun 06 13:51:16 2016

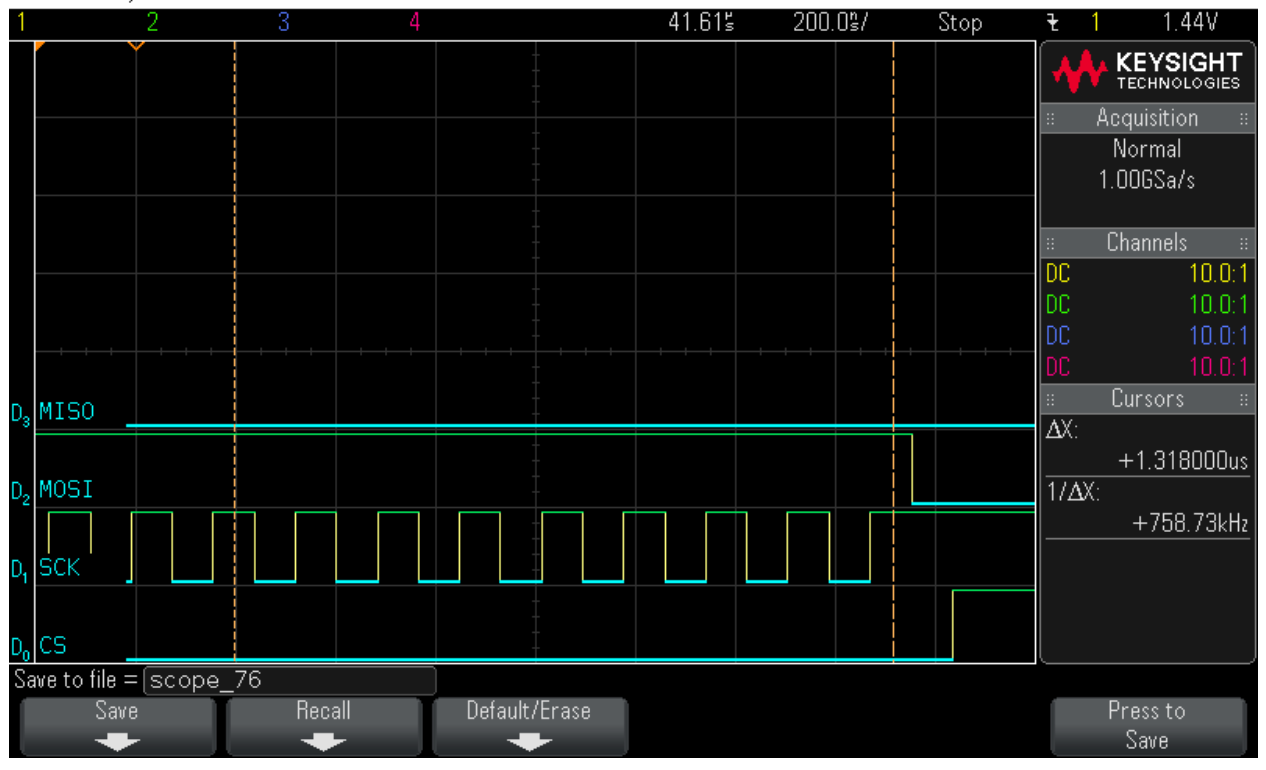

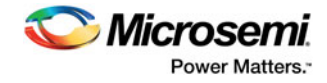

# **B – Product Support**

Microsemi SoC Products Group backs its products with various support services, including Customer Service, Customer Technical Support Center, a website, electronic mail, and worldwide sales offices. This appendix contains information about contacting Microsemi SoC Products Group and using these support services.

## **Customer Service**

Contact Customer Service for non-technical product support, such as product pricing, product upgrades, update information, order status, and authorization.

From North America, call **800.262.1060**

From the rest of the world, call **650.318.4460** Fax, from anywhere in the world, **650.318.8044**

## **Customer Technical Support Center**

Microsemi SoC Products Group staffs its Customer Technical Support Center with highly skilled engineers who can help answer your hardware, software, and design questions about Microsemi SoC Products. The Customer Technical Support Center spends a great deal of time creating application notes, answers to common design cycle questions, documentation of known issues, and various FAQs. So, before you contact us, please visit our online resources. It is very likely we have already answered your questions.

## **Technical Support**

For Microsemi SoC Products Support, visi[t http://www.microsemi.com/products/fpga-soc/design-support/](http://www.microsemi.com/products/fpga-soc/design-support/fpga-soc-support) [fpga-soc-support](http://www.microsemi.com/products/fpga-soc/design-support/fpga-soc-support).

## **Website**

You can browse a variety of technical and non-technical information on the Microsemi SoC Products Group [home page](www.microsemi.com/soc), at [www.microsemi.com/soc.](http://www.microsemi.com/soc)

## **Contacting the Customer Technical Support Center**

Highly skilled engineers staff the Technical Support Center. The Technical Support Center can be contacted by email or through the Microsemi SoC Products Group website.

#### **Email**

You can communicate your technical questions to our email address and receive answers back by email, fax, or phone. Also, if you have design problems, you can email your design files to receive assistance. We constantly monitor the email account throughout the day. When sending your request to us, please be sure to include your full name, company name, and your contact information for efficient processing of your request.

The technical support email address is [soc\\_tech@microsemi.com](mailto:soc_tech@microsemi.com).

#### **My Cases**

Microsemi SoC Products Group customers may submit and track technical cases online by going to [My](http://www.microsemi.com/soc/mycases/)  [Cases](http://www.microsemi.com/soc/mycases/).

### **Outside the U.S.**

Customers needing assistance outside the US time zones can either contact technical support via email ([soc\\_tech@microsemi.com](mailto:tech@microsemi.com)) or contact a local sales office.

Visit [About Us f](http://www.microsemi.com/soc/company/contact/default.aspx)o[r sales office listings](http://www.microsemi.com/salescontacts) and [corporate contacts](http://www.microsemi.com/index.php?option=com_content&view=article&id=137&catid=9&Itemid=747).

[Sales office listings](http://www.microsemi.com/soc/company/contact/default.aspx) can be found at [www.microsemi.com/soc/company/contact/default.aspx.](http://www.microsemi.com/soc/company/contact/default.aspx)

## **[ITAR Technical Support](http://www.microsemi.com/soc/company/contact/default.aspx#itartechsupport)**

For technical support on RH and RT FPGAs that are regulated by International Traffic in Arms Regulations (ITAR), contact us via [soc\\_tech\\_itar@microsemi.com.](mailto:tech@microsemi.com) Alternatively, within My Cases, select **Yes** in the ITAR drop-down list. For a complete list of ITAR-regulated Microsemi FPGAs, visit the ITAR web page.

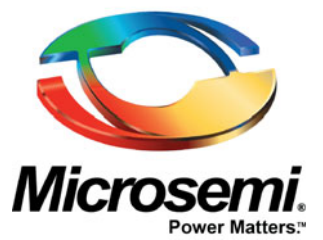

One Enterprise, Aliso Viejo, CA 92656 USA

**Within the USA:** +1 (800) 713-4113 **Outside the USA:** +1 (949) 380-6100 **Sales:** +1 (949) 380-6136 **Fax:** +1 (949) 215-4996

**E-mail:** sales.support@microsemi.com

©2017 Microsemi Corporation. All rights reserved. Microsemi and the Microsemi logo are trademarks of Microsemi Corporation. All other trademarks and service marks are the property of their respective owners.

#### **About Microsemi**

Microsemi Corporation (Nasdaq: MSCC) offers a comprehensive portfolio of semiconductor and system solutions for communications, defense & security, aerospace and industrial markets. Products include high-performance and radiation-hardened analog mixed-signal integrated circuits, FPGAs, SoCs and ASICs; power management products; timing and synchronization devices and precise time solutions, setting the world's standard for time; voice processing devices; RF solutions; discrete components; Enterprise Storage and Communication solutions, security technologies and scalable anti-tamper products; Ethernet solutions; Power-over-Ethernet ICs and midspans; as well as custom design capabilities and services. Microsemi is headquartered in Aliso Viejo, Calif. and has approximately 4,800 **Microsemi Corporate Headquarters** employees globally. Learn more at [www.microsemi.com](http://www.microsemi.com).

> Microsemi makes no warranty, representation, or guarantee regarding the information contained herein or the suitability of its products and services for any particular purpose, nor does Microsemi assume any liability whatsoever arising out of the application or use of any product or circuit. The products sold hereunder and any other products sold by Microsemi have been subject to limited testing and should not be used in conjunction with mission-critical equipment or applications. Any performance specifications are believed to be reliable but are not verified, and Buyer must conduct and complete all performance and other testing of the products, alone and together with, or installed in, any end-products. Buyer shall not rely on any data and performance specifications or parameters provided by Microsemi. It is the Buyer's responsibility to independently determine suitability of any products and to test and verify the same. The<br>information provided by Microsemi hereunder is provided "as is, where is" and with all faults, and the entire<br>risk implicitly, to any party any patent rights, licenses, or any other IP rights, whether with regard to such information itself or anything described by such information. Information provided in this document is proprietary to Microsemi, and Microsemi reserves the right to make any changes to the information in this document or to any products and services at any time without notice.